# Solaris™ 운영 체제용 설치 설명서

Sun<sup>™</sup> ONE Messaging Server

버전 **6.0**

817-4336-10 2003년 12월 Copyright © 2003 Sun Microsystems, Inc., 4150 Network Circle, Santa Clara, California 95054, U.S.A. 모든 권리는 저작권자의 소유입니다.

Sun Microsystems, Inc.는 본 설명서에 설명된 기술 관련 지적 재산권을 소유합니다. 특히 이 지적 재산권에는 http://www.sun.com/patents에 나열된 하나 이상의 미국 특허권이 포함될 수 있으며 하나 이상의 추가 특허권 또는 미국 및 다른 국가에서 특허 출원 중인 응용 프로그램이 제한 없이 포함될 수 있습니다.

이 제품에는 Sun Microsystems, Inc.의 기업 기밀 정보가 포함되어 있습니다. Sun Microsystems, Inc.의 명시적인 사전 서면 승인 없이 사용, 공개 또는 복제하는 것을 금합니다.

미국 정부의 권리 - 상용 소프트웨어. 정부 사용자는 Sun Microsystems, Inc. 표준 사용권 계약과 해당 FAR 규정 및 보충 규정을 준수해야 합니다. 이 배포에는 타사에서 개발한 자료가 포함되어 있을 수 있습니다.

제품 중에는 캘리포니아 대학에서 허가한 Berkeley BSD 시스템에서 파생된 부분이 포함되어 있을 수 있습니다. UNIX는 미국 및 다른 국가에서 X/Open Company, Ltd를 통해 독점적으로 사용권이 부여되는 등록 상표입니다.

이 제품에는 Carnegie Mellon University의 Computing Services(http://www.cmu.edu/computing/)에서 개발한 소프트웨어가 포함되어 있습 니다.

Sun, Sun Microsystems, Sun 로고, Java, Solaris, JDK, Java Naming 및 Directory Interface, JavaMail, JavaHelp, J2SE, iPlanet, Duke 로고, Java Coffee Cup logo, Solaris 로고, SunTone Certified 로고 및 Sun ONE 로고는 미국 및 다른 국가에서 Sun Microsystems, Inc.의 상표 또는 등록 상표 입니다.

SPARC 상표는 사용 허가를 받았으며 미국 및 다른 국가에서 SPARC International, Inc.의 상표 또는 등록 상표입니다. SPARC 상표를 사용하는 제품은 Sun Microsystems, Inc.에서 개발한 구조에 기반을 두고 있습니다.

Legato 및 Legato 로고는 등록 상표이며 Legato NetWorker는 Legato Systems, Inc의 상표 또는 등록 상표입니다. Netscape Communications Corp 로고는 Netscape Communications Corporation의 상표 또는 등록 상표입니다.

OPEN LOOK 및 Sun(TM) GUI (그래픽 사용자 인터페이스)는 Sun Microsystems, Inc.가 자사의 사용자 및 정식 사용자용으로 개발했습니다. Sun 은 컴퓨터 업계를 위한 시각적 또는 그래픽 사용자 인터페이스의 개념을 연구 개발한 Xerox사의 선구적인 노력을 높이 평가하고 있습니다. Sun은 Xerox와 Xerox Graphical User Interface에 대한 비독점적 사용권을 보유하고 있습니다. 이 사용권은 OPEN LOOK GUI를 구현하는 Sun의 정식 사 용자에게도 적용되며 그렇지 않은 경우에는 Sun의 서면 사용권 계약을 준수해야 합니다.

이 서비스 설명서에서 다루는 제품과 수록된 정보는 미국 수출 관리법에 의해 규제되며 다른 국가의 수출 또는 수입 관리법의 적용을 받을 수도 있 습니다. 이 제품과 정보를 직간접적으로 핵무기, 미사일 또는 생화학 무기에 사용하거나 핵과 관련하여 해상에서 사용하는 것은 엄격하게 금지합 니다. 미국 수출 금지 국가 또는 금지된 개인과 특별히 지정된 국민 목록을 포함하여 미국 수출 금지 목록에 지정된 대상으로의 수출이나 재수출은 엄격하게 금지됩니다.

설명서는 "있는 그대로" 제공되며 법률을 위반하지 않는 범위 내에서 상품성, 특정 목적에 대한 적합성 또는 비침해에 대한 묵시적인 보증을 포함 하여 모든 명시적 또는 묵시적 조건, 표현 및 보증을 배제합니다.

목차

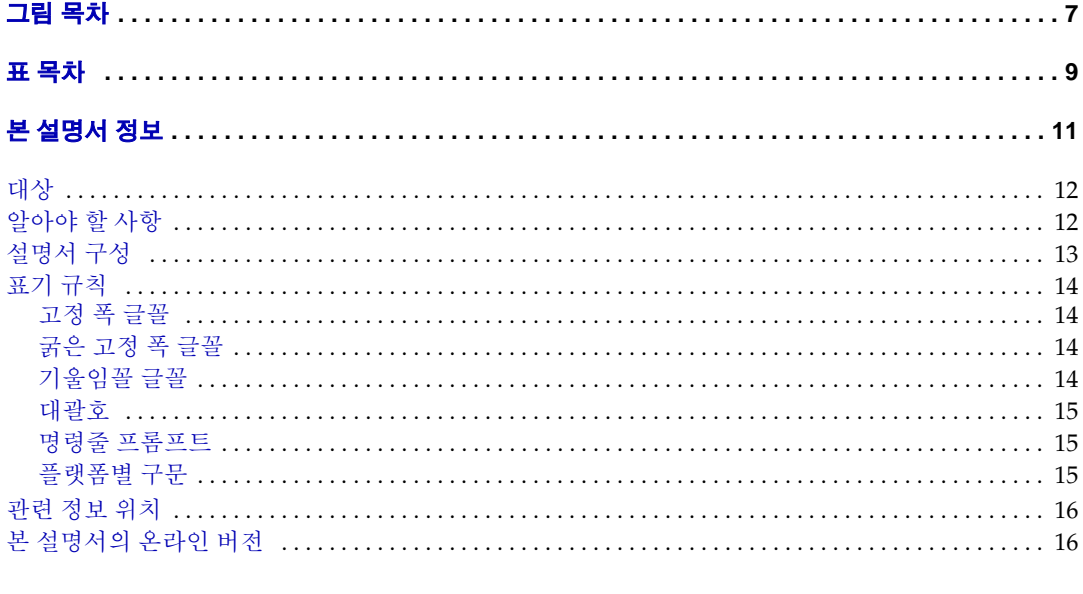

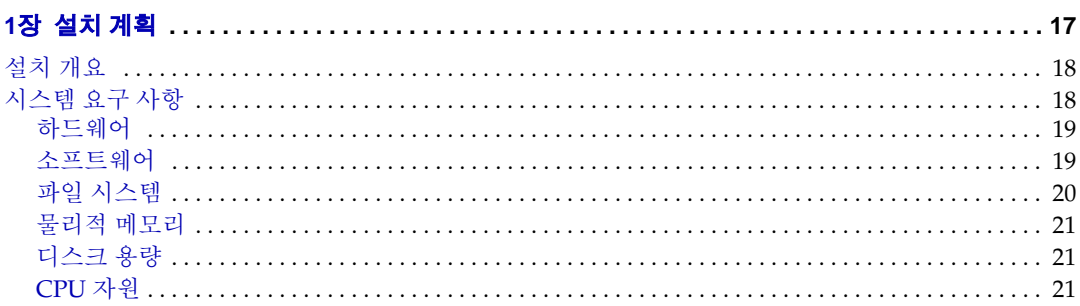

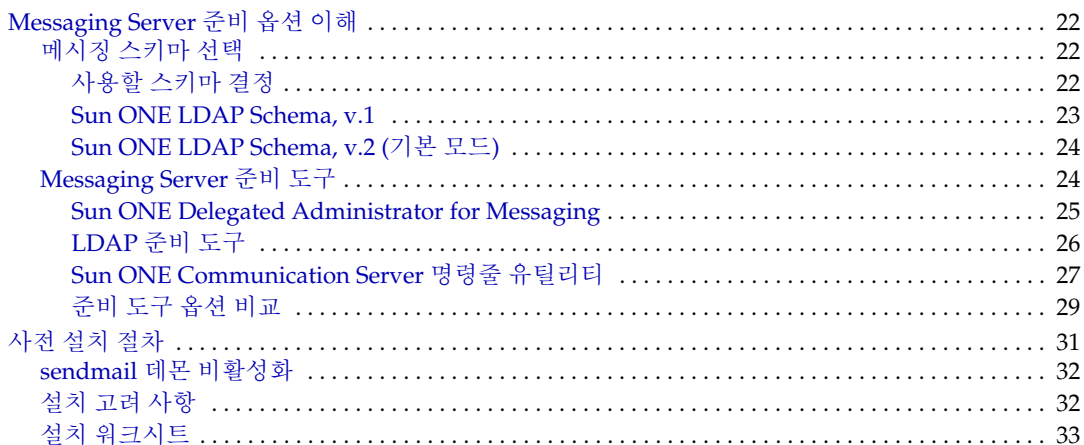

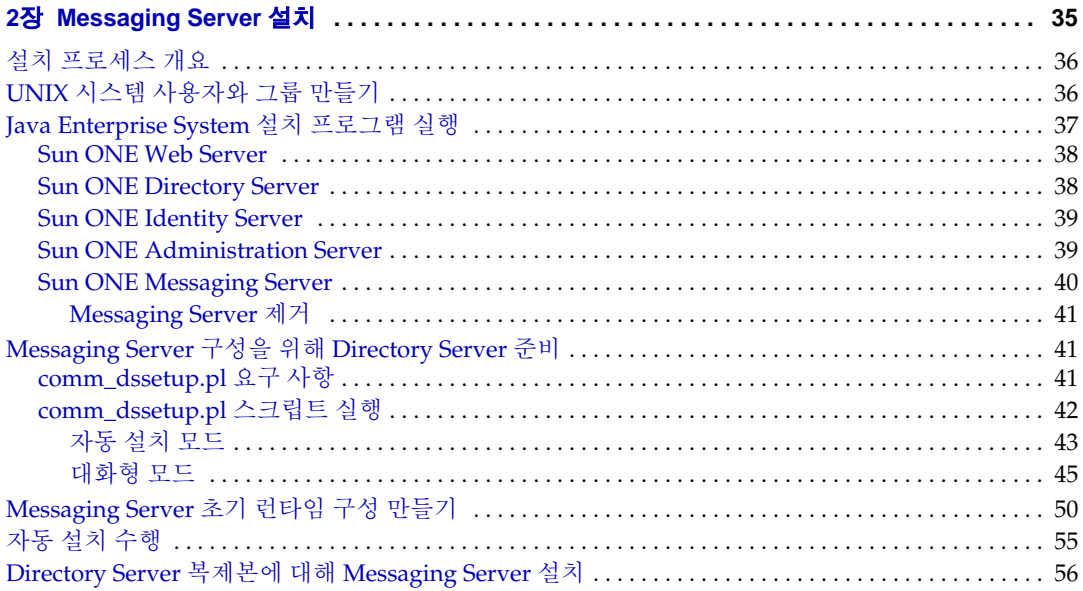

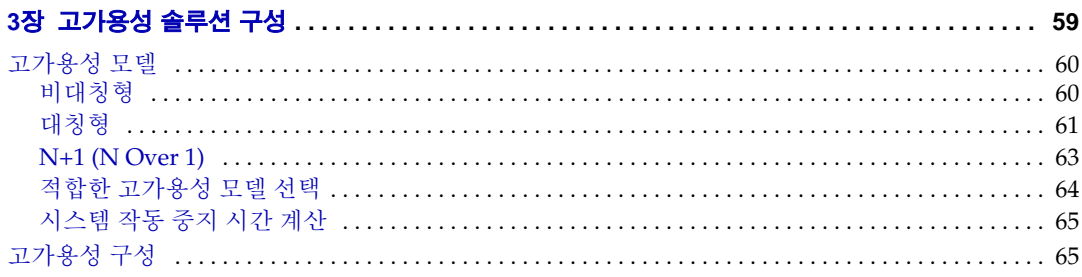

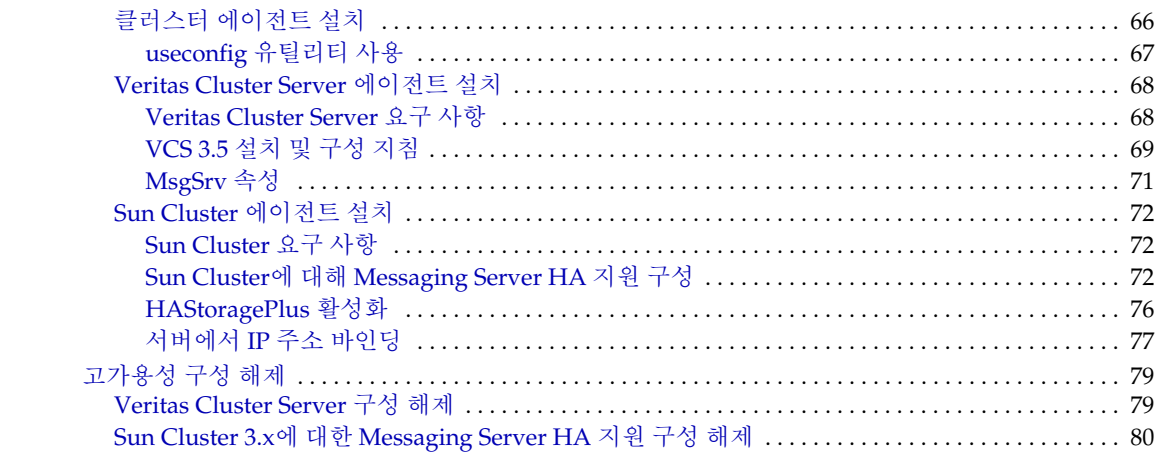

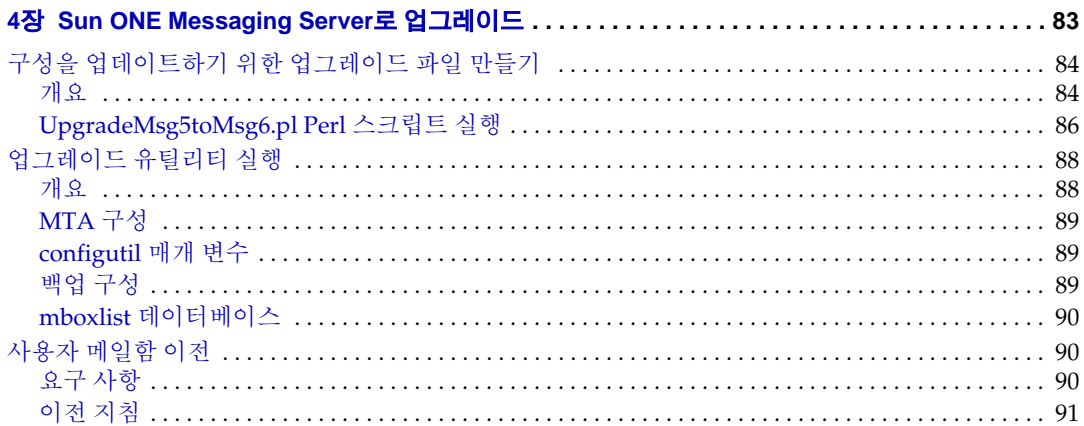

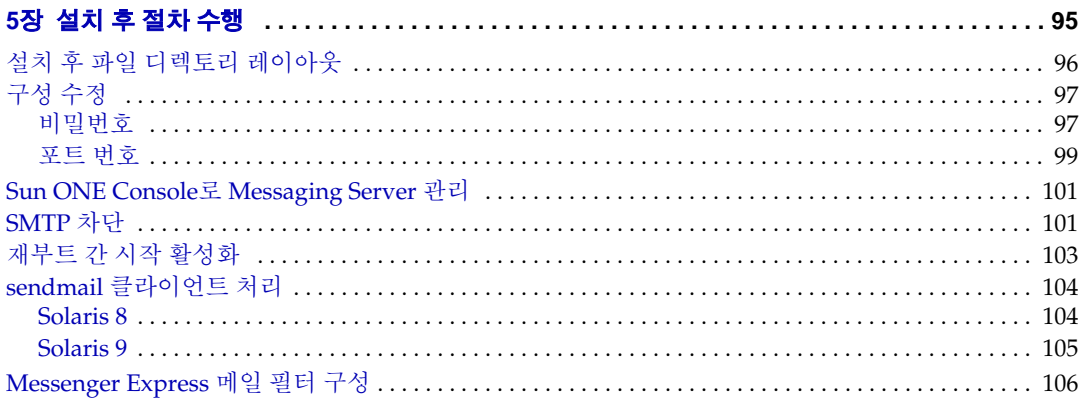

## 

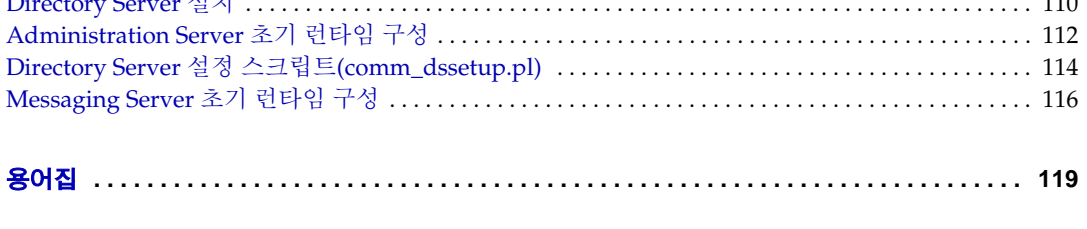

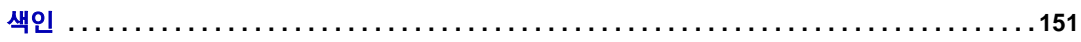

# 그림 목차

<span id="page-6-0"></span>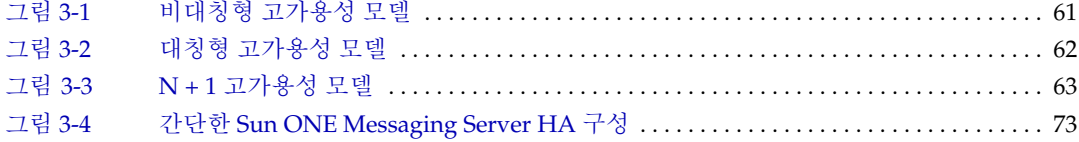

표 목차

<span id="page-8-0"></span>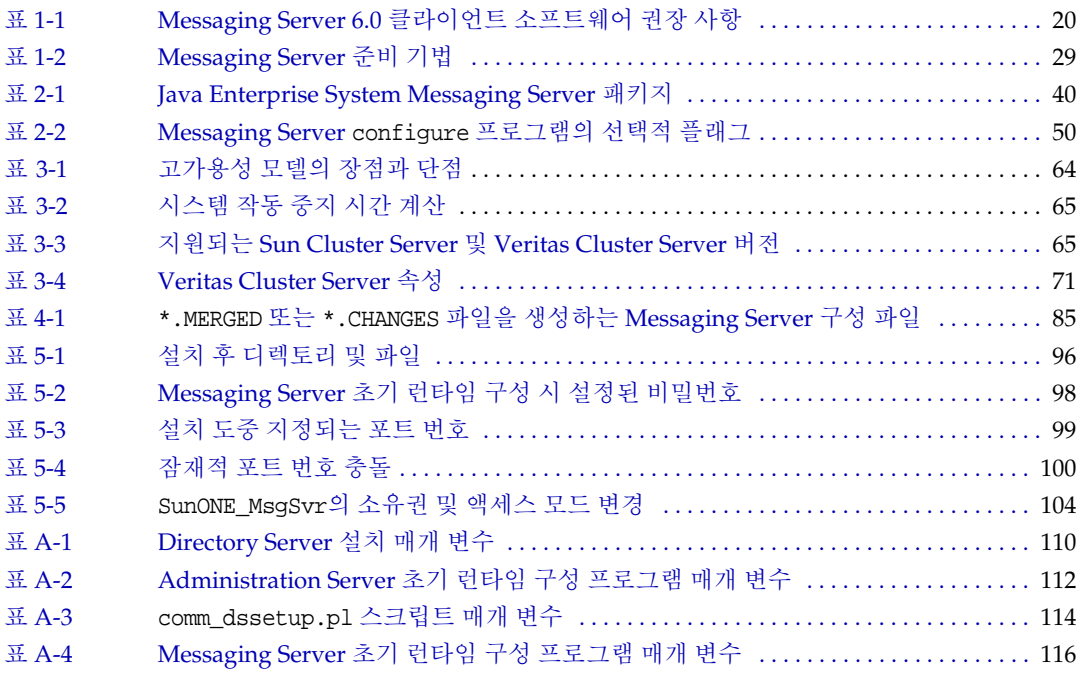

# 본 설명서 정보

<span id="page-10-0"></span>이 설명서에서는 Sun™ ONE Messaging Server 6.0과 관련 소프트웨어 구성 요소를 설치 및 구성하는 방법에 대해 설명합니다. Sun ONE Messaging Server는 개방형 인터넷 표준 을 사용하여 모든 규모의 기업과 메시징 호스트의 전자 메일 관련 요구 사항을 충족시키는 강력하고 유연한 크로스 플랫폼 솔루션을 제공합니다.

이 장은 다음 내용으로 구성되어 있습니다.

- [대상](#page-11-0)
- [알아야](#page-11-1) 할 사항
- [설명서](#page-12-0) 구성
- 표기 [규칙](#page-13-0)
- 관련 [정보](#page-15-0) 위치
- 본 [설명서의](#page-15-1) 온라인 버전

# <span id="page-11-0"></span>대상

이 설명서는 조직의 사이트에 Sun ONE Messaging Server를 설치하고 배포하는 일을 담당 하는 사람을 대상으로 합니다.

주 기존 메일함과 메일 대기열을 Netscape Messaging Server나 Sun Internet Mail Server 제품에서 Sun ONE Messaging Server로 직접 이전 할 수 없습니다. Netscape Messaging Server 또는 Sun Internet Mail Server에서 Sun ONE Messaging Server 5.2로 이전하려면 *Sun*™ *ONE Messaging Server 5.2 Migration Guide*를 참조하십시오. 그런 다음 4장[, "Sun ONE](#page-82-1)  [Messaging Server](#page-82-1)로 업그레이드"의 업그레이드 지침에 따라 Messaging Server 5.2에서 Sun ONE Messaging Server 6.0으로 업그레이드합니다.

## <span id="page-11-1"></span>알아야 할 사항

이 설명서의 내용은 본 설명서를 읽는 사람이 Messaging Server 소프트웨어를 설치하는 일을 담당하며 다음 사항에 대해 잘 알고 있다고 가정합니다.

- 인터넷 및 WWW (World Wide Web)
- Messaging Server 프로토콜
- Sun ONE Administration Server
- Sun ONE Identity Server
- Sun ONE Web Server
- Sun ONE Directory Server 및 LDAP
- Sun ONE Console
- 다음 플랫폼에서의 시스템 관리 및 네트워킹 작업
	- ❍ Sparc 및 x86용 Solaris 8
	- ❍ Sparc 및 x86용 Solaris 9

## <span id="page-12-0"></span>설명서 구성

이 설명서는 다음 장과 부록으로 구성되어 있습니다.

- 본 [설명서](#page-10-0) 정보(본 장)
- 1장, "[설치](#page-16-1) 계획"

이 장에서는 설치를 시작하기 전에 알아야 할 여러 정보를 제공합니다. 여기에는 시 스템 요구 사항, 설치 및 준비 옵션 등이 포함됩니다.

• 2장[, "Messaging Server](#page-34-1) 설치"

이 장에서는 Directory Server Setup 스크립트(comm\_dssetup.pl) 실행 방법, Messaging Server 초기 런타임 구성을 설정하는 작업과 관련된 질문 사항 및 자동 설 치에 대해 설명합니다.

• 3장, "[고가용성](#page-58-1) 솔루션 구성"

이 장에서는 Messaging Server에 고가용성 모델을 설치 및 구성하는 방법에 대해 설 명합니다. 이 장에서 설명하는 고가용성 제품으로는 Veritas Cluster Server 및 Sun Cluster Server가 포함됩니다. 또한 Sun Cluster HAStoragePlus의 구성 방법에 대해 서도 설명합니다.

• 4장[, "Sun ONE Messaging Server](#page-82-1)로 업그레이드"

이 장에서는 iPlanet Messaging Server에서 Sun ONE Messaging Server로 업그레이 드하는 방법에 대해 설명합니다. 서버 구성 업그레이드, 저장소 이전 및 MMP 업그레 이드에 대해 설명합니다.

• 5장, "설치 후 [절차](#page-94-1) 수행"

이 장에서는 Messaging Server를 설치한 후 수행해야 하는 설치 후 절차에 대해 설명 합니다.

• 부록 A, "설치 [워크시트](#page-108-2)"

이 부록에는 설치 매개 변수를 계획하고 기록하는 데 도움이 되는 샘플 설치 워크시 트가 있습니다.

## <span id="page-13-1"></span><span id="page-13-0"></span>표기 규칙

### 고정 폭 글꼴

고정 폭 글꼴은 컴퓨터 화면에 나타나는 텍스트나 사용자가 입력해야 하는 텍스트를 나타 냅니다. 파일 이름, 고유 이름, 함수 및 예에도 사용됩니다.

#### <span id="page-13-2"></span>굵은 고정 폭 글꼴

굵은 고정 폭 글꼴은 사용자가 입력해야 하는 코드 내의 텍스트를 나타냅니다. 예를 들면 다음과 같습니다.

**./installer**

이 예에서 **./installer**는 사용자가 명령줄에 입력해야 하는 텍스트입니다.

### <span id="page-13-3"></span>기울임꼴 글꼴

기울임꼴 글꼴은 해당 설치에 고유한 정보(예: 변수)를 사용하여 입력하는 텍스트를 나타 냅니다. 서버 경로와 이름에 사용됩니다.

예를 들어 이 설명서 전체에서 경로 참조는 다음과 같은 형식으로 표시됩니다.

*msg\_svr\_base*/...

여기서 Messaging Server Base (*msg\_svr\_base*)는 서버를 설치하는 디렉토리 경로를 나타 냅니다. *msg\_svr\_base*의 기본값은 /opt/SUNWmsgsr입니다.

기울임꼴 글꼴은 명령줄 유틸리티의 개요 내에 있는 변수에도 사용됩니다. 예를 들어, commadmin admin remove 명령의 개요는 다음과 같습니다.

commadmin admin remove -D *login* -l *userid* -n *domain* -w *password* [-d *domain*]  $[-h]$   $[-i$  *inputfile*]  $[-p$  *port*]  $[-x$  *host*]  $[-s]$   $[-v]$ 

위의 예에서, 기울임꼴 단어는 관련 옵션의 인수입니다. -w *password* 옵션을 예로 들면, commadmin admin remove 명령을 입력할 때 *password* 대신 관리자 비밀번호를 입력합 니다.

#### <span id="page-14-0"></span>대괄호

대괄호 []는 선택적 매개 변수 앞뒤에 사용합니다. 예를 들어 이 설명서에서는 configutil 명령의 사용법을 다음과 같이 설명합니다.

./configutil *[options] [arguments]*

즉, configutil 명령은 이 명령 자체로만 실행할 수도 있고 configutil 매개 변수와 값 의 일부 또는 전부와 함께 사용할 수도 있습니다.

```
./configutil
```
하지만 *[options]* 및 *[arguments]*가 있다는 것은 configutil 명령과 함께 사용할 수 있는 추가 선택적 매개 변수가 있음을 나타냅니다. 예를 들어, configutil 명령에 -p 옵션을 사용하여 접두어 service.imap이 있는 모든 매개 변수를 나열할 수 있습니다.

./configutil -p service.imap

### <span id="page-14-1"></span>명령줄 프롬프트

명령줄 프롬프트(예: C 쉘의 %, Korn 또는 Bourne 쉘의 \$)는 예에 표시되어 있지 않습니다. 사용 중인 운영 체제에 따라 서로 다른 명령줄 프롬프트가 표시되기 때문입니다. 하지만 명령은 별도로 명시하지 않는 한, 설명서에 나와 있는 대로 입력해야 합니다.

### <span id="page-14-2"></span>플랫폼별 구문

이 설명서의 예에서는 UNIX C 쉘을 사용합니다. 필요한 경우 자신이 사용하는 쉘에 맞게 조정하십시오.

본 설명서의 모든 경로는 UNIX 형식입니다. Windows 2000 기반 Sun ONE Messaging Server를 사용하는 경우에는 이 설명서에 UNIX 파일 경로가 나올 때마다 Windows 2000 에 해당하는 파일 경로로 가정해야 합니다.

## <span id="page-15-0"></span>관련 정보 위치

Sun ONE Messaging Server는 본 설명서 이외에도 최종 사용자와 개발자를 위한 설명서 와 관리자를 위한 추가 정보와 함께 제공됩니다. 모든 Messaging Server 설명서를 보려 면 다음 URL을 사용하십시오.

http://docs.sun.com/db/prod/s1msgsrv

사용할 수 있는 설명서 목록은 다음과 같습니다.

- *Sun ONE Messaging Server* 설치 설명서
- *Sun ONE Messaging Server* 릴리스 노트
- *Sun ONE Messaging Server*관리자 설명서
- *Sun ONE Messaging Server Reference Manual*
- *Sun ONE Messaging and Collaboration Schema Reference Manual*
- *Sun ONE Messaging Server Provisioning Guide*
- *Sun ONE Messaging and Collaboration Event Notification Service Manual*
- *Sun ONE Messaging Server Messenger Express Customization Guide*
- *Sun ONE Messaging Server MTA SDK Programmer's Reference Manual*

Sun ONE Messaging Server 제품군에는 Sun ONE Console, Directory Server 및 Administration Server 등의 여러 제품이 포함되어 있습니다. 이러한 제품과 기타 제품에 대한 설명서는 다음 URL을 참조하십시오.

http://docs.sun.com/db/prod/sunone

또한 Sun ONE Messaging Server Software Forum에서는 특정 Messaging Server 제품과 관련된 질문 사항에 대한 기술적 도움을 얻을 수 있습니다. 이 포럼의 URL은 다음과 같습 니다.

http://swforum.sun.com/jive/forum.jsp?forum=15

## <span id="page-15-1"></span>본 설명서의 온라인 버전

*Sun ONE Messaging Server 6.0* 설치 설명서는 온라인상에서 PDF 및 HTML 형식으로도 볼 수 있습니다. 본 설명서를 볼 수 있는 URL은 다음과 같습니다.

http://docs.sun.com/db/prod/s1msgsrv

# <span id="page-16-1"></span>설치 계획

<span id="page-16-0"></span>이 장에서는 Sun ONE Messaging Server 6.0 설치 및 구성을 계획하는 방법에 대해 개괄 적으로 설명합니다. 이 장은 다음 내용으로 구성되어 있습니다.

- [설치](#page-17-0) 개요
- [시스템](#page-17-1) 요구 사항
- [Messaging Server](#page-21-0) 준비 옵션 이해
- 사전 설치 [절차](#page-30-0)

# <span id="page-17-0"></span>설치 개요

Sun™ ONE Messaging Server 6.0을 설치할 때는 Sun Java™ Enterprise System 설치 프로 그램을 사용합니다. 이 설치 프로그램은 전체 Java Enterprise System 제품군에 걸쳐 일관 된 설치 인터페이스, 공통 구성 요소 및 공통 절차를 제공합니다. Messaging Server 이외 에도 Sun™ ONE Web Server, Sun™ ONE Directory Server, Sun™ ONE Portal Server, Sun™ ONE Calendar Server 등도 설치할 수 있습니다. Java Enterprise System 설치 프로 그램에 대한 자세한 내용은 *Java Enterprise System* 설치 설명서를 참조하십시오.

Java Enterprise System 설치 프로그램 이외에도 Messaging Server 제품과 설명서는 설치 완료 및 업그레이드, 서버 구성 등을 위한 절차와 도구를 제공합니다. 이러한 추가 설치 및 구성 단계에 대한 자세한 내용은 Java Enterprise System 설치 프로그램을 사용하기 전에 본 설명서를 참조하십시오.

Java Enterprise System 설치 프로그램을 통해 Messaging Server를 설치하기 전에 소프트 웨어를 설치할 시스템이 최소 제품 요구 사항을 충족시키는지 확인해야 합니다. 또한 Messaging Server 구성 요소와 이러한 구성 요소가 사용하는 디렉토리 스키마에 대해 전 반적으로 이해하고 있어야 합니다. 또한 설치 프로세스를 시작하기 전에 소프트웨어 구성 요소를 구성할 방법을 미리 계획하는 것이 좋습니다.

주 Messaging Server를 설치하기 전에 Directory Server와 Web Server를 설 치해야 하며 필요한 경우 Identity Server도 설치해야 합니다. *Java Enterprise System* 설치 설명서에 설치 순서에 대한 자세한 설명이 나와 있습니다. *Sun ONE Directory Server 5.2* 설치 설명서 및 *Sun ONE Web Server 6.1* 설치 및 이전 설명서에서도 기타 자세한 설치 정보를 참조하십 시오.

# <span id="page-17-1"></span>시스템 요구 사항

이 절에서는 Messaging Server의 다음 시스템 요구 사항 및 권장 사항에 대해 설명합니다.

- [하드웨어](#page-18-0)
- [소프트웨어](#page-18-1)
- 파일 [시스템](#page-19-0)
- [물리적](#page-20-0) 메모리
- [디스크](#page-20-1) 용량
- [CPU](#page-20-2) 자원

주 시스템 요구 사항에 대한 최신 정보에 대해서는 *Sun ONE Messaging Server* 릴리스 노트를 참조하십시오.

### <span id="page-18-0"></span>하드웨어

Messaging Server의 최소 하드웨어 요구 사항은 다음과 같습니다.

- 표준 설치의 경우 약 500MB의 디스크 공간. 프로덕션 시스템의 경우 제품 이진, 데이 터 및 구성 파일을 지원하기 위해 최소 1GB의 디스크 공간이 필요합니다.
- 128MB의 RAM. 프로덕션 시스템의 경우 최소 256MB의 RAM이 있어야 합니다. 사 이트의 크기와 사용자 수에 따라 이 요구 사항을 적절히 할당해야 합니다.
- 사용자 메일함(메일 저장소), 데이터베이스, 구성 디렉토리, 로그 파일 및 메일 대기 열 디렉토리를 위한 적절한 공간. 이러한 항목은 사이트의 크기에 따라 상당히 증가 할 수 있으므로 그에 따라 적절한 공간을 할당해야 합니다.

### <span id="page-18-1"></span>소프트웨어

Messaging Server는 Solaris 8과 Solaris 9 운영 체제용 x86 및 Sparc에서 지원됩니다.

Solaris 운영 체제의 필요한 패치에 대해서는 *Sun ONE Messaging Server 6.0* 릴리스 노트 를 참조하십시오.

로컬 네트워크의 고품질 캐싱 DNS 서버는 Messaging Server 제품을 배포하는 데 필요합 니다.

또한 Solaris 설정에서 DNS가 제대로 구성되어 있으며 로컬 서브넷에 없는 호스트로 경 로를 지정하는 방법이 명확하게 지정되어 있는지 확인합니다.

- /etc/defaultrouter에는 게이트웨이 시스템의 IP 주소가 포함되어 있어야 하며 이 주소는 로컬 서브넷에 있어야 합니다.
- /etc/resolv.conf가 있어야 하며 여기에는 연결 가능한 DNS 서버와 도메인 접미 어에 대한 적절한 항목이 포함되어 있어야 합니다.
- /etc/nsswitch.conf에서 hosts: 행에는 files, dns 및 nis 키워드가 추가되어 있습 니다. 키워드 files는 dns와 nis 앞에 있어야 합니다.
- FQDN이 /etc/hosts 파일의 첫 번째 호스트 이름이어야 합니다.

/etc/hosts 파일의 인터넷 호스트 테이블은 다음과 같습니다.

```
123.456.78.910 budgie.west.sesta.com 
123.456.78.910 budgie loghost mailhost
```
이를 호스트의 IP 주소에 대해 하나의 행만 있도록 수정합니다. 첫 번째 호스트 이름은 정규화된 도메인 이름이어야 합니다. 예를 들면 다음과 같습니다.

123.456.78.910 budgie.west.sun.com budgie loghost mailhost

Messenger Express에 액세스하려면 JavaScript 사용 가능 브라우저가 있어야 합니다. 최 적의 성능을 위해서는 Sun ONE에서 표 [1-1](#page-19-1)에 나열된 다음의 브라우저와 플랫폼을 사용 하는 것이 좋습니다.

<span id="page-19-1"></span>

| 브라우저                            | Sparc 및 x86용<br>Solaris 8/9 | - -<br><b>Windows 98</b> | Windows 2000 | <b>Windows XP</b> | <b>Red Hat Linux</b><br>7.2 |
|---------------------------------|-----------------------------|--------------------------|--------------|-------------------|-----------------------------|
| $Netscape^{TM}$<br>Communicator |                             |                          | 7            |                   |                             |
| Internet<br>Explorer            | 해당 없음                       | 5.5, 6.0                 | 5.5, 6.0     | 6.0               | 해당 없음                       |
| Mozilla <sup>TM</sup>           | 1.2                         | 1.2                      | 1.2          | 1.2               | 1.2                         |

표 **1-1** Messaging Server 6.0 클라이언트 소프트웨어 권장 사항

### <span id="page-19-0"></span>파일 시스템

Messaging Server는 다음과 같은 파일 시스템을 지원합니다.

• **NFS (Network File System).** NFS는 메일 저장소가 있는 시스템에서는 지원되지 않 지만 MTA 중계 시스템(특히, LMTP가 활성화된 경우) 또는 자동 회신 기록 및 메일 단편화에 사용할 수 있습니다. 자동 회신에 대한 자세한 내용은 *Sun ONE Messaging Server* 관리자 설명서를 참조하십시오. 또한 NFS는 BSD 유형 메일함(/var/mail/) 에서도 지원됩니다.

- **LUFS (Logging UFS)**
- **VxFS (Veritas File System).** Veritas File System은 제대로 구성하면 뛰어난 시스템 성능을 제공합니다. VxVM (Veritas Volume Manager)을 사용하는 경우 볼륨과 해당 볼륨의 로그 파일이 주기적으로 스트라이프되는지 주의 깊게 관찰해야 합니다.
- **Sun Cluster** 전역 파일 시스템

### <span id="page-20-0"></span>물리적 메모리

배포 환경의 각 시스템에 충분한 양의 물리적 메모리가 있는지 확인합니다. 물리적 메모 리가 늘어나면 성능이 향상되어 서버가 최대 볼륨에서 작동할 수 있게 됩니다. 메모리가 충분하면 Messaging Server는 과도한 스와핑 없이 효율적으로 작동할 수 있습니다.

CPU당 최소 1G의 메모리가 있어야 합니다.

#### <span id="page-20-1"></span>디스크 용량

서버 시스템 디스크 공간을 계획할 때는 운영 환경 소프트웨어, Messaging Server 소프트 웨어 및 데이터베이스에 대한 공간을 함께 계획해야 합니다. Messaging Server는 일반적 으로 디스크 용량을 많이 사용하므로 강력한 외부 디스크 배열을 사용해야 합니다.

사용자 디스크 공간도 할당해야 합니다. 이 공간은 일반적으로 사이트의 정책에 따라 결정 됩니다.

#### <span id="page-20-2"></span>CPU 자원

메일 저장소, MTA 및 멀티플렉스 서비스(MMP 및 Messenger Express Multiplexor)를 실행하는 시스템에 충분한 CPU를 할당해야 합니다. 또한 사용 계획이 있는 모든 RAID 시스템에도 충분한 CPU를 할당해야 합니다.

## <span id="page-21-0"></span>Messaging Server 준비 옵션 이해

이 절에서는 Messaging Server 6.0의 준비 옵션에 대해 개괄적으로 설명합니다. Messaging Server 6.0을 준비하는 작업은 다소 복잡하므로 제품을 설치하기 전에 사용할 옵션에 대해 충분히 이해해야 합니다.

이 절에서는 다음 항목에 대해 설명합니다.

- 메시징 [스키마](#page-21-1) 선택
- [Messaging Server](#page-23-1) 준비 도구

### <span id="page-21-1"></span>메시징 스키마 선택

이 절에서는 Messaging Server 6.0에서 사용 가능하며 지원되는 두 가지 스키마 옵션에 대해 설명합니다. 이 절에서는 다음 항목에 대해 설명합니다.

- 사용할 [스키마](#page-21-2) 결정
- [Sun ONE LDAP Schema, v.1](#page-22-0)
- [Sun ONE LDAP Schema, v.2 \(](#page-23-0)기본 모드)
- 주 이후의 Messaging Server 릴리스에서는 Sun ONE LDAP Schema, v.1을 Sun ONE LDAP Schema, v.2로 이전할 수 있는 이전 도구와 절차가 제공 됩니다. 또한 Sun ONE LDAP Schema, v.2에 사용할 수 있는 그래픽 사용 자 인터페이스도 제공됩니다.

Sun ONE LDAP Schema, v.1의 설치 및 준비에 대한 지원 기능은 이후 릴 리스에서는 제거될 것입니다. 하지만 고유의 준비 도구를 갖고 있는 고객 은 Sun ONE LDAP Schema, v.1을 계속 사용할 수 있습니다.

#### <span id="page-21-2"></span>사용할 스키마 결정

준비 요구 사항에 따라 자신의 설치에 적합한 스키마를 선택합니다.

• Messaging Server를 Sun ONE Portal Server와 같은 다른 Java Enterprise System 제품과 통합하려고 합니까?

이 질문에 대한 답이 예인 경우 Sun ONE LDAP Schema, v.2를 사용해야 합니다.

• Messaging Server를 처음 설치하는 것입니까? 기존 버전에서 업그레이드하는 것입 니까?

Messaging Server를 처음 설치하는 경우 Sun ONE LDAP Schema, v.2를 사용하십 시오.

기존 버전의 Messaging Server에서 업그레이드하는 경우 Sun ONE LDAP Schema, v.1 또는 Sun ONE LDAP Schema, v.2를 사용할 수 있습니다.

• 준비 요구 사항에 대해 인터페이스를 사용할 계획입니까? 만일 그렇다면, 그래픽 인터페이스와 명령줄 인터페이스 중 어떤 것을 사용할 계획입니까?

그래픽 사용자 인터페이스를 사용해야 하는 경우 또는 최종 사용자가 그래픽 사용자 인터페이스를 통해 자신의 프로필을 수정할 수 있도록 하려는 경우 Sun ONE LDAP Schema, v.1을 사용해야 합니다. 이 옵션은 Messaging Server의 새 설치에 대해서는 사용할 수 없습니다. Messaging Server 6.0을 설치하고 있는 기존 Messaging Server 5.x 설치에 대해서만 사용할 수 있습니다.

명령줄 인터페이스를 사용할 계획인 경우 Sun ONE LDAP Schema, v.1(기존 Messaging Server 설치에 대해) 또는 Sun ONE LDAP Schema, v.2(기존 Messaging Server 설치 또는 새 설치에 대해)를 사용할 수 있습니다.

또한 Messaging Server와 함께 제공되는 준비 인터페이스를 사용하지 않기로 결정한 경우 사용자 고유의 그래픽 인터페이스 또는 명령줄 인터페이스를 두 스키마 중 하나 와 함께 사용할 수 있습니다.

#### <span id="page-22-0"></span>Sun ONE LDAP Schema, v.1

Sun ONE LDAP Schema, v.1은 조직 트리와 DC 트리로 구성된 준비 스키마입니다. 이 스 키마 집합은 이전 Messaging Server 5.x 버전(당시 이름은 "스키마"였음)에서 지원되었 습니다.

Messaging Server가 사용자 또는 그룹 항목을 검색하는 경우 DC 트리에서 사용자나 그 룹의 도메인 노드를 찾아서 inetDomainBaseDN 속성의 값을 추출합니다. 이 속성에는 실 제 사용자나 그룹 항목이 포함된 조직 하위 트리에 대한 DN 참조가 들어 있습니다.

이전 버전의 Messaging Server를 설치한 사용자만 Sun ONE LDAP Schema, v.1을 사용 해야 합니다.

Messaging Server를 이후 릴리스의 다른 Sun ONE 제품과 함께 설치할 계획인 경우 Sun ONE LDAP Schema, v.2으로의 이전은 필수입니다.

지원되는 준비 도구**:** Sun ONE Delegated Administrator for Messaging 그래픽 사용자 및 명령줄 인터페이스와 Sun ONE LDAP, schema v.1용 LDAP 준비 도구. 자세한 내용은 [Messaging Server](#page-23-1) 준비 도구를 참조하십시오.

#### <span id="page-23-0"></span>Sun ONE LDAP Schema, v.2 (기본 모드)

Sun ONE LDAP Schema, v.2는 Directory LDAP를 사용하여 항목으로 저장할 수 있는 정 보의 유형을 설명하는 새롭게 정의된 준비 정의 집합입니다.

기본 모드에서는 검색 템플리트를 사용하여 LDAP Directory Server를 찾습니다. 도메인 검색 템플리트를 사용하여 도메인을 찾은 다음에는 사용자 또는 그룹 검색 템플리트를 사용하여 특정 사용자나 그룹을 찾습니다.

Messaging Server를 처음 설치하며, 시스템에 두 개의 트리 준비 모델에 종속된 다른 응용 프로그램이 없는 경우 이 모드를 사용해야 합니다. 또한 Java Enterprise System 제품군의 다른 제품을 설치하려면 이 모드를 사용해야 합니다.

Sun ONE LDAP Schema, v.2 기본 모드는 Java Enterprise System 제품군의 모든 Sun ONE 제품에 대해 권장되는 준비 모델입니다.

지원되는 준비 도구**:** Sun ONE Communication Server 명령줄 인터페이스 및 Sun ONE LDAP Schema, v.2용 LDAP 준비 도구. 자세한 내용은 [Messaging Server](#page-23-1) 준비 도구를 참조 하십시오.

### <span id="page-23-1"></span>Messaging Server 준비 도구

지원되는 Messaging Server 준비 도구를 통해 관리자는 LDAP 디렉토리에서 사용자, 그 룹 및 도메인 항목 정보를 쿼리, 수정, 추가 또는 삭제할 수 있습니다. 이 절에서는 이러한 Messaging Server 준비 도구에 대해 설명합니다.

[사용할](#page-21-2) 스키마 결정에 있는 질문 이외에도 표 [1-2](#page-28-1)를 사용하여 스키마와 준비 도구 옵션을 평가해야 합니다.

주 Messaging Server를 설치하고 구성하기 전에 Messaging Server 항목을 준비하기 위한 스키마 모델과 도구를 결정해야 합니다.

다음 절에서는 지원되는 준비 도구에 대한 자세한 정보를 제공합니다.

- [Sun ONE Delegated Administrator for Messaging](#page-24-0)
- [LDAP](#page-25-0) 준비 도구
- [Sun ONE Communication Server](#page-26-0) 명령줄 유틸리티
- 준비 도구 [옵션](#page-28-0) 비교

#### <span id="page-24-0"></span>Sun ONE Delegated Administrator for Messaging

Sun ONE Delegated Administrator for Messaging은 사용자와 그룹을 준비할 수 있는 명령줄 인터페이스와 그래픽 사용자 인터페이스를 제공합니다. Delegated Administrator 에서는 LDAP Directory Server에 항목으로 저장할 수 있는 정보 유형을 설명하는 준비 정의의 Messaging Server 5.x 버전인 Sun ONE LDAP Schema, v.1을 사용합니다.

Delegated Administrator를 설치하려면 Sun Software 페이지에서 다운로드해야 합니다. 다운로드 위치 정보에 대해서는 Sun ONE 담당자에게 문의하십시오.

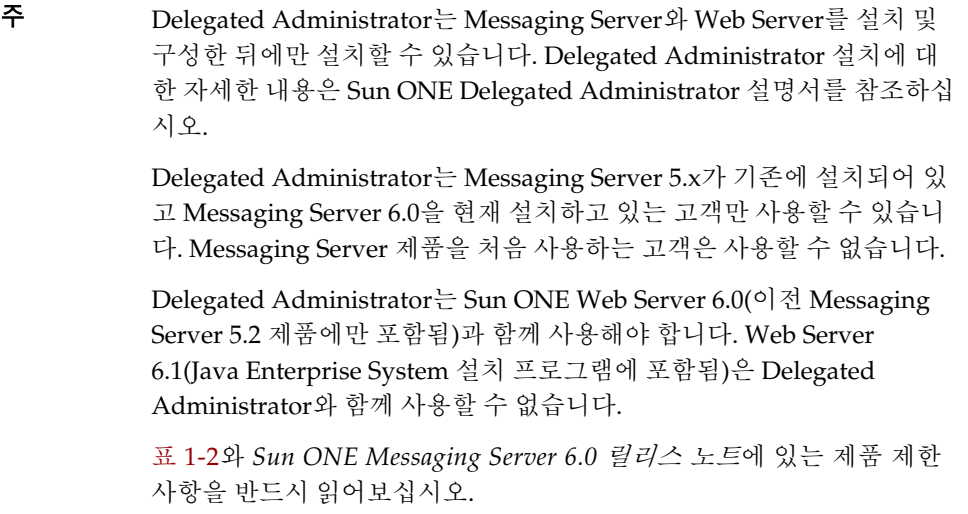

설치 단계 요약**:** Sun ONE Delegated Administrator for Messaging을 Messaging Server 6.0과 함께 설치 및 구성합니다.

- 주 다음 제품을 설치할 때는 Java Enterprise System 설치 프로그램을 사용합 니다. 이 제품 중 일부는 고유의 구성을 갖고 있지만 그 밖의 제품의 구성 은 Java Enterprise System 설치/구성 프로그램에 포함되어 있습니다. 자 세한 내용은 특정 제품 설명서를 참조하십시오.
- **1.** Sun ONE Directory Server 5.1 또는 5.2가 설치 및 구성되어 있어야 합니다. 자세한 내용은 *Sun ONE Directory Server* 설치 설명서를 참조하십시오.

**2.** 이 설명서의 지침에 따라 Messaging Server 6.0을 설치 및 구성합니다.

Sun ONE Identity Server는 설치하지 않을 것이기 때문에 Messaging Server는 Sun ONE LDAP Schema, v.1을 사용 중이라는 것을 감지합니다.

**3.** 이전 Messaging Server 5.2 번들에서 Sun ONE Web Server 6.0을 설치합니다.

Sun ONE Web Server 설명서와 Sun ONE Delegated Administrator 설명서를 검토 합니다.

**4.** Sun ONE Delegated Administrator for Messaging 1.2 Patch 2를 설치합니다. 최신 버전을 구하려면 Sun 지원 담당자에게 문의하십시오.

Sun ONE Delegated Administrator 설명서를 참조하십시오.

#### <span id="page-25-0"></span>LDAP 준비 도구

Directory LDAP를 통해 사용자와 그룹을 준비할 수도 있습니다. Sun ONE 준비 그래픽 인터페이스 및 명령줄 인터페이스와 달리, 사용자 인터페이스를 사용하지 않고도 LDAP 를 통해 LDIF 레코드를 추가, 제거 및 수정하여 사용자와 그룹을 직접 준비할 수 있습니다.

#### 설치 단계 요약**:**

**1.** Sun ONE LDAP Schema, v.2를 사용할 계획인 경우 Identity Server를 설치하고 구성 합니다. Sun ONE LDAP Schema, v.1을 사용할 계획인 경우에는 [단계](#page-25-1) 2로 건너뜁니다.

Identity Server를 설치한 경우 Messaging Server는 Sun ONE LDAP Schema, v.2를 사용자의 스키마 모델로 식별합니다. Identity Server GUI를 사용하여 Messaging Server 사용자, 그룹 및 도메인 항목을 준비할 수는 없지만 조직 트리에 새 ACI와 검 색 템플리트를 추가하려면 Identity Server를 설치해야 합니다. Identity Server 설치 에 대한 자세한 내용은 *Sun ONE Identity Server 6.1 Installation Guide* 및 *Sun ONE Messaging Server 6.0 Provisioning Guide*를 참조하십시오.

Identity Server를 설치하지 않은 경우 Messaging Server는 Sun ONE LDAP Schema, v.1을 사용하고 있는 것으로 가정합니다.

<span id="page-25-1"></span>**2.** Directory Server가 이미 설치되어 있지 않은 경우에는 해당 서버를 설치하고 구성 해야 합니다.

자세한 내용은 *Sun ONE Directory Server* 설치 설명서를 참조하십시오.

**3.** Identity Server가 Directory Server의 데이터를 인식하도록 구성합니다.

Identity Server가 LDAP 디렉토리의 데이터를 인식하도록 하려면 Identity Server가 관리할 모든 조직, 그룹 및 사용자에 대한 항목에 특별한 객체 클래스를 추가해야 합 니다. 아직 이렇게 하지 않은 경우 새 계정 준비를 시작하기 전에 먼저 이 작업을 수행 하십시오. 이러한 객체 클래스를 디렉토리에 자동으로 추가하는 것을 돕기 위해 Identity Server 제품에는 샘플 스크립트가 포함되어 있습니다. 설치 후 단계에 대한 자세한 내용은 *Sun ONE Identity Server 6.1* 설치 및 이전 설명서를 참조하십시오.

**4.** 이 설명서의 지침에 따라 Messaging Server 6.0을 설치 및 구성합니다.

Messaging Server는 Identity Server가 설치되어 있는지 여부에 따라 현재 사용 중인 Sun ONE LDAP Schema를 식별합니다.

**5.** Messenger Express의 메일 필터링을 활성화하려면 Sun ONE Web Server 6.1을 설치 및 구성합니다. 메일 필터링 활성화에 대한 자세한 내용은 [Messenger Express](#page-105-1) 메일 [필터](#page-105-1) 구성을 참조하십시오. Web Server를 설치하려면 *Sun ONE Web Server 6.1 Installation Guide*를 참조하십시오.

메일 필터링은 준비 도구는 아니지만 그 기능은 Delegated Administrator for Messaging의 이전 GUI 버전에 포함되어 있습니다.

**6.** Sun ONE Messaging Server 설명서를 참조하여 LDAP 준비를 수행합니다.

Sun ONE LDAP Schema, v.2 LDAP 준비의 경우 *Sun ONE Messaging Server 6.0 Provisioning Guide*와 *Sun ONE Messaging Server 6.0 Schema Reference Manual*을 참조 하십시오.

Sun ONE LDAP Schema, v.1 LDAP 준비의 경우 *Messaging Server 5.2 Provisioning Guide* 및 *Sun ONE Messaging Server 6.0 Schema Reference Manual*을 참조하십시오. 6.0 Schema Reference 설명서에는 Sun ONE LDAP Schema, v.1과 v.2 모두에 대한 객체 클래스와 속성에 대한 설명이 포함되어 있습니다.

#### <span id="page-26-0"></span>Sun ONE Communication Server 명령줄 유틸리티

Sun ONE Identity Server는 Directory LDAP를 사용하여 항목으로 저장할 수 있는 정보의 유형을 설명하는 새롭게 정의된 준비 정의 집합인 Sun ONE LDAP Schema, v.2를 사용합 니다.

Java Enterprise System 제품군의 Sun ONE 서버 제품은 Sun ONE LDAP Schema, v.2를 사용하므로, 특히 두 개 이상의 Java Enterprise System 제품을 사용하거나 Messaging Server의 새 설치를 수행하는 경우에는 Sun ONE Communication Server 명령줄 유틸리 티를 사용하는 것이 좋습니다.

주 Identity Server를 설치하더라도 Messaging Server와 그래픽 사용자 인터 페이스가 호환되지 않습니다. 따라서 인터페이스를 통해 사용자와 그룹 을 준비하려면 사용자 관리 유틸리티만 사용할 수 있습니다.

#### 설치 단계 요약**:**

**1.** Identity Server를 설치하고 구성합니다.

Identity Server GUI를 사용하여 Messaging Server 사용자, 그룹 및 도메인 항목을 준 비할 수는 없지만 조직 트리에 새 ACI와 검색 템플리트를 추가하려면 Identity Server를 설치해야 합니다. 자세한 내용은 *Sun ONE Identity Server Installation Guide* 와 *Sun ONE Messaging Server 6.0 Provisioning Guide*를 참조하십시오.

**2.** Directory Server가 아직 설치되어 있지 않은 경우에는 해당 서버를 설치하고 구성 해야 합니다.

자세한 내용은 *Sun ONE Directory Server* 설치 설명서를 참조하십시오.

**3.** Identity Server가 Directory Server의 데이터를 인식하도록 구성합니다.

Identity Server가 LDAP 디렉토리의 데이터를 인식하도록 하려면 Identity Server가 관리할 모든 조직, 그룹 및 사용자에 대한 항목에 특별한 객체 클래스를 추가해야 합 니다. 아직 이렇게 하지 않은 경우 새 계정 준비를 시작하기 전에 먼저 이 작업을 수행 하십시오. 이러한 객체 클래스를 디렉토리에 자동으로 추가하는 것을 돕기 위해 Identity Server 제품에는 샘플 스크립트가 포함되어 있습니다. 설치 후 단계에 대한 자세한 내용은 *Sun ONE Identity Server 6.1* 설치 및 이전 설명서를 참조하십시오.

**4.** 이 설명서의 지침에 따라 Messaging Server 6.0을 설치 및 구성합니다.

Sun ONE Identity Server가 설치되었기 때문에 Messaging Server는 Sun ONE LDAP Schema, v.2가 사용 중이라는 것을 감지합니다.

**5.** Messenger Express의 메일 필터링을 활성화하려면 Sun ONE Web Server 6.1을 설치 및 구성합니다. 메일 필터링 활성화에 대한 자세한 내용은 [Messenger Express](#page-105-1) 메일 [필터](#page-105-1) 구성을 참조하십시오. Web Server를 설치하려면 *Sun ONE Web Server 6.1 Installation Guide*를 참조하십시오.

메일 필터링은 준비 도구는 아니지만 그 기능은 Delegated Administrator for Messaging의 이전 GUI 버전에 포함되어 있습니다.

**6.** Sun ONE Messaging 및 Calendar Server에 대해 사용자 관리 유틸리티를 설치하고 구성합니다.

*Sun ONE User Management Utility for Sun ONE Messaging and Calendar Servers Configuration and Reference Manual*을 참조하십시오.

#### 준비 도구 옵션 비교

표 [1-2](#page-28-1)는 지원되는 다양한 스키마, 준비 도구, 준비 제한 사항 및 추가 정보를 위한 권장 설명서를 보여줍니다.

<span id="page-28-1"></span><span id="page-28-0"></span>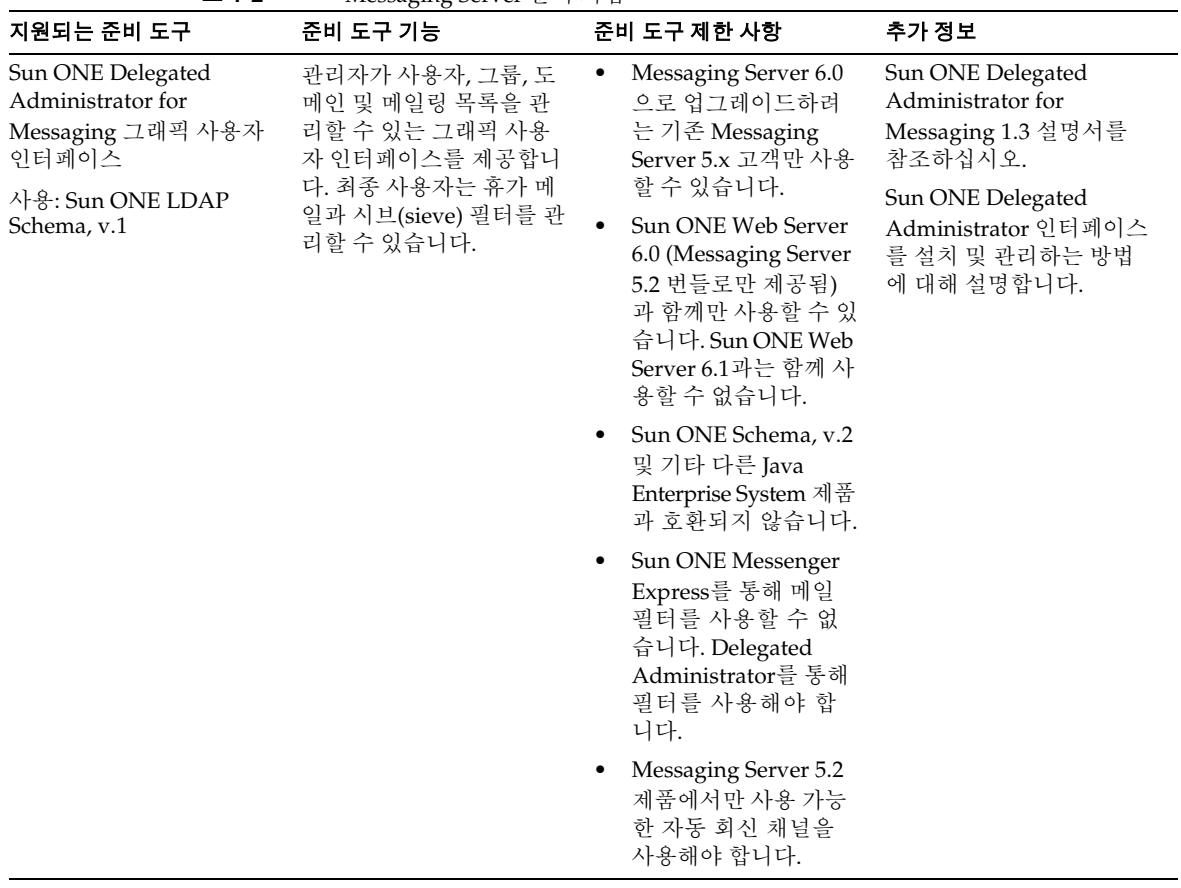

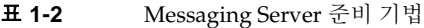

| 지원되는 준비 도구                                                        | 준비 도구 기능                                                                                         |  | 준비 도구 제한 사항                                                                     | 추가 정보                                                                                                    |
|-------------------------------------------------------------------|--------------------------------------------------------------------------------------------------|--|---------------------------------------------------------------------------------|----------------------------------------------------------------------------------------------------|
| Sun ONE Delegated<br>Administrator for<br>Messaging 명령줄 인터페<br>이스 | 관리자가 사용자, 그룹, 도<br>메인 및 메일링 목록을 관<br>리할 수 있는 명령줄 인터<br>페이스를 제공합니다.                               |  | Sun ONE Schema, v.2<br>및 기타 다른 Java<br>Enterprise System 제<br>품과 호환되지 않습<br>니다. | Sun ONE Delegated<br>Administrator for<br>Messaging 1.3 설명서를 참<br>조하십시오.                                                 |
| 사용: Sun ONE LDAP<br>Schema, v.1                                   |                                                                                                  |  |                                                                                 | Sun ONE Delegated<br>Administrator 명령줄 유<br>틸리티에 대한 구문 및 사<br>용법을 제공합니다.                                                 |
| LDAP 준비 도구                                                        | 사용자 정의 준비 도구를<br>만들거나 LDAP 항목을 직<br>접 수정할 수 있는 도구를<br>제공합니다.                                     |  | Sun ONE Schema, v.2                                                             | Sun ONE Messaging                                                                                                    |
| 사용: Sun ONE LDAP<br>Schema, v.1                                   |                                                                                                  |  | 및 기타 다른 Iava<br>Enterprise System 제<br>품과 호환되지 않습<br>니다.                        | Server 5.2 Provisioning<br>Guide 및 Sun ONE<br>Messaging and<br>Collaboration 6.0 Schema<br>Reference Manual을 참조하<br>십시오. |
|                                                                   |                                                                                                  |  |                                                                                 | Sun ONE LDAP Schema,<br>v.1 준비 모델에 대해 설명<br>합니다.                                                                         |
|                                                                   |                                                                                                  |  |                                                                                 | 또한 이 설명서에서는<br>LDAP 준비 도구의 사용법<br>과 특정 속성 및 객체 클래<br>스의 사용법에 대해 설명합<br>니다.                                               |
| Sun ONE Console                                                   | Sun ONE Console에 주비<br>기능이 포함되어 있기는 하<br>지만 Messaging 사용자 및<br>그룹을 준비하는 데에는 사<br>용하지 않는 것이 좋습니다. |  | Sun ONE Schema, v.2                                                             | Sun ONE Messaging<br>Server 6.0 관리자 설명서<br>및 해당 Sun ONE Console<br>온라인 도움말을 참조하십<br>시오.                                  |
| 사용: Sun ONE LDAP<br>Schema, v.1                                   |                                                                                                  |  | 및 기타 다른 Java<br>Enterprise System 제<br>품과 호환되지 않습<br>니다.                        |                                                                                                    |
|                                                                   | 대신 Sun ONE Console을<br>사용하여 할당량, 로그 파<br>일 및 기타 관련 메일 저장<br>소 항목 등의 서버 구성을<br>관리합니다.             |  | 이 콘솔의 준비 도구는<br>사용자와 그룹을 제대<br>로 추가 및 수정할 수<br>없기 때문에 권장하지<br>않습니다.             |                                                                                                    |

표 **1-2** Messaging Server 준비 기법 *(*계속*)*

| 지원되는 준비 도구                                                    | 준비 도구 기능                                                                               | 준비 도구 제한 사항                                                                                                    | 추가 정보                                                                                                    |
|---------------------------------------------------------------|----------------------------------------------------------------------------------------|----------------------------------------------------------------------------------------------------|----------------------------------------------------------------------------------------------------|
| Sun ONE Communication<br>Server 명령줄 인터페이스<br>사용: Sun ONE LDAP | 관리자가 사용자, 그룹, 도<br>메인 및 메일링 목록을 관<br>리할 수 있는 명령줄 인터                                    | Sun ONE Schema, v.1<br>$\bullet$<br>의 이전 버전과 호환되<br>지 않습니다.                                                            | <b>Sun ONE Communications</b><br>Server 6.0 Provisioning<br>Tools Configuration and<br>Reference Manual을 참조하<br>십시오.<br>명령줄 인터페이스의 사용<br>법과 구문을 제공합니다. |
| Schema, v.2                                                   | 페이스를 제공합니다.<br>다른 Java Enterprise<br>System 제품과 호환됩니다.                                 | Sun ONE Identity<br>Server에 사용할 GUI<br>준비 도구가 없습니다.<br>이명령줄인터페이스를<br>$\bullet$<br>사용하려면 Sun ONE<br>Identity Server가 설치 |                                                                                                    |
| LDAP 준비 도구                                                    | 사용자 정의 준비 도구를                                                                          | 되어 있어야 합니다.<br>Sun ONE Schema, v.1                                                                                     | Sun ONE Messaging                                                                                                    |
| 사용: Sun ONE LDAP<br>Schema, v.2                               | 만들거나 LDAP 항목을 직<br>접 수정할 수 있는 도구를<br>제공합니다.<br>다른 Java Enterprise<br>System 제품과 호환됩니다. | 의 이전 버전과 호환되<br>지 않습니다.                                                                                                | Server 6.0 Provisioning<br>Guide 및 Sun ONE<br>Messaging and<br>Collaboration 6.0 Schema<br>Reference Manual을 참조하<br>십시오.                               |
|                                                               |                                                                                        |                                                                                                    | Sun ONE LDAP Schema,<br>v.2 준비 모델에 대해 설명<br>합니다.                                                                                                    |
|                                                               |                                                                                        |                                                                                                    | 또한 이 설명서에서는<br>LDAP 준비 도구의 사용법<br>과 특정 속성 및 객체 클래<br>스의 사용법에 대해 설명합<br>니다.                                                                             |

표 **1-2** Messaging Server 준비 기법 *(*계속*)*

# <span id="page-30-0"></span>사전 설치 절차

이 절에서는 Messaging Server를 설치하기 전에 수행해야 할 권장 절차에 대해 설명합 니다.

- [sendmail](#page-31-0) 데몬 비활성화
- 설치 고려 [사항](#page-31-1)
- 설치 [워크시트](#page-32-0)

### <span id="page-31-0"></span>sendmail 데몬 비활성화

Messaging Server를 설치하기 전에 sendmail 데몬이 실행 중인 경우 이를 비활성화해야 합니다. 데몬을 비활성화하려면 다음 단계를 수행합니다.

**1.** /etc/init.d 디렉토리로 이동합니다.

```
cd /etc/init.d
```
**2.** sendmail 데몬이 실행 중이면 중지합니다.

./sendmail stop

**3.** MODE=""를 추가하여 /etc/default/sendmail을 수정합니다.

sendmail 파일이 없는 경우 해당 파일을 만든 다음 MODE=""를 추가합니다.

사용자가 실수로 sendmail start를 실행했거나 패치가 sendmail을 다시 시작한 경 우, 이 수정 사항을 추가하면 sendmail이 데몬 모드에서 시작되는 것을 방지할 수 있 습니다.

### <span id="page-31-1"></span>설치 고려 사항

이 절에서는 Messaging Server 설치를 준비하는 데 도움이 되는 설치 고려 사항에 대해 설 명합니다.

- 자원 경쟁**.** 서버 간의 자원 경쟁을 방지하기 위해 Directory Server는 Messaging Server를 설치한 시스템과 다른 시스템에 설치하는 것이 좋습니다.
- 설치 권한**.** 수퍼유저로 로그인하여 Messaging Server를 설치해야 합니다.
- **Messaging Server** 기본 디렉토리**.** Messaging Server는 *msg\_svr\_base*(예: /opt/SUNWmsgsr) 디렉토리에 설치됩니다. 이 디렉토리는 알려진 파일 위치 구조(파 일 디렉토리 경로)를 제공합니다.

## <span id="page-32-0"></span>설치 워크시트

Messaging Server를 설치할 때는 부록 A, "설치 [워크시트](#page-108-2)"의 설치 워크시트를 사용하여 설치 프로세스의 내용을 기록하십시오. 이 설치 워크시트는 Messaging Server의 설치/제 거 또는 Messaging Server 업그레이드 시에 여러 번 사용할 수 있습니다.

팁 설치 도중 지정한 모든 포트 번호와 해당 포트 번호를 사용하는 특정 구성 요소를 모두 기록하는 것이 좋습니다.

사전 설치 절차

# <span id="page-34-1"></span>Messaging Server 설치

<span id="page-34-0"></span>이 장에서는 Sun ONE Messaging Server를 설치하는 방법에 대해 설명합니다. 각 설치 화면에 대해 설명합니다. 이 장은 다음 내용으로 구성되어 있습니다.

- 설치 [프로세스](#page-35-0) 개요
- UNIX 시스템 [사용자와](#page-35-1) 그룹 만들기
- [Java Enterprise System](#page-36-0) 설치 프로그램 실행
- [Messaging Server](#page-40-1) 구성을 위해 Directory Server 준비
- [Messaging Server](#page-49-0) 초기 런타임 구성 만들기
- 자동 설치 [수행](#page-54-0)
- Directory Server 복제본에 대해 [Messaging Server](#page-55-0) 설치

Sun ONE Messaging Server 5.2에서 Sun ONE Messaging Server 6.0으로 업그레이드하 려면 4장[, "Sun ONE Messaging Server](#page-82-1)로 업그레이드"를 참조하십시오.

### <span id="page-35-0"></span>설치 프로세스 개요

이 장에서는 설치 프로세스의 다음 각 단계에 대해 설명합니다.

- **1.** 적절한 권한을 사용하여 UNIX 시스템 [사용자와](#page-35-1) 그룹 만들기
- **2.** [Java Enterprise System](#page-36-0) 설치 프로그램 실행
- **3.** [Messaging Server](#page-40-1) 구성을 위해 Directory Server 준비
- **4.** [Messaging Server](#page-49-0) 초기 런타임 구성 만들기

다음과 같은 선택적 절차에 대해서도 설명합니다.

- 자동 설치 [수행](#page-54-0)
- Directory Server 복제본에 대해 [Messaging Server](#page-55-0) 설치

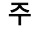

주 Messaging Server 5.x의 이전 버전에서 업그레이드하는 경우 업그레이 드나 설치를 수행하기 전에 4장[, "Sun ONE Messaging Server](#page-82-1)로 업그레 [이드](#page-82-1)"를 먼저 읽어보십시오.

### <span id="page-35-1"></span>UNIX 시스템 사용자와 그룹 만들기

시스템 사용자는 특정 서버 프로세스를 실행합니다. 이러한 사용자가 실행 중인 프로세스 에 대해 적절한 권한을 가지려면 해당 사용자에게 특정 권한을 할당해야 합니다.

모든 Sun ONE 서버에 대해 시스템 사용자 계정과 그룹을 설정하는 것이 좋습니다. 그런 다음 해당 사용자가 소유하고 있는 디렉토리와 파일에 대해 적절한 권한을 설정해야 합니 다. 그렇게 하려면 다음 단계를 수행합니다.

- **1.** 수퍼유저로 로그인합니다.
- **2.** 시스템 사용자가 속하게 될 그룹을 만듭니다. 다음 예에서는 mailsrv 그룹을 만듭 니다.

# **groupadd mailsrv**
**3.** 시스템 사용자를 만든 다음 방금 전에 만든 그룹과 연결합니다. 또한 해당 사용자의 비밀번호를 설정합니다. 다음 예에서는 mail 사용자를 만들고 이 사용자를 mailsrv 그룹과 연결합니다.

# **useradd -g mailsrv mail**

useradd 및 usermod 명령에 대한 자세한 내용은 UNIX 설명서 페이지를 참조하십 시오.

**4.** 필요한 경우, /etc/groups 파일을 확인하여 앞서 만든 시스템 그룹에 사용자가 추가 되었는지 확인합니다.

주 Messaging Server를 설치하기 전에 UNIX 시스템 사용자와 그룹을 설정 하지 않기로 한 경우에는 [Messaging Server](#page-49-0) 초기 런타임 구성 만들기를 수행할 때 UNIX 시스템 사용자와 그룹을 지정할 수 있습니다.

# Java Enterprise System 설치 프로그램 실행

Java Enterprise System 설치 프로그램은 제품, 공유 구성 요소, 다른 라이브러리와 상호 작용하는 라이브러리를 설치합니다. Sun ONE Messaging Server를 제대로 설치 및 구성 하려면 Java Enterprise System 설치 프로그램을 통해 다음 제품을 설치해야 합니다.

**1.** [Sun ONE Web Server\(](#page-37-0)선택 사항)

Messenger Express를 통해 메일 필터링을 활성화한 경우에만 Web Server를 설치해 야 합니다. [Messenger Express](#page-105-0) 메일 필터 구성을 참조하십시오.

- **2.** [Sun ONE Directory Server](#page-37-1)
- **3.** [Sun ONE Identity Server\(](#page-38-0)선택 사항)

Sun ONE LDAP Schema v.2를 활성화한 경우에만 Identity Server를 설치해야 합니다. [메시징](#page-21-0) 스키마 선택을 참조하십시오.

Identity Server를 설치하면 Directory Server, Administration Server 또는 Web Server를 따로 설치할 필요가 없습니다. Identity Server 설치 도중 Directory Server, Administration Server 및 Web Server를 설치할지 묻는 메시지가 나타납니다.

### **4.** [Sun ONE Administration Server](#page-38-1)

### **5.** [Sun ONE Messaging Server](#page-39-0)

Java Enterprise System 설치 프로그램은 이 제품에 필요한 Solaris 패키지를 설치하며 나 중에 사용자가 자신의 필요에 맞게 구성할 수 있습니다. 즉, Java Enterprise System 설치 프로그램은 사용자가 시스템에서 지정한 구성 요소 제품을 설치하기만 하고 구성하지는 않습니다.

## <span id="page-37-0"></span>Sun ONE Web Server

HTTP Messenger Express 클라이언트를 통해 메일 필터링을 활성화하려면 Java Enterprise System 설치 프로그램을 통해 Web Server 6.1을 설치하고 구성해야 합니다. 관련 지침은 *Sun ONE Web Server 6.1 Installation Guide*를 참조하십시오. Messenger Express 메일 필터링에 대한 자세한 내용은 [Messenger Express](#page-105-0) 메일 필터 구성과 Messenger Express 온라인 도움말을 참조하십시오.

기존 Messaging Server 고객이 Delegated Administrator for Messaging을 사용하고자 하 는 경우에는 Messaging Server 5.2 제품에서만 사용할 수 있는 Sun ONE Web Server 6.0 SP2 (Service Pack 2)를 사용해야 합니다. Delegated Administrator를 통해 메일 필터링을 활성화하는 경우 Messaging Server 6.0 Messenger Express 클라이언트를 통해 활성화할 수 없습니다. 그 반대의 경우도 마찬가지입니다.

## <span id="page-37-1"></span>Sun ONE Directory Server

Messaging Server를 설치하기 전에 Sun ONE Directory Server를 미리 설치하고 구성해 야 합니다. Directory Server 설치에 대한 자세한 내용은 *Sun ONE Directory Server* 설치 설명서를 참조하십시오.

주 Solaris 9 운영 체제를 사용하는 경우 이 운영 체제에 번들된 Directory Server를 사용할 수 있습니다.

Sun ONE Messaging Server는 다음 버전의 Sun ONE Directory Server와 함께 사용하도록 구성할 수 있습니다.

- Sun ONE Directory Server 5.1 SP1 (Service Pack 1)
- Sun ONE Directory Server 5.1 SP2 (Service Pack 2)
- Sun ONE Directory Server 5.2

Java Enterprise System 설치 프로그램을 통해 Directory Server 5.2를 설치할 수 있지만 Directory Server 5.1 SP*x*가 이미 설치되어 구성된 경우에는 Messaging Server와 함께 계속 사용할 수 있습니다.

부록 A, "설치 [워크시트](#page-108-0)"를 사용하여 Directory 설치 및 구성 매개 변수를 기록하십시오. Administration 및 Messaging Server를 설치할 때 이 매개 변수가 필요합니다.

## <span id="page-38-0"></span>Sun ONE Identity Server

Sun ONE LDAP Schema, v.2를 사용하여 사용자와 그룹을 준비하는 경우 Messaging Server를 설치하기 전에 Sun ONE Identity Server를 설치해야 합니다.

이렇게 하려면 Java Enterprise System 설치 프로그램을 통해 Identity Server 6.1을 설치 하십시오. Identity Server의 이전 버전은 Messaging Server와 호환되지 않습니다.

Identity Server는 Sun ONE LDAP Schema, v.2에 사용자와 그룹을 준비할 수 있는 명령 줄 인터페이스인 사용자 관리 유틸리티를 자동으로 설치합니다. 사용자 관리 유틸리티 에 대한 자세한 내용은 *Sun ONE Communications Server 6.0 Provisioning Tools Configuration and Reference Manual*을 참조하십시오.

Sun ONE LDAP Schema, v.1 (Messaging Server 5.2에 포함된 스키마 버전)을 계속 사용 하고자 하는 기존 고객은 Identity Server를 설치하지 않아도 됩니다.

사용 가능한 Messaging Server 준비 도구와 스키마 모델에 대한 자세한 내용은 1[장](#page-17-0), "설 치 [계획](#page-17-0)"의 [Messaging Server](#page-21-1) 준비 옵션 이해에서 설명합니다.

## <span id="page-38-1"></span>Sun ONE Administration Server

Administration Server는 Sun ONE Console에서 단일 시스템에 설치된 모든 서버로 보내 는 작업 요청을 관리합니다. 예를 들어 Sun ONE Console을 사용하여 서비스를 시작하거 나 중지할 수 있습니다. Sun ONE Console은 요청을 적절한 Administration Server로 전 송합니다. 그러면 Administration Server는 실제로 메시징 서비스를 시작하거나 중지하 는 프로그램을 호출합니다.

Messaging Server를 설치한 시스템에는 Administration Server도 설치해야 합니다. 시스 템마다 하나의 관리 서버가 있습니다. 이 관리 서버를 통해 해당 시스템에 설치된 모든 서 버를 관리합니다.

Administration Server를 설치하려면 Java Enterprise System 설치 프로그램을 사용합니 다. 이전 버전의 Administration Server는 Messaging Server와 호환되지 않습니다.

Administration Server를 설치한 뒤에는 Java Enterprise System 설치 프로그램을 사용하 여 Administration Server 초기 런타임 구성 프로그램을 실행합니다. Messaging Server의 구성 프로그램과는 달리 Administration Server 런타임 구성은 Java Enterprise System 설치 프로그램에 내장되어 있습니다.

부록 A, "설치 [워크시트](#page-108-0)"를 사용하여 Administration Server 구성 매개 변수를 기록하십 시오. Messaging Server를 설치할 때 이 매개 변수가 필요합니다.

## <span id="page-39-0"></span>Sun ONE Messaging Server

Java Enterprise System 설치 프로그램을 통해 Messaging Server를 설치하려면 본 설명서 와 *Java Enterprise System* 설치 설명서를 함께 참조하여 설정, 구성 및 설치 후 작업을 수행 해야 합니다.

표 [2-1](#page-39-1)에는 Java Enterprise System 설치 프로그램을 통해 설치되는 특정 Messaging Server 패키지가 나열되어 있습니다. 이러한 패키지 중 일부는 다른 제품과도 공유됩니다.

| Messaging Server 패키지 | 설명                                              |
|----------------------|-------------------------------------------------|
| SUNWmsgwm            | Sun ONE Messaging Server Messenger Express      |
| SUNWmsgmp            | Sun ONE Messaging Server MMP                    |
| SUNWmsgst            | Sun ONE Messaging Server 메일 저장소                 |
| SUNWmsgmt            | Sun ONE Messaging Server MTA                    |
| SUNWmsglb            | Sun ONE Messaging Server 공유 구성 요소               |
| SUNWmsgen            | Sun ONE Messaging Server 영어 현지화                 |
| SUNWmsgco            | Sun ONE Messaging Server 코어 라이브러리               |
| SUNWmsgin            | Sun ONE Messaging Server 설치 유틸리티                |
| SUNWmsgmf            | Sun ONE Messaging Server 시브(sieve) 필터 사용자 인터페이스 |

<span id="page-39-1"></span>표 **2-1** Java Enterprise System Messaging Server 패키지

### Messaging Server 제거

Messaging Server를 제거하거나 Java Enterprise System 설치 프로그램을 통해 설치한 다 른 제품을 제거하려면 Java Enterprise System uninstaller 프로그램을 사용합니다. 자 세한 내용은 *Java Enterprise System* 설치 설명서를 참조하십시오.

# <span id="page-40-1"></span>Messaging Server 구성을 위해 Directory Server 준비

이 절에서는 LDAP Directory Server가 Messaging Server, Calendar Server 또는 사용자 관리 유틸리티([Sun ONE Communication Server](#page-26-0) 명령줄 유틸리티 참조) 구성과 함께 동 작하도록 구성하는 Directory Server Setup 스크립트(comm\_dssetup.pl)를 실행하는 방 법에 대해 설명합니다. comm\_dssetup.pl 스크립트는 Directory Server에 새 스키마, 색 인 및 구성 데이터를 설정하여 Directory Server를 준비합니다.

comm\_dssetup.pl 스크립트를 실행하면 Identity Server가 설치 및 구성되어 있는지 자동 으로 감지하여 시스템에 Sun ONE LDAP Schema, v.1 또는 v.2를 설정합니다. 지원되는 스키마 및 준비 도구에 대한 자세한 내용은 [Messaging Server](#page-21-1) 준비 옵션 이해를 참조하십 시오.

이 절에서는 다음 항목에 대해 설명합니다.

- [comm\\_dssetup.pl](#page-40-0) 요구 사항
- [comm\\_dssetup.pl](#page-41-0) 스크립트 실행

## <span id="page-40-0"></span>comm\_dssetup.pl 요구 사항

comm\_dssetup.pl 스크립트를 실행하기 전에 다음 요구 사항을 읽어보십시오.

- comm\_dssetup.pl 스크립트를 실행하기 전에 Directory Server를 설치하고 구성해 야 합니다.
- 수퍼유저가 되어 comm\_dssetup.pl 스크립트를 실행합니다.
- Messaging Server, Calendar Server 또는 사용자 관리 유틸리티 초기 런타임 구성 프 로그램을 실행하기 전에 comm\_dssetup.pl을 먼저 실행합니다.
	- 한 제품(예: Calendar Server)에 대한 Directory Server에서 comm\_dssetup.pl을 실행하는 경우 같은 Directory Server를 사용하는 다른 제품(예: Messaging Server)에 대해서는 해당 스크립트를 다시 실행하지 않아도 됩니다.
- comm\_dssetup.pl 스크립트는 Directory Server 시스템에서 실행해야 합니다.
- comm\_dssetup.pl을 실행하기 전에 Directory Server가 실행 중인지 확인하십시오.
- Messaging Server의 새 버전을 설치할 때마다 Directory Server 시스템에서 comm\_dssetup.pl의 새 버전을 실행해야 합니다. 각 Messaging Server 배포에 새 스 키마와 색인을 추가할 수 있습니다.
- 구성 데이터와 사용자 및 그룹 데이터가 별도의 디렉토리 인스턴스로 나누어지는 경 우 두 인스턴스 모두에 comm\_dssetup 스크립트를 실행해야 합니다.
- 여러 버전 문제를 방지하려면 Directory Server와 함께 제공되는 Perl 버전을 사용하 십시오. /var/mps/serverroot/bin/slapd/admin/bin/perl.
- comm\_dssetup.pl을 원격 Directory Server에서 실행 중인 경우 다음을 수행합니다.
	- ❍ dssetup.zip 파일을 *msg\_svr\_base*/install 디렉토리에서 원격 Directory Server로 복사합니다. /tmp 또는 /var/tmp 등의 디렉토리에 복사할 수 있습니다.
	- ❍ dssetup.zip comm\_dssetup.pl 및 필요한 스키마가 포함된 파일의 압축을 풉 니다.
	- ❍ 원격 Directory Server에서 comm\_dssetup.pl 스크립트를 실행합니다.
- 복제된 Directory Server를 실행하고 있는 경우 마스터 및 복제본 디렉토리에 대해 comm\_dssetup.pl 스크립트를 실행해야 합니다. Directory Server에 대해 Messaging Server를 설치하는 방법에 대한 자세한 내용은 [Directory Server](#page-55-0) 복제본 에 대해 [Messaging Server](#page-55-0) 설치를 참조하십시오.

## <span id="page-41-0"></span>comm\_dssetup.pl 스크립트 실행

comm\_dssetup.pl 스크립트는 msg60/.install/Tools/dssetup 디렉토리에 있습니다. comm\_dssetup.pl은 다음 모드 중 하나로 실행할 수 있습니다.

- 자동 설치 [모드](#page-42-0)
- [대화형](#page-44-0) 모드

부록 A, "설치 [워크시트](#page-108-0)"를 사용하여 자신의 답을 기록하십시오.

### <span id="page-42-0"></span>자동 설치 모드

자동 설치 모드를 활성화하려면 모든 인수를 한 번에 지정하십시오.

### 구문

# perl comm\_dssetup.pl -i yes|no -c *Directory\_Server\_Root* -d *Directory\_instance* -r *DC\_tree* -u *User\_Group\_suffix* -s yes|no -D "*DirectoryManagerDN"* -w *password* -b yes|no -t 1|1.5|2 -m yes|no [-S *path-to-schema-files*]

### 옵션

이 명령의 옵션은 다음과 같습니다.

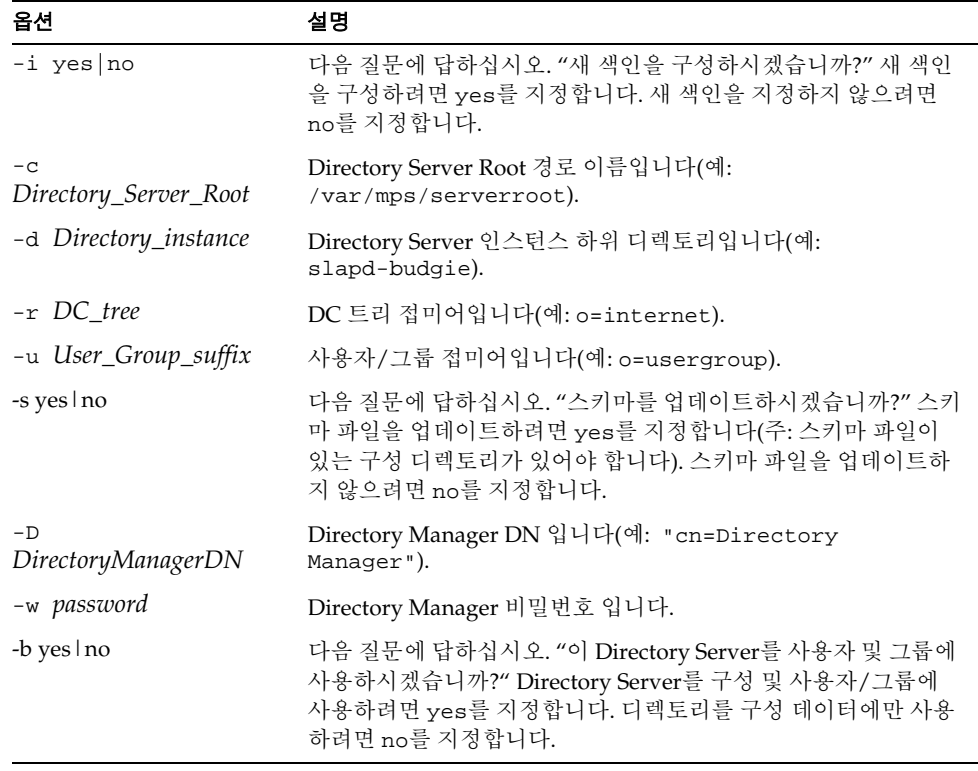

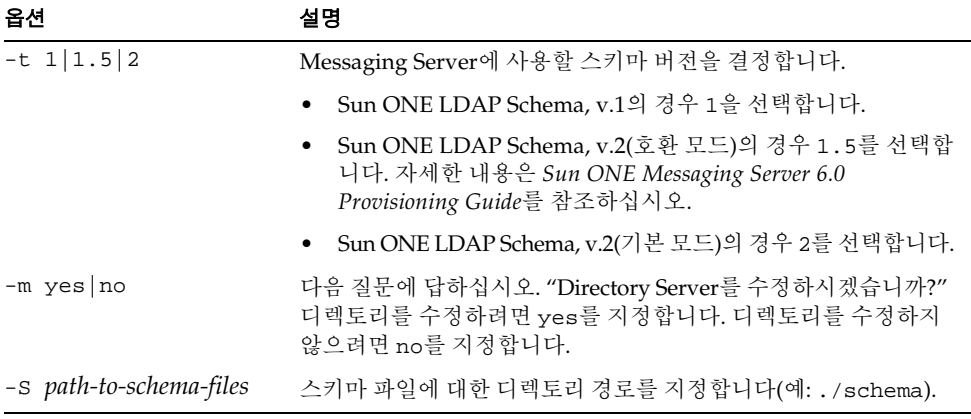

예

# **comm\_dssetup.pl -i yes -c /var/mps/serverroot -d slapd-budgie -r o=internet -u o=usergroup -s yes -D "cn=Directory Manager" -w password -b yes -t 1 -m yes**

comm\_dssetup.pl 스크립트의 모든 옵션을 설정하고 나면 스크립트가 실제로 실행되기 전에 다음과 같은 요약 화면이 나타납니다.

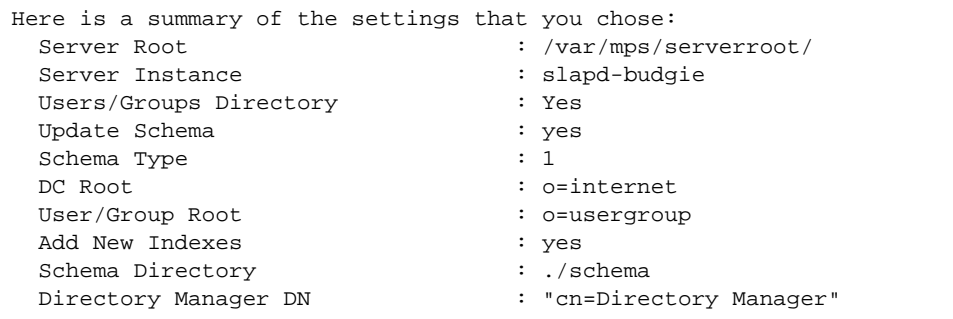

각 옵션에 대해서는 [대화형](#page-44-0) 모드 절에서 자세히 설명합니다.

### <span id="page-44-0"></span>대화형 모드

인수 없이 comm\_dssetup.pl을 지정하면 다음 질문이 표시됩니다.

**1.** 소개

```
# perl comm_dssetup.pl
Welcome to the Directory Server preparation tool for Sun ONE 
Messaging Server.
(Version 6.0 Revision 0.004)
This tool prepares your directory server for Sun ONE Messaging Server 
install.
The logfile is /var/tmp/dssetup_YYYYMMDDHHSS
Do you want to continue [y]:
```
계속하려면 Enter 키를 누릅니다. 끝내려면 No를 입력합니다.

**2.** Directory Server의 설치 루트

```
Please enter the full path to the directory where the Sun ONE 
Directory Server was installed.
Directory server root [/var/mps/serverroot]
```
Directory Server 시스템에서 Directory Server의 설치 루트 위치를 지정합니다.

**3.** Directory Server 인스턴스

```
Please select a directory server instance from the following 
list:
[1] slapd-varrius 
Which instance do you want [1]:
```
시스템에 Directory Server의 인스턴스가 여러 개 있는 경우 Messaging Server와 함께 구성할 인스턴스를 선택합니다.

**4.** Directory Manager 고유 이름(DN)

```
Please enter the directory manager DN [cn=Directory Manager]: 
Password:
```
Directory Manager DN(cn=Directory Manager)은 조직 트리에서 사용자 및 그룹 데이터를 담당하는 관리자입니다. 이 스크립트에서 지정하는 Directory Manager DN은 Directory Server 설치 및 Messaging Server 설치에서 설정한 DN과 같아야 합니다.

<span id="page-45-0"></span>**5.** 사용자 및 그룹 Directory Server

Will this directory server be used for users/groups [Yes]:

Yes를 입력하면 DC 트리 기본 접미어와 조직 트리의 사용자 및 그룹 기본 접미어를 선택하라는 질문에 답해야 됩니다.

No를 입력하면 이 디렉토리 인스턴스는 구성 데이터를 저장하는 데에만 사용되는 것 으로 간주됩니다. 따라서 스키마 파일 업데이트에 대한 질문은 건너뜁니다. 구성 디 렉토리 인스턴스에 대한 이 스크립트의 실행이 끝나면 설치 프로세스에서 다음 단계 로 넘어가기 전에 사용자 및 그룹 데이터를 저장하는 디렉토리 인스턴스에 대해 이 스크립트를 실행해야 합니다.

**6.** 사용자 및 그룹 기본 접미어

Please enter the Users/Groups base suffix [o=usergroup]:

사용자 및 그룹 기본 접미어는 사용자 및 그룹 항목에 대한 이름 공간이 들어 있는 조 직 트리의 최상위 항목입니다. Directory Server 설치 및 Messaging Server 설치 도중 지정한 것과 동일한 사용자 및 그룹 기본 접미어를 선택해야 합니다.

주 Identity Server를 설치한 경우 Identity Server 설치 시 지정한 접미어가 이 질문에 대해 지정한 것과 같아야 합니다. 같은 접미어를 사용하지 않으 면 Messaging Server는 Identity Server 설치를 인식하지 못합니다.

조직 트리에 대한 자세한 내용은 *Sun ONE Messaging Server Provisioning Guide*를 참조하십시오.

<span id="page-46-0"></span>**7.** 스키마 유형

There are 3 possible schema types: 1 - schema 1 for systems with iMS 5.x data 1.5 - schema 2 compatibility for systems with iMS 5.x data that has been converted with imsdirmig 2 - schema 2 native for systems using Identity Server Please enter the Schema Type (1, 1.5, 2) [1]:

Sun ONE LDAP Schema, v.1을 사용할 계획인 경우 옵션 1을 선택합니다.

Sun ONE LDAP Schema, v.2, 호환 모드를 사용할 계획인 경우 옵션 1.5를 선택합 니다. 자세한 내용은 *Sun ONE Messaging Server 6.0 Provisioning Guide*를 참조하십 시오.

Sun ONE LDAP Schema, v.2, 기본 모드를 사용할 계획인 경우 옵션 2를 선택합니다.

Sun ONE LDAP Schema, v.2 옵션을 선택하기 전에 Identity Server를 설치 및 구성 하지 않은 경우 comm\_dssetup.pl이 종료됩니다. Identity Server를 설치하고 나면 해당 프로그램을 다시 실행하라는 메시지가 나타납니다.

스키마 옵션에 대한 자세한 내용은 메시징 [스키마](#page-21-0) 선택을 참조하십시오.

**8.** 도메인 구성 요소(DC) 트리 기본 접미어

Please enter the DC Tree base suffix [o=internet]:

주 [단계](#page-46-0) 7에서 옵션 1 또는 1.5를 선택한 경우 DC 트리 기본 접미어를 지정 해야 합니다. 옵션 2 - Sun ONE LDAP Schema, v.2 - 기본 모드를 선택한 경우에는 이 질문이 표시되지 않습니다.

DC 트리는 로컬 DNS 구조를 미러하며, 시스템에서 사용자 및 그룹 데이터 항목이 포함된 조직 트리에 대한 색인으로 사용됩니다. DC 트리 기본 접미어는 DC 트리의 최상위 항목의 이름입니다. 기본값인 o=internet이나 다른 이름을 선택할 수 있습 니다.

DC 트리 또는 조직 트리에 대한 자세한 내용은 *Sun ONE Messaging Server Provisioning Guide*를 참조하십시오.

**9.** 스키마 파일 업데이트

Do you want to update the schema files [yes]:

Yes로 답하면 스키마에 새 요소가 추가됩니다. Messaging Server의 최신 버전을 설치 할 때마다 디렉토리를 새 스키마 파일로 업데이트하는 것이 좋습니다.

**10.** 새 색인 구성

Do you want to configure new indexes [yes]:

[단계](#page-45-0) 5(사용자 및 그룹 Directory Server)에서 Yes로 답한 경우 디렉토리 검색의 효율 성을 향상시키기 위해 캐시를 만드는 데 사용되는 새 색인을 구성할 것인지 묻는 메 시지가 나타납니다. 이 질문에 Yes로 답할 것을 권장합니다.

**11.** 설정 요약

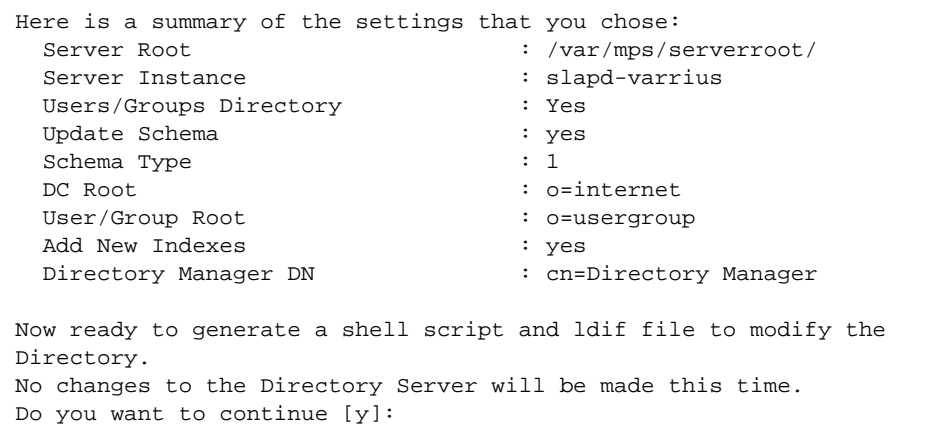

디렉토리 구성이 업데이트되기 전에 설정 요약 화면이 표시됩니다.

주 [단계](#page-46-0) 7에서 옵션 2: Sun ONE LDAP Schema, v.2 - 기본 모드를 선택한 경 우 설정 요약의 DC Root는 사용자/그룹 루트에 대해 입력한 값과 같게 됩니다.

설정을 변경하려면 No를 입력하고 스크립트를 다시 실행합니다.

Yes를 입력하여 계속하면, comm\_dssetup.pl 스크립트는 Directory Server의 색인과 스키마를 업데이트하는 데 사용되는 LDIF 파일과 쉘 스크립트를 만듭니다.

/var/tmp/dssetup\_*YYYYMMDDHHMMSS*.sh /var/tmp/dssetup\_*YYYYMMDDHHMMSS*.ldif

여기서 *YYYYMMDDHHMMSS*는 파일이 생성된 시간과 날짜를 나타냅니다.

주 스크립트는 지금 실행하거나 나중에 실행할 수 있습니다. 스크립트를 지 금 실행하려면 계속할 것인지 묻는 메시지에 Yes를 입력합니다. 스크립트 를 나중에 실행하려면 /var/tmp/dssetup\_*YYYYMMDDHHMMSS*.sh 를 사용하여 스크립트를 나중에 호출할 수 있습니다.

# <span id="page-49-2"></span><span id="page-49-0"></span>Messaging Server 초기 런타임 구성 만들기

초기 런타임 구성 프로그램은 Messaging Server를 설정하고 실행하는 데 필요한 구성을 제공합니다. 이 프로그램은 한 번만 실행하면 됩니다. 이후에 이 프로그램을 또 실행하면 기존 구성을 덮어씁니다. 초기 런타임 구성을 수정하려면 *Sun ONE Messaging Server 6.0*  관리자 설명서와 *Sun ONE Messaging Server 6.0 Reference Manual*에 설명되어 있는 구성 유틸리티를 사용합니다.

다음은 Messaging Server 초기 런타임 구성을 구성하는 단계입니다.

다음 명령으로 Messaging Server 초기 런타임 구성을 호출합니다.

*/msg\_svr\_base*/sbin/configure *[flag]*

원격 시스템에서 Messaging Server를 구성하는 경우 xhost(1) 명령을 사용할 수 있 습니다.

표 [2-2](#page-49-1)에서는 configure 프로그램에 설정할 수 있는 선택적 플래그에 대해 설명합 니다.

<span id="page-49-1"></span>표 **2-2** Messaging Server configure 프로그램의 선택적 플래그

| 플래그                | 설명                                                                               |
|--------------------|----------------------------------------------------------------------------------|
| -nodisplay         | 명령줄 구성 프로그램을 실행합니다.                                                              |
| -noconsole         | GUI 사용자 인터페이스 프로그램을 실행합니다.                                                       |
| -state [statefile] | 자동 설치 파일을 사용합니다. -nodisplay 및 -noconsole 플래<br>그와 함께 사용해야 합니다. 자동 설치 수행을 참조하십시오. |

configure 명령을 실행하면 구성 프로그램이 시작됩니다.

**1.** 시작

구성 프로그램의 첫 번째 패널은 저작권 페이지입니다. 다음을 선택하여 계속하거나 취소를 눌러 종료합니다.

**2.** 소프트웨어 사용권 계약

소프트웨어 사용권 계약 내용을 읽습니다.

사용권에 동의하려면 예를 선택합니다. 프로그램을 종료하려면 아니요를 선택합니다.

**3.** 구성 및 데이터 파일을 저장할 디렉토리 선택

Messaging Server 구성 및 데이터 파일을 저장할 디렉토리(예: /var/opt/SUNWmsgsr)를 선택합니다. 이 디렉토리는 *msg\_svr\_base*에 지정된 구성 디렉토리와 심볼릭 링크됩니다. 이러한 심볼릭 링크에 대한 자세한 내용은 5[장](#page-94-0), "설 치 후 [절차](#page-94-0) 수행"의 설치 후 파일 디렉토리 [레이아웃를](#page-95-0) 참조하십시오.

이러한 파일을 저장할 충분한 디스크 공간이 있는지 확인합니다.

**4.** 구성 요소를 로드하고 있음을 나타내는 작은 창이 표시됩니다.

몇 분 정도 걸립니다.

**5.** 구성할 구성 요소 선택

구성할 Messaging 구성 요소를 선택합니다.

- ❍ MTA (Message Transfer Agent): 라우팅을 처리하고, 사용자 메일을 전송하고, SMTP 인증을 처리합니다. MTA는 호스트된 도메인, 도메인 별칭 및 서버측 필 터에 대한 지원을 제공합니다.
- ❍ 메일 저장소: 공용 메일 저장소를 통해 통합된 메시징 서비스를 위한 기반을 제공 합니다. 여러 프로토콜(HTTP, POP, IMAP)을 통해 메일 저장소에 액세스할 수 있습니다. 메일 저장소만 구성하는 경우에는 MTA도 선택해야 합니다.
- Messenger Express: HTTP 프로토콜이 Message Store의 메일을 검색하는 작업을 처리합니다. Messenger Express만 구성하고 있는 경우 메일 저장소와 MTA도 선택해야 합니다.

❍ Messaging Multiplexor: 조직 내의 여러 메시징 서버 시스템에 대한 프록시 역할 을 합니다. 사용자는 각 연결을 적절한 메일 서버로 리디렉션하는 멀티플렉서 (Multiplexor) 서버에 연결합니다. 이 구성 요소는 기본적으로 활성화되지 않습 니다. MMP와 메일 저장소를 선택하면 같은 시스템에서 활성화됩니다. 따라서 구성 후 포트 번호를 변경하라는 경고 메시지가 나타납니다. 변경 방법에 대해서 는 [포트](#page-98-0) 번호를 참조하십시오.

MMP를 구성하려면 *Sun ONE Messaging Server 6.0* 관리자 설명서 및 *Sun ONE Messaging Server 6.0 Reference Manual*을 참조하십시오.

구성할 구성 요소를 선택하고 구성하지 않을 구성 요소의 선택을 취소합니다.

**6.** 설치된 파일을 소유할 사용자 이름과 그룹을 입력합니다.

시스템 사용자와 그룹 설정에 대한 자세한 내용은 UNIX 시스템 [사용자와](#page-35-0) 그룹 만들 [기](#page-35-0)를 참조하십시오.

<span id="page-51-0"></span>**7.** Configuration Directory Server 패널

구성 디렉토리 LDAP URL, 관리자 및 비밀번호를 입력합니다.

Directory Server 설치에서 구성 서버 LDAP URL을 수집합니다. 부록 A, "[설치](#page-109-0) 워크 [시트](#page-109-0)"의 [Directory Server](#page-109-0) 설치를 참조하십시오.

Directory Manager는 Directory Server 및 Directory Server를 사용하는 모든 Sun ONE 서버(예: Messaging Server)에 대해 전체적인 관리자 권한을 가지며 Directory Server의 모든 항목에 대해 완전한 관리 액세스 권한을 가집니다. 기본 및 권장 고유 이름(DN)은 cn=Directory Manager입니다.

복제된 Directory Server 인스턴스에 대해 설치를 하는 경우 마스터 디렉토리가 아니 라 복제본의 자격 증명을 지정해야 합니다.

<span id="page-52-0"></span>**8.** 사용자/그룹 Directory Server 패널

사용자 및 그룹 디렉토리 LDAP URL, 관리자 및 비밀번호를 입력합니다.

호스트에서 사용자/그룹 서버 LDAP URL 정보를 얻고 Directory Server 설치에서 포트 번호 정보를 얻습니다. 부록 A, "설치 [워크시트](#page-109-0)"의 [Directory Server](#page-109-0) 설치를 참조 하십시오.

Directory Manager는 Directory Server 및 Directory Server를 사용하는 모든 Sun ONE 서버(예: Messaging Server)에 대해 전체적인 관리자 권한을 가지며 Directory Server의 모든 항목에 대해 완전한 관리 액세스 권한을 가집니다. 기본 및 권장 고유 이름(DN)은 cn=Directory Manager입니다.

복제된 Directory Server 인스턴스에 대해 설치를 하는 경우 마스터 디렉토리가 아니 라 복제본의 자격 증명을 지정해야 합니다.

**9.** 포스트마스터 전자 메일 주소

포스트마스터 전자 메일 주소를 입력합니다.

관리자가 주로 모니터할 주소를 선택합니다. 예를 들어, siroe 도메인의 포스트마스 터의 경우 pma@siroe.com을 입력합니다. 이 주소는 "Postmaster"로 시작할 수 없습 니다.

전자 메일 주소의 사용자는 자동으로 생성되지 않습니다. 따라서 준비 도구를 사용하 여 직접 만들어야 합니다.

**10.** 관리자 계정의 비밀번호

서비스 관리자, 서버, 사용자/그룹 관리자, 최종 사용자 관리자 권한 및 PAB 관리자 와 SSL 비밀번호에 사용될 공용 비밀번호를 입력합니다.

초기 런타임 구성 후 개별 관리자 계정에 대해 이 비밀번호를 변경할 수 있습니다. 자세한 내용은 5장, "[설치](#page-94-0) 후 절차 수행"의 구성 [수정](#page-96-0)을 참조하십시오.

**11.** 기본 전자 메일 도메인

기본 전자 메일 도메인을 입력합니다.

이 전자 메일 도메인은 다른 도메인이 지정되지 않은 경우 사용되는 기본값입니다. 예를 들어 siroe.com이 기본 전자 메일 도메인이면 내부 사용자가 생성한 메일은 다른 도메인이 지정되지 않은 경우 siroe.com 도메인의 지정된 수신자에게 전송됩 니다.

Sun ONE LDAP Schema, v.2에 대한 사용자 및 그룹을 준비하기 위한 명령줄 인터페 이스인 사용자 관리 유틸리티를 사용하는 경우에는 구성 과정에서 동일한 기본 도메 인을 지정합니다. 자세한 내용은 *Sun ONE Communications Server 6.0 Provisioning Tools Configuration and Reference Manual*을 참조하십시오.

**12.** 조직 DN

조직 DN을 입력합니다.

조직 트리에는 조직이 놓이게 될 조직 DN이 있어야 합니다.

예를 들어, 조직 DN이 o=Engineering인 경우 해당 조직의 모든 사용자는 LDAP DN o=Engineering, o=usergroup 아래에 놓이게 됩니다(여기서 o=usergroup은 [Messaging Server](#page-40-1) 구성을 위해 Directory Server 준비에서 지정된 사용자/그룹 디렉 토리 접미어임).

같은 사용자/그룹 디렉토리 접미어를 조직 DN으로 선택하면 호스트된 도메인을 만 들려고 할 때 이전 문제가 발생할 수 있습니다. 초기 런타임 구성 도중 호스트된 도메 인을 설정하려면 사용자/그룹 접미어의 한 수준 아래에 DN을 지정하십시오.

**13.** 구성 준비 완료

구성 프로그램이 시스템의 디스크 공간이 충분한지 확인한 다음 구성할 준비가 된 구성 요소를 개괄적으로 표시합니다.

Messaging 구성 요소를 구성하려면 지금 구성을선택합니다. 구성 변수를 변경하려면 뒤로를선택합니다. 구성 프로그램을 종료하려면 취소를 선택합니다.

**14.** 작업 시퀀스 시작, 시퀀스 완료 및 설치 요약 패널

최종 설치 요약 페이지에서 세부 정보를 선택하면 설치 상태를 볼 수 있습니다. 프로 그램을 종료하려면 닫기를 선택합니다.

로그 파일이 */msg\_svr\_base*/install/configure\_*YYYYMMDDHHMMSS*.log에 생 성되며, 여기서 *YYYYMMDDHHMMSS*는 구성의 4자리 연도, 월, 일, 시, 분 및 초입 니다.

이제 Messaging Server에 대한 초기 런타임 구성이 설정되었습니다. 구성 매개 변수 를 변경하려면 5장, "설치 후 [절차](#page-94-0) 수행"의 구성 [수정](#page-96-0) 및 *Sun ONE Messaging Server*  관리자 설명서의 지침을 참조하십시오.

Messaging Server를 시작하려면 다음 명령을 사용합니다.

```
/opt/SUNWmsgsr/sbin/start-msg
```
# <span id="page-54-0"></span>자동 설치 수행

Messaging Server 초기 런타임 구성 프로그램은 자동 설치 *state* 파일(saveState)을 자동 으로 만듭니다. 이 파일을 사용하여 Messaging Server Solaris 패키지가 설치된 배포 환경 에 추가 Messaging Server 인스턴스를 빠르게 구성할 수 있습니다. 구성 질문에 대한 사 용자의 모든 응답이 이 파일에 기록되어 있습니다.

자동 설치를 실행하면 configure 프로그램은 자동 설치 *state* 파일을 읽습니다. configure 프로그램은 Messaging Server의 이후 초기 런타임 구성에 대해 같은 설치 질 문을 반복하는 것이 아니라 이 파일의 응답을 읽습니다. 새 설치에 *state* 파일을 사용하면 질문이 나타나지 않습니다. 대신 *state* 파일의 모든 응답이 새 설치 매개 변수로 자동으로 제공됩니다.

자동 설치 saveState *state* 파일은

*/msg\_svr\_base*/install/configure\_*YYYYMMDDHHMMSS* 디렉토리에 저장되어 있으 며 여기서 *YYYYMMDDHHMMSS*는 saveState 파일의 4자리 연도, 월, 일, 시, 분, 초를 나타냅니다.

자동 설치 *state* 파일을 사용하여 배포 환경 내 다른 시스템에 다른 Messaging Server 인스 턴스를 구성하려면 다음 단계를 수행합니다.

- <span id="page-55-1"></span>**1.** 자동 설치 *state* 파일을 새 설치를 수행하고 있는 시스템의 설치 디렉토리에 복사합 니다.
- **2.** 필요에 따라 자동 설치 *state* 파일을 검토하고 편집합니다.

*state* 파일의 일부 매개 변수와 지정 내용을 변경해야 할 수 있습니다. 예를 들어 새 설 치의 기본 전자 메일 도메인은 *state* 파일에 기록된 기본 전자 메일 도메인과 다를 수 있습니다. *state* 파일에 나열된 매개 변수는 이 설치에 자동으로 적용된다는 점에 유의 하십시오.

**3.** 다음 명령을 실행하여 자동 설치 파일로 다른 시스템을 구성합니다.

```
msg_svr_base/sbin/configure -nodisplay -noconsole -state \
 fullpath/saveState
```
여기서 *fullpath*는 saveState 파일이 있는 전체 디렉토리 경로입니다. 이 절의 [단계](#page-55-1) 1 을 참조하십시오.

```
주 자동 설치 프로그램을 실행하면 자동 설치로부터 새 state 파일이
        msg_svr_base/install/configure_YYYYMMDDHHMMSS/saveState
        디렉토리 위치에 생성됩니다. 여기서 YYYYMMDDHHMMSS는
        saveState 파일의 4자리 연도, 월, 일, 시, 분 및 초입니다.
```
# <span id="page-55-0"></span>Directory Server 복제본에 대해 Messaging Server 설치

다음과 같은 제한 사항으로 인해 Directory Server 복제본에 대해 Messaging Server를 설 치하지 못할 수 있습니다.

- Directory Server 마스터 자격 증명이 없는 경우
- Directory Server 자격 증명을 알 수 없는 경우
- Messaging Server가 Directory Server 마스터와 직접 통신할 수 없는 경우

Messaging Server를 Directory Server 복제본에 대해 설치하려면 다음 단계를 수행합니다.

**1.** [comm\\_dssetup.pl](#page-40-0) 요구 사항에서 설명하는 대로 Directory Server 복제본을 포함한 모든 Directory Server에 대해 comm\_dssetup.pl 프로그램을 실행합니다.

**2.** [Messaging Server](#page-49-0) 초기 런타임 구성 만들기의 [단계](#page-51-0) 7 및 [단계](#page-52-0) 8에서 설명하는 대로 복제된 Directory Server 자격 증명을 사용하여 Messaging configure 프로그램 (*msg\_svr\_base*/sbin/configure에 있음)을 실행합니다.

잘못된 권한 때문에 configure 프로그램은 Directory Server 관리자를 구성하는 시 도에 실패하게 됩니다. 하지만 Directory Server 복제본에 올바른 권한을 허용하는 데 필요한 \*.ldif 파일이 생성됩니다.

- **3.** 이 \*.ldif 파일을 Directory Server 마스터로 옮깁니다.
- **4.** \*.ldif 파일에 대해 ldapmodify 명령을 실행합니다.

ldapmodify 또는 */msg\_svr\_base*/install/configure\_*YYYYMMDDHHMMSS*.log에 대한 자세한 내용은 Sun ONE Directory Server 설명서를 참조하십시오.

**5.** configure 프로그램을 다시 실행합니다.

이제 Directory Server 복제본(및 마스터)이 Messaging Server와 함께 사용할 수 있도 록 구성되었습니다.

Directory Server 복제본에 대해 Messaging Server 설치

# 고가용성 솔루션 구성

이 장에서는 자신에게 적합한 고가용성(HA) 모델을 선택하는 데 도움이 되는 정보와 Messaging Server와 함께 고가용성 시스템을 설정하는 방법에 대해 설명합니다. 이 장은 다음 내용으로 구성되어 있습니다.

- [고가용성](#page-59-0) 모델
- [고가용성](#page-64-0) 구성
- [고가용성](#page-78-0) 구성 해제

Messaging Server에서 지원되는 고가용성 모델에 대한 자세한 내용을 보려면 다음 제품 설명서를 참조하십시오.

- **Sun Cluster Server**
	- ❍ *Sun Cluster* 개념 안내서
	- ❍ *Sun Cluster Data Services and Planning and Administration Guide*
	- ❍ *Sun Cluster* 시스템 관리 안내서
	- ❍ *Sun Cluster Reference Manual*
- **Veritas Cluster Server**
	- ❍ *Veritas Cluster Server User's Guide*

# <span id="page-59-0"></span>고가용성 모델

Messaging Server와 함께 사용할 수 있는 여러 고가용성 모델이 있습니다. 그 중 가장 많이 사용되는 세 가지 모델은 다음과 같습니다.

- [비대칭형](#page-59-1) (상시 대기)
- [대칭형](#page-60-0)
- $N+1$  (N Over 1)

이러한 각 모델은 다음 절에서 보다 자세히 설명합니다. 이외에도 다음 항목에 대해 설명 합니다.

- 적합한 [고가용성](#page-63-0) 모델 선택
- [시스템](#page-64-1) 작동 중지 시간 계산

HA 제품에 따라 지원되는 모델이 다를 수 있습니다. 지원되는 모델에 대한 자세한 내용은 HA 설명서를 참조하십시오.

## <span id="page-59-1"></span>비대칭형

기본적인 비대칭형 또는 "상시 대기(hot standby)" 고가용성 모델([그림](#page-60-1) 3-1)은 두 개의 클러스터링된 호스트 시스템 또는 "노드"로 구성됩니다. 논리적 IP 주소와 관련 호스트 이름이 두 노드 모두에 지정됩니다.

이 모델에서는 한 번에 하나의 노드만 활성화됩니다. 즉, 백업 노드 또는 상시 대기 노드는 대부분 유휴 상태를 유지합니다. 하나의 공유 디스크 배열이 두 노드 사이에 구성되며 활성 또는 "주" 노드가 마스터가 됩니다. 메일 저장소 분할 영역과 MTA (Message Transfer Agent) 대기열은 이 공유 볼륨에 위치합니다.

그림 **3-1** 비대칭형 고가용성 모델

<span id="page-60-1"></span>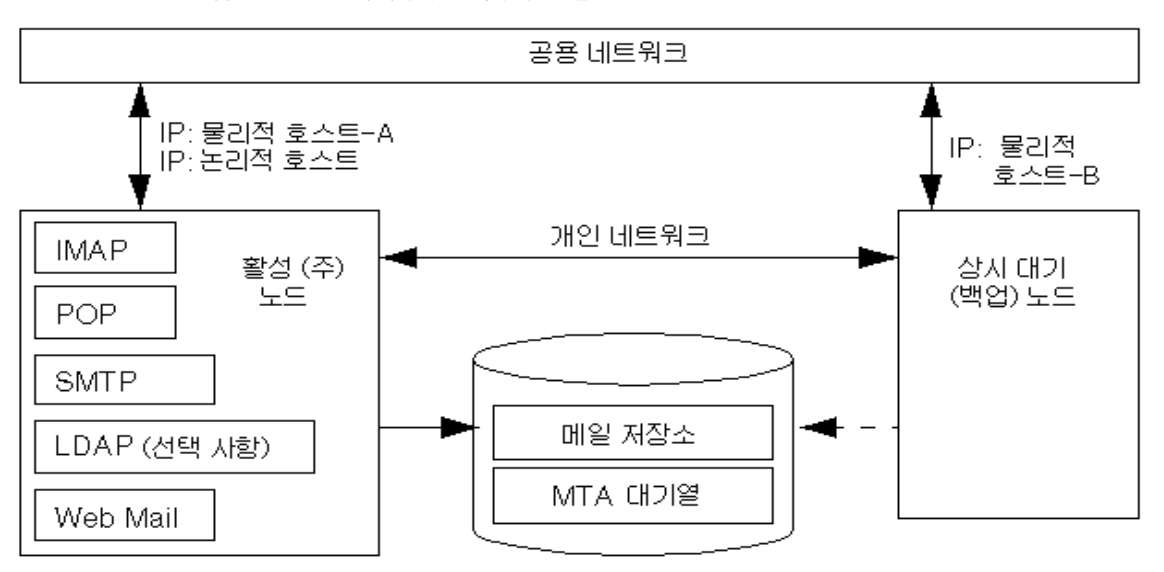

페일오버가 발생하기 전의 활성 노드는 물리적 호스트-A입니다. 페일오버가 발생하면 물리적 호스트-B가 활성 노드가 되고 공유 볼륨이 전환되어 물리적 호스트-B가 마스터가 됩니다. 그리고 물리적 호스트-A의 모든 서비스가 중지되고 물리적 호스트-B에서 시작 됩니다.

이 모델의 장점은 주 노드 전용으로 예약된 백업 노드가 있다는 점입니다. 따라서 페일오 버가 발생하더라도 백업 노드에 대해 자원 경쟁이 발생하지 않습니다. 하지만 이 모델에 서는 백업 노드가 대부분의 시간 동안 유휴 상태로 있기 때문에 이 자원의 활용도가 떨어 집니다.

## <span id="page-60-0"></span>대칭형

기본적인 대칭형 또는 "이중 서비스" 고가용성 모델은 각각 자체의 논리적 IP 주소가 있는 두 개의 호스팅 시스템으로 구성됩니다. 각 논리적 노드는 하나의 물리적 노드와 연결되고, 각 물리적 노드가 두 개의 저장소 볼륨이 있는 하나의 디스크 배열을 제어합니다. 한 볼륨 은 로컬 메일 저장소 분할 영역 및 MTA 대기열에 사용되며 다른 볼륨은 파트너의 메일 저장소 분할 영역 및 MTA 대기열에 대한 미러 이미지입니다.

대칭형 고가용성 모드([그림](#page-61-0) 3-2)에서는 두 노드 모두가 동시에 활성 상태이며 각 노드가 다른 노드의 백업 노드 역할을 합니다. 일반적인 상황에서 각 노드는 Messaging Server의 한 인스턴스만 실행합니다.

<span id="page-61-0"></span>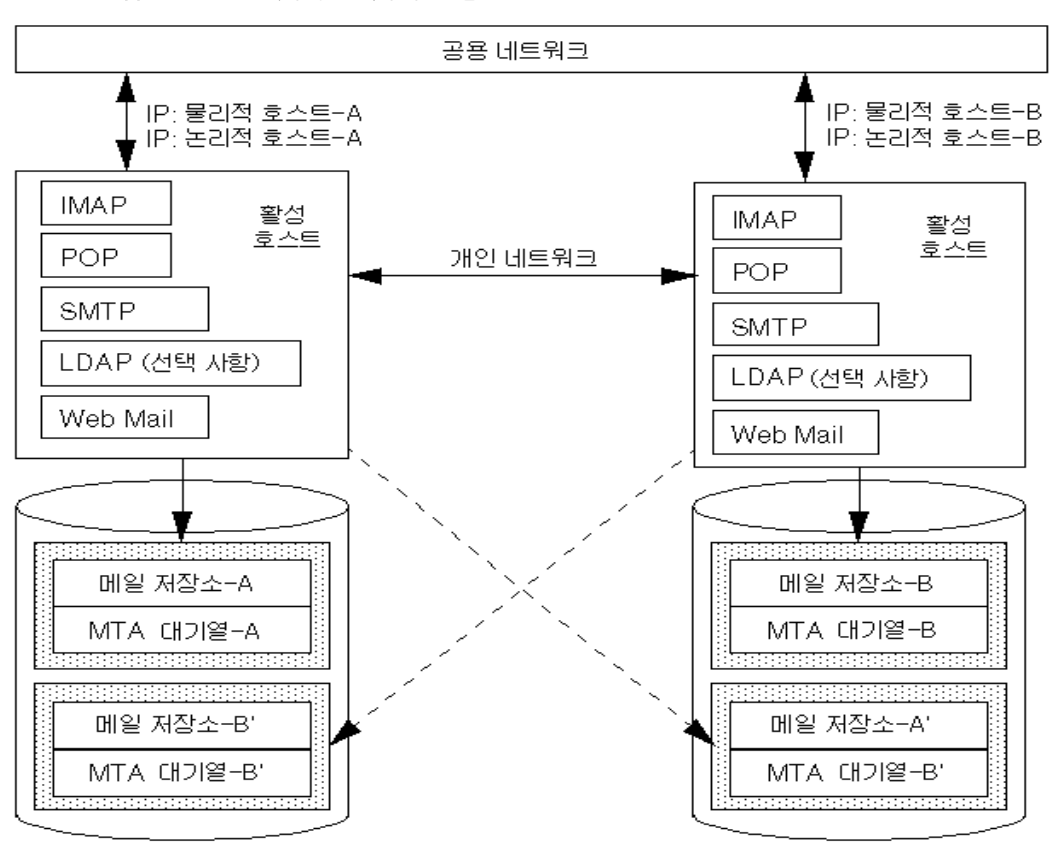

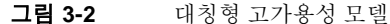

페일오버가 발생하면 실패한 노드의 서비스가 종료되고 백업 노드에서 다시 시작됩니다. 이때 백업 노드가 두 노드 모두에서 Messaging Server를 실행하며 두 개의 개별 볼륨을 관 리합니다.

이 모델의 장점은 두 노드가 동시에 활성화되기 때문에 시스템 자원을 완전히 활용할 수 있다는 점입니다. 하지만 오류가 발생한 동안에는 백업 노드가 두 노드의 Messaging Server에 대한 서비스를 실행하기 때문에 더 많은 자원 경쟁이 발생합니다. 따라서 실패 한 노드를 가능한 빨리 식별하여 서버를 이중 서비스 상태로 전환시켜야 합니다.

이 모델은 백업 저장소 배열도 제공합니다. 즉, 디스크 배열이 실패하면 백업 노드의 서비 스를 통해 미러 이미지를 가져올 수 있습니다.

대칭형 모델을 구성하려면 공유 디스크에 공유 이진을 설치해야 합니다. 이렇게 하면 Messaging Server 패치가 릴리스되었을 때 시스템을 업데이트할 수 있는 기능인 롤링 업데이트를 수행하지 못할 수 있다는 점에 주의하십시오.

### <span id="page-62-0"></span>N+1 (N Over 1)

N + 1 또는 "N over 1" 모델은 다중 노드 비대칭 구성에서 사용할 수 있습니다. N개의 논리적 호스트 이름 및 N개의 공유 디스크 배열이 필요합니다. 하나의 백업 노드가 다른 모든 노드에 대해 상시 대기 상태로 예약됩니다. 백업 노드는 N개 노드에서 Messaging Server를 동시에 실행할 수 있습니다.

[그림](#page-62-1) 3-3은 기본적인 N + 1 고가용성 모델을 보여줍니다.

<span id="page-62-1"></span>그림 **3-3** N + 1 고가용성 모델

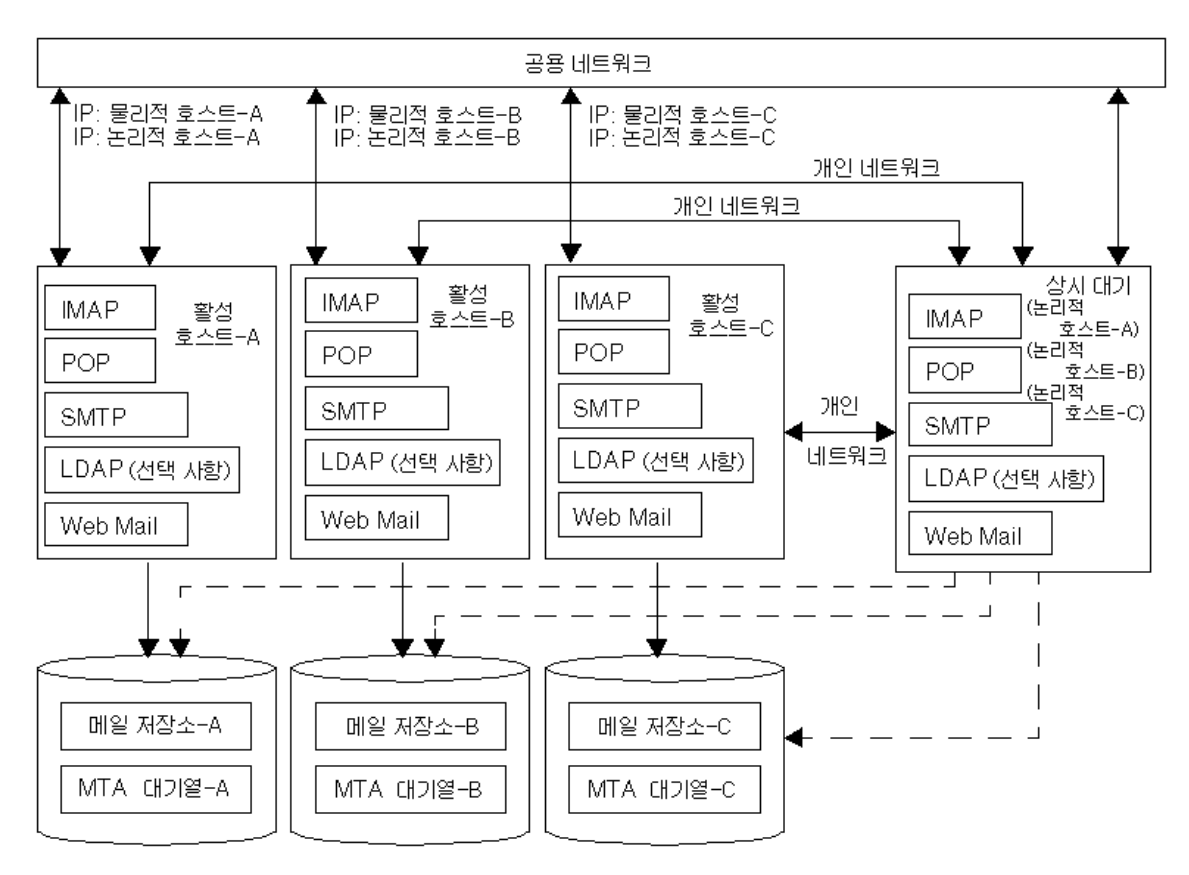

하나 이상의 활성 노드가 페일오버되면 백업 노드는 실패한 노드의 역할을 대신 수행합 니다.

N + 1 모델의 장점은 서버 로드가 여러 노드로 분산될 수 있으며 하나의 백업 노드만으로 모든 노드의 실패를 처리한다는 점입니다. 따라서 시스템 유휴 비율은 단일 대칭형 모델의 경우처럼 1/1이 아니라 1/N입니다.

N+1 모델을 구성하려면 대칭형 모델과 같이 공유 디스크에 공유 이진을 설치해야 합니다. 이렇게 하면 Messaging Server 패치가 릴리스되었을 때 시스템을 업데이트할 수 있는 기 능인 롤링 업데이트를 수행하지 못할 수 있다는 점에 주의하십시오.

### 적합한 고가용성 모델 선택

표 [3-1](#page-63-1)은 각 고가용성 모델의 장점과 단점을 요약해서 보여줍니다. 이 정보를 사용하여 자신에게 적합한 모델을 결정할 수 있습니다.

<span id="page-63-1"></span><span id="page-63-0"></span>표 **3-1** 고가용성 모델의 장점과 단점

| 모델    | 장점                                | 단점                              | 권장 사용자                                                   |
|-------|-----------------------------------|---------------------------------|----------------------------------------------------------|
| 비대칭형  | ● 단순한 구성<br>• 백업 노드가 100% 예약<br>됨 | ● 시스템 자원을 완전히 활<br>용하지 못함       | 추후 확장 계획이 있는 소규모 서비<br>스 공급자                             |
| 대칭형   | ● 시스템 자원의 활용도가<br>높음              | 잿                               | ● 백업 노드에 대한 자원 경 추후 백업 시스템을 확장할 계획이<br>있는 중간 규모의 서비스 공급자 |
|       | • 고가용성                            | ● 미러 디스크로 인해 디스<br>크 쓰기 성능이 저하됨 |                                                          |
| $N+1$ | ● 로드가 분산됨<br>• 확장이 용이함            | • 구성이 복잡함                       | 자원 경쟁 없이 로드를 분산시켜야<br>하는 대규모 서비스 공급자                     |

## <span id="page-64-1"></span>시스템 작동 중지 시간 계산

표 [3-2](#page-64-2)는 특정 일에 시스템 오류로 인해 메일 서비스를 사용할 수 없게 되는 시간에 대한 확률을 보여줍니다. 이 계산에서는 평균적으로 각 서버가 시스템 충돌이나 서버 중지로 인해 3개월에 하루 작동이 중지되며, 각 저장 장치는 12개월에 하루 작동이 중지되는 것으 로 가정합니다. 또한 두 노드가 동시에 작동이 중지될 가능성은 무시합니다.

<span id="page-64-2"></span>표 **3-2** 시스템 작동 중지 시간 계산 모델 시스템 작동 중지 시간 확률 단일 서버(고가용성 기 능 없음) 확률(작동 중지) = (시스템 작동 중지 4일 + 저장 장치 작동 중지 1일)/365 = 1.37% 비대칭형 확률(작동 중지) = (시스템 작동 중지 0일 + 저장 장치 작동 중지 1일)/365 = 0.27% 대칭형 확률(작동 중지) = (시스템 작동 중지 0일 + 저장 장치 작동 중지 0일)/365 = (0에 가까움) N + 1 확률(작동 중지) = (시스템 작동 중지 0일 + 저장 장치 작동 중지 1일)/(365xN) = 0.27%/N

# <span id="page-64-0"></span>고가용성 구성

이 절에서는 Veritas Cluster Server 또는 Sun Cluster 고가용성 클러스터링 소프트웨어를 구성하고 Messaging Server와 함께 사용할 준비를 하는 데 필요한 정보를 제공합니다. 자 세한 설치 방법, 필요한 패치 및 기타 필요한 정보에 대해서는 Veritas 또는 Sun Cluster Server 설명서를 참조하십시오.

표 [3-3](#page-64-3)은 현재 Messaging Server에서 지원되는 Sun Cluster Server 및 Veritas Cluster Server의 버전 목록을 보여줍니다.

표 **3-3** 지원되는 Sun Cluster Server 및 Veritas Cluster Server 버전

<span id="page-64-3"></span>

| 클러스터                      | 지원되는 버전                                                                                |
|---------------------------|----------------------------------------------------------------------------------------|
| <b>Sun Cluster Server</b> | Sun Cluster 3.0 Update 3 및 Sun Cluster 3.1                                             |
| Veritas Cluster Server    | Veritas Cluster Server 1.3, Veritas Cluster Server 2.0 및 Veritas<br>Cluster Server 3.5 |

지원되는 버전에 대한 최신 정보는 *Sun ONE Messaging Server 6.0* 릴리스 노트를 참조하십 시오.

이 절에서는 다음 항목에 대해 설명합니다.

• [클러스터](#page-65-0) 에이전트 설치

- [Veritas Cluster Server](#page-67-0) 에이전트 설치
- [Sun Cluster](#page-71-0) 에이전트 설치

## <span id="page-65-0"></span>클러스터 에이전트 설치

클러스터 에이전트는 클러스터 프레임워크하에 실행되는 Messaging Server 프로그램입 니다.

Sun Cluster Messaging Server 에이전트(SUNWscims)는 Java Enterprise System 설치 프로 그램을 통해 Sun Cluster 3.1을 선택한 경우에 설치됩니다. Veritas Cluster Messaging Server 에이전트(SUNWmsgvc)는 Java Enterprise System CD의 Messaging Server Product 하위 디렉토리에 있습니다. VCS 클러스터 에이전트를 설치하려면 pkgadd(1M) 명령을 사용해야 합니다.

Messaging Server 및 고가용성(Veritas Cluster와 Sun Cluster 모두에 적용됨) 설치와 관련 하여 몇 가지 알아두어야 할 사항이 있습니다.

- Messaging Server용 고가용성 클러스터 에이전트는 기본적으로 설치되지 않습니다. Java Enterprise System을 설치하는 동안 적절한 에이전트 패키지를 선택하십시오.
- Java Enterprise System 설치 프로그램을 실행하기 전에 Messaging Server의 관련 IP 주소와 HA 논리적 호스트 이름이 활성화되어 있는지 확인하십시오. 설치 과정 중 이를 사용하여 TCP 연결을 설정하기 때문입니다. Messaging Server의 HA 논리적 호스트 이름이 현재 가리키고 있는 클러스터 노드에서 설치를 실행합니다.
- Java Enterprise System 설치 프로그램에서 *msg\_svr\_base*를 요청하는 경우 *msg\_svr\_base* 가 로컬 디스크에 있는지 확인하십시오. 즉, Messaging Server 패키지 는 각 노드에 로컬로 설치해야 합니다. 하지만 구성 및 데이터는 노드 간에 공유되는 디스크에 있어야 합니다. 그렇지 않을 경우, 구성과 데이터를 로컬 디스크에 설치한 상태에서 한 노드가 실패하면 서버는 실패한 노드에 축적된 데이터를 볼 수 없습니다.
- Java Enterprise System 설치 프로그램을 통해 Administration Server를 구성한 후 Administration Server의 IP 주소가 물리적 호스트의 IP 주소가 아니라 시스템의 논 리적 IP 주소와 연결되었는지 확인합니다.
- 주 admin\_ip.pl 유틸리티를 사용하여 Administration Server의 IP 주소를 물리적 호스트의 주소에서 논리적 호스트의 IP 주소로 변경할 수 있습니 다. 이 유틸리티에 대한 자세한 내용은 다음 위치에 있는 Sun ONE Console 설명서를 참조하십시오.

http://docs.sun.com/db/prod/s1.ipconsole.2

• Messaging Server 초기 런타임 구성[\(Messaging Server](#page-49-2) 초기 런타임 구성 만들기 참 조)을 실행한 후 Messaging Server 클러스터의 정규화된 HA 논리적 호스트 이름을 수동으로 구성해야 합니다.

### <span id="page-66-0"></span>useconfig 유틸리티 사용

useconfig 유틸리티를 사용하면 단일 구성을 HA 환경의 여러 노드에서 공유할 수 있습 니다. 이 유틸리티는 기존 구성을 업그레이드하거나 업데이트하는 용도로 사용할 수는 없 습니다.

예를 들어 첫 번째 노드를 업그레이드하는 경우 Java Enterprise System 설치 프로그램을 통해 설치한 다음 Messaging Server를 구성합니다(2장[, "Messaging Server](#page-34-0) 설치" 참조). 그런 다음 Java Enterprise System 설치 프로그램을 통해 Messaging Server 패키지를 설 치할 두 번째 노드로 페일오버합니다. 하지만 초기 런타임 구성 프로그램(configure)을 다시 실행할 필요는 없습니다. 대신 useconfig 유틸리티를 사용할 수 있습니다.

유틸리티를 사용하려면 useconfig 유틸리티를 실행하여 이전 Messaging Server 구성을 가리키도록 합니다.

*msg\_svr\_base*/sbin/useconfig install/configure\_*YYYYMMDDHHMMSS*

여기서 configure\_*YYYYMMDDHHMMSS* 는 이전 구성 설정 파일입니다.

새 노드의 경우 공유 디스크의 *msg\_svr\_base*/data/setup 디렉토리에서 configure\_*YYYYMMDDHHMMSS*를 찾을 수 있습니다.

주 Messenger Express HTML 파일은 useconfig 명령으로 업데이트할 수 없습니다. 따라서 HTML 파일을 사용자 정의한 경우에는 새 템플리트를 사용하여 이 파일을 수동으로 업데 이트해야 합니다. HTML 파일을 사용자 정의하지 않은 경우에는 새 템플리트를 config 디 렉토리로 복사하기만 하면 됩니다.

# cp -rpf *msg\_svr\_base*/lib/config-templates/html *msg\_svr\_base*/config

[Veritas Cluster Server](#page-67-0) 에이전트 설치 및 [Sun Cluster](#page-71-0) 에이전트 설치에 대한 다음 절에서 는 useconfig 유틸리티를 사용할 수 있는 시기에 대해 설명합니다.

## <span id="page-67-0"></span>Veritas Cluster Server 에이전트 설치

Messaging Server는 Veritas Cluster Server 1.3, 2.0 및 3.5와 함께 작동하도록 구성할 수 있습니다. 이 절에 설명된 내용은 Veritas Cluster 3.5에만 적용됩니다. Veritas 1.3 및 2.0의 경우 *Messaging Server 5.2 Installation Guide*를 참조하십시오.

이 절차를 따르기 전에 Veritas Cluster Server 설명서를 검토하시기 바랍니다.

- 주 Veritas Volume Manager (VxVM)에는 별도의 사용권이 필요한 클 러스터 기능이 있습니다. 이 기능은 Sun Cluster 3.0 전역 파일 시스 템과 비슷하게, 공유 저장소에 있는 파일 시스템에 대한 전역 보기를 제공합니다. 자세한 내용은 Veritas Cluster Server 설명서를 참조하 십시오.
	- FsckOpt는 3.5 이전 버전의 Veritas에서는 선택 사항이었습니다. 하 지만 Mount 자원을 구성하려면 이 기능이 필요합니다. FsckOpt에는 -y 또는 -n이 포함되어야 하며 그렇지 않은 경우 자원이 온라인이 되지 않습니다.
	- Veritas Cluster Server 2.0 Explorer는 Veritas Cluster Server 3.5를 관리하는 데 사용할 수 없습니다.

Java Enterprise System 설치 프로그램을 통해 Messaging Server를 설치하고 HA를 구성 한 후에는 [서버에서](#page-76-0) IP 주소 바인딩을 검토하여 HA 지원의 구성과 관련된 추가 단계가 있는지 확인하십시오.

### Veritas Cluster Server 요구 사항

• Veritas Cluster 소프트웨어가 이미 설치 및 구성되어 있어야 합니다.

• 다음 절([VCS 3.5](#page-68-0) 설치 및 구성 지침)에 설명되어 있듯이 두 개의 노드에 Messaging Server용 Veritas Cluster 에이전트 패키지와 Messaging Server 소프트웨어를 함께 설치합니다.

### <span id="page-68-0"></span>VCS 3.5 설치 및 구성 지침

다음은 Veritas Cluster Server 3.5를 사용하여 Messaging Server를 HA 서비스로 구성하 는 방법에 대한 설명입니다.

기본 main.cf 구성 파일은 VCSweb 응용 프로그램을 실행하는 ClusterService라는 자원 그룹을 설정합니다. 이 그룹에는 csgnic 및 webip와 같은 네트워크의 논리적 호스트 IP 자원이 포함됩니다. 또한 이벤트 알림을 위한 ntfr 자원이 생성됩니다.

**1.** 노드 중 하나에서 Cluster Explorer를 시작합니다.

이 Veritas Cluster Server 지침에서는 그래픽 사용자 인터페이스를 사용하여 Messaging Server를 HA 서비스로 구성한다고 가정합니다.

Cluster Explorer를 시작하려면 다음 명령을 실행합니다.

```
# /opt/VRTSvcs/bin/hagui
```
GUI를 사용하려면 VRTScscm 패키지가 설치되어 있어야 합니다.

- **2.** DiskGroup 유형의 s1ms\_dg 디스크 그룹 자원을 추가하고 활성화합니다.
- **3.** Mount 유형의 s1ms\_mt 마운트 자원을 추가합니다.
	- **a.** Veritas Cluster Server 2.0과는 달리 -y(또는 -n)를 FsckOpt에 추가해야 합니다. 옵션을 지정하지 않으면 Mount가 중지됩니다. fsck\_vxfs에 대한 자세한 내용은 Solaris 설명서 페이지를 참조하십시오.
	- **b.** 아직 활성화되지 않은 경우 링크 버튼을 눌러 자원 링크를 활성화합니다.

**4.** s1ms\_mt와 s1ms\_dg 사이에 링크를 만듭니다. s1ms\_mt 자원을 활성화합니다. 다음 종속성 트리를 참조하십시오.

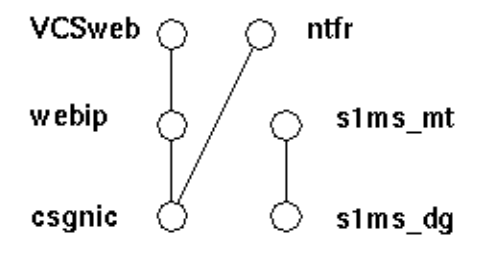

- **5.** Java Enterprise System 설치 프로그램을 실행하고 Messaging Server를 선택합니다.
	- **a.** 주 노드(예: Node\_A)에서 Messaging Server 초기 런타임 구성(2장[, "Messaging](#page-34-0)  [Server](#page-34-0) 설치" 참조)을 실행하여 Messaging Server를 설치합니다.
	- **b.** pkgadd(1M) 명령을 사용하여 Veritas Cluster Server 에이전트 패키지인 SUNWmsgvc (Java Enterprise System CD의 Messaging Server Product 하위 디렉 토리에 있음)를 설치합니다.
	- **c.** 설치 도중 호스트 이름이나 IP 주소가 필요할 때마다 논리적 호스트 이름과 논리 적 IP 주소를 지정해야 합니다.

이제 Node\_A에 Messaging Server와 Veritas 에이전트가 설치되었습니다.

- **6.** 백업 노드(예: Node\_B)로 전환합니다.
- **7.** Java Enterprise System 설치 프로그램을 실행하여 백업 노드(Node\_B)에 Messaging Server를 설치합니다.
- **8.** Messaging Server를 설치한 다음 useconfig 유틸리티를 사용하면 백업 노드 (Node\_B)에 초기 런타임 구성을 추가로 만들 필요가 없습니다. useconfig 유틸리티 를 사용하면 단일 구성을 HA 환경의 여러 노드에서 공유할 수 있습니다. 이 유틸리티 는 기존 구성을 업그레이드하거나 업데이트하는 용도로 사용할 수는 없습니다. [useconfig](#page-66-0) 유틸리티 사용을 참조하십시오.

이제 Node\_B에 Veritas 에이전트가 설치되었습니다.

**9.** Cluster Explorer의 파일 메뉴에서 유형 가져오기...를 선택합니다. 그러면 파일 선택 상자가 표시됩니다.

- **10.** /etc/VRTSvcs/conf/config 디렉토리에서 MsgSrvTypes.cf 유형을 가져옵니다. 이 유형 파일을 가져옵니다. 이 파일을 찾으려면 클러스터 노드에 있어야 합니다.
- **11.** 이제 MsgSrv 유형의 자원(예: Mail)을 만듭니다. 이 자원을 사용하려면 논리적 호스트 이름 등록 정보를 설정해야 합니다.
- **12.** Mail 자원은 s1ms\_mt 및 webip에 종속됩니다. 다음 종속성 트리에 표시되어 있는 것 처럼 자원 간에 링크를 만듭니다.

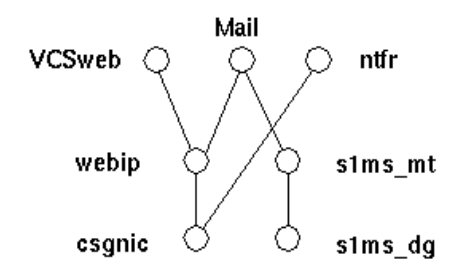

- **a.** 모든 자원을 활성화하고 Mail을 온라인 상태로 만듭니다.
- **b.** 모든 서버가 시작됩니다.
- **13.** Node\_A로 전환하여 HA 구성이 작동하는지 확인합니다.
- **14.** 그룹 속성 OnlineRetryLimit를 3에서 0으로 변경합니다. 이렇게 하지 않으면 페일 오버된 서비스가 같은 노드에서 다시 시작됩니다.

### MsgSrv 속성

이 절에서는 mail 자원의 동작을 제어하는 추가 속성인 MsgSrv에 대해 설명합니다. Messaging Server를 Veritas Cluster Server에 대해 구성하려면 표 [3-4](#page-70-0)를 참조하십시오.

표 **3-4** Veritas Cluster Server 속성

<span id="page-70-0"></span>

| 속성                     | 설명                                                                                                    |
|------------------------|----------------------------------------------------------------------------------------------------|
| FaultOnMonitorTimeouts | 설정하지 않으면(=0), 모니터(감시) 시간 초과가 자원 오류로 간주<br>되지 않습니다. 2로 설정할 것을 권장합니다. 모니터가 두 번 시간<br>초과되면 자워이 다시 시작되거나 페일오버됩니다. |
| ConfInterval           | 오류/재시작을 계산하는 시간 간격입니다. 서비스가 이 시간 동안<br>온라인 상태를 유지하면 이전 기록이 지워집니다. 권장 값은 600초<br>입니다.                          |

|                | $\alpha$ chase chased better $\alpha$ of $\alpha$                              |  |
|----------------|--------------------------------------------------------------------------------|--|
| 속성             | 설명                                                                             |  |
| ToleranceLimit | - 모니터가 자워 FAULTED를 선언하기 전에 OFFLINE을 반환하는<br>횟수입니다. 이 값은 기본값인 '0'으로 두는 것이 좋습니다. |  |

표 **3-4** Veritas Cluster Server 속성 *(*계속*)*

## <span id="page-71-0"></span>Sun Cluster 에이전트 설치

이 절에서는 Messaging Server를 Sun Cluster 고 가용성(HA) 데이터 서비스로 설치 및 구성하는 방법에 대해 설명합니다. 이 설치 지침은 Sun Cluster 3.0 Update 3과 Sun Cluster 3.1에 모두 적용됩니다. 이 절에서는 다음 항목에 대해 설명합니다.

- [Sun Cluster](#page-71-1) 요구 사항
- Sun Cluster에 대해 [Messaging Server HA](#page-71-2) 지원 구성
- [HAStoragePlus](#page-75-0) 활성화
- [서버에서](#page-76-0) IP 주소 바인딩

Sun Cluster 3.0 Update 3 및 Sun Cluster 3.1의 설명서는 다음 위치에서 찾을 수 있습니다.

http://docs.sun.com/db/prod/cluster#hic

Sun Cluster 3.0 Update 3과 Sun Cluster 3.1에서는 Veritas File System (VxFS)이 지원됩 니다.

### <span id="page-71-1"></span>Sun Cluster 요구 사항

이 절에서는 다음을 가정합니다.

- Sun Cluster 3.0 Update 3 또는 Sun Cluster 3.1이 필요한 패치가 적용된 Solaris 8 또는 9 운영 체제에 설치 및 구성되어 있습니다.
- Sun Cluster 에이전트 SUNWscims가 시스템에 설치되어 있습니다.
- 논리적 볼륨을 생성하는 경우 Solstice DiskSuite 또는 Veritas Volume Manager가 사용됩니다.

### <span id="page-71-2"></span>Sun Cluster에 대해 Messaging Server HA 지원 구성

이 절에서는 간단한 예를 통해 Sun Cluster 3.0 Update 3 및 3.1에 대해 Sun ONE Messaging Server의 HA 지원을 구성하는 방법에 대해 설명합니다.
HA를 구성한 뒤에는 [서버에서](#page-76-0) IP 주소 바인딩에서 HA 지원과 관련된 추가 단계를 검토 하십시오.

다음 예에서는 Messaging Server가 HA 논리적 호스트 이름과 IP 주소로 구성되어 있다고 가정합니다. 물리적 호스트 이름은 HA 논리적 호스트 이름인 budgie와 함께 mail-1 및 mail-2인 것으로 가정합니다. [그림](#page-72-0) 3-4는 Messaging Server HA 지원을 구성할 때 만들 다른 HA 자원의 중첩된 종속성을 나타냅니다.

<span id="page-72-0"></span>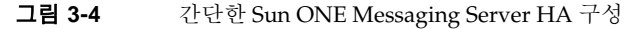

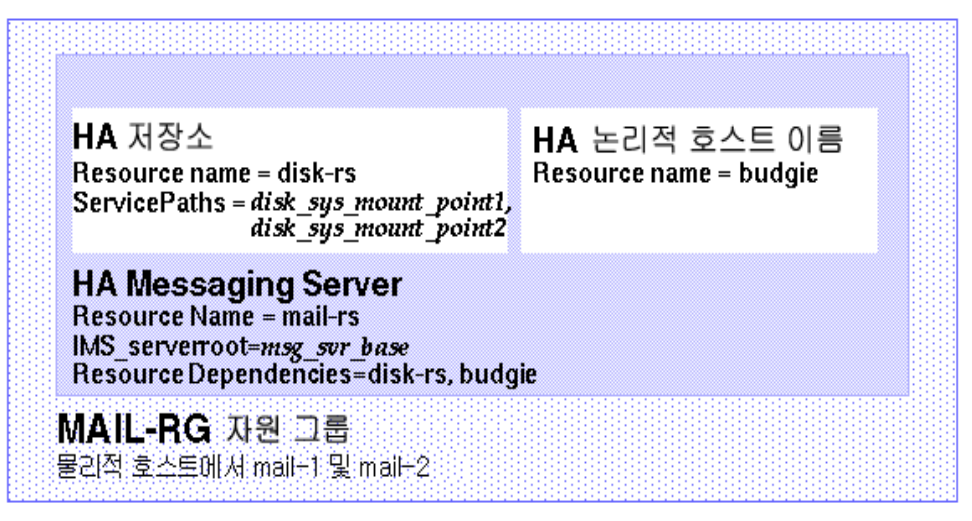

**1.** 수퍼유저가 된 다음 콘솔을 엽니다.

아래에 나오는 Sun Cluster 명령을 사용하려면 수퍼유저로 로그인해야 합니다. 또한 /dev/console에 출력되는 메시지를 보려면 콘솔이나 창이 필요합니다.

**2.** 필요한 자원 유형을 추가합니다.

사용할 자원 유형을 Sun Cluster가 인식하도록 구성합니다. scrgadm -a -t 명령을 사용하여 이 작업을 합니다.

- # scrgadm -a -t SUNW.HAStorage
- # scrgadm -a -t SUNW.ims

**3.** Messaging Server에 대한 자원 그룹을 만듭니다.

자원 그룹을 만들고 Messaging Server가 실행될 클러스터 노드에 표시되도록 만듭니 다. 다음 명령은 MAIL-RG라는 자원 그룹을 만들고 클러스터 노드인 mail-1과 mail-2에 표시되도록 합니다.

# scrgadm -a -g MAIL-RG -h mail-1,mail-2

물론 자원 그룹에는 원하는 이름을 사용할 수 있습니다.

<span id="page-73-0"></span>**4.** HA 논리적 호스트 이름 자원을 만들고 자원 그룹을 시작합니다.

HA 논리적 호스트 이름에 대한 자원을 만들고 활성화한 다음 자원 그룹에 추가합니 다. 다음 명령은 논리적 호스트 이름 budgie를 사용하여 이 작업을 수행합니다. -j 스위치를 생략했기 때문에 생성되는 자원의 이름 역시 budgie가 됩니다.

```
# scrgadm -a -L -g MAIL-RG -l budgie
# scswitch -Z -g MAIL-RG
```
**5.** HA 저장소 자원을 만듭니다.

그런 다음 Messaging Server가 종속된 파일 시스템에 대한 HA 저장소 자원 유형을 만들어야 합니다. 다음 명령은 disk-rs라는 이름의 HA 저장소 자원을 만들고 파일 시스템 *disk\_sys\_mount\_point*는 이 자원의 제어를 받게 됩니다.

```
# scrgadm -a -j disk-rs -g MAIL-RG \
```

```
-t SUNW.HAStorage \
```
-x ServicePaths=*disk\_sys\_mount\_point-1, disk\_sys\_mount\_point-2*

ServicePaths의 쉼표로 분리된 목록은 Messaging Server가 종속된 클러스터 파일 시스템의 마운트 지점입니다. 위의 예에서는 두 개의 마운트 지점, *disk\_sys\_mount\_point-1*과 *disk\_sys\_mount\_point-2*가 지정되었습니다. 서버 중 하나에 해당 서버가 종속된 추가 파일 시스템이 있는 경우 추가 HA 저장소 자원을 만들고 [단](#page-74-0) [계](#page-74-0) 8에서 해당 추가 종속성을 가리킵니다.

- **6.** Messaging Server 를 설치 및 구성합니다(2장[, "Messaging Server](#page-34-0) 설치"). [단계](#page-73-0) 4에서 만든 HA 논리적 호스트 이름을 사용해야 합니다.
	- **a.** 초기 런타임 구성 과정에서 [Messaging Server](#page-49-0) 초기 런타임 구성 만들기의 [단계](#page-50-0) 3 에서 지정한 구성 디렉토리를 지정할 것을 요청합니다. 이때 HA 저장소 자원(또 는 [HAStoragePlus](#page-75-0) 활성화에서 설명하는 HAStoragePlus 자원)의 공유 디스크 디렉토리 경로를 사용해야 합니다.

**b.** 다음 명령을 실행하여 Sun Cluster 아래에서 watcher 프로세스를 활성화합니다.

configutil -o local.autorestart -v 1

watcher 프로세스에 대한 자세한 내용은 *Sun ONE Messaging Server 6.0* 관리자 설명서를 참조하십시오.

**7.** ha\_ip\_config 스크립트를 실행하여 service.listenaddr과 service.http.smtphost를 설정하고 dispatcher.cnf와 job\_controller.cnf 파 일을 고가용성에 대해 구성합니다. 스크립트를 사용하면 논리적 IP 주소가 물리적 IP 주소가 아니라 이 매개 변수와 파일에 대해 설정됩니다.

스크립트 실행에 대한 자세한 내용은 [서버에서](#page-76-0) IP 주소 바인딩을 참조하십시오.

ha\_ip\_config 스크립트는 공유 디스크(구성 및 데이터용)가 있는 시스템에서 한 번 만 실행해야 합니다.

<span id="page-74-0"></span>**8.** HA Messaging Server 자원을 만듭니다.

이제 HA Messaging Server 자원을 만들어 자원 그룹에 추가해야 합니다. 이 자원은 HA 논리적 호스트 이름과 HA 디스크 자원에 종속됩니다.

HA Messaging Server 자원을 만들 때는 경로를 Messaging Server의 최상위 디렉토 리인 *msg\_svr\_base* 경로로 지정해야 합니다. 이 작업은 다음 명령에 나와 있는 IMS\_serverroot 확장 등록 정보를 사용하여 수행합니다.

```
# scrgadm -a -j mail-rs -t SUNW.ims -g MAIL-RG \
          -x IMS_serverroot=msg_svr_base \
          -y Resource_dependencies=disk-rs,budgie
```
위의 명령은 *msg\_svr\_base* 디렉토리의 IMS\_serverroot에 설치된 Messaging Server 에 대해 mail-rs라는 이름의 HA Messaging Server 자원을 만듭니다. HA Messaging Server 자원은 HA 논리적 호스트 이름 budgie와 HA 디스크 자원 disk-rs에 종속적입니다.

Messaging Server에 추가 파일 시스템 종속성이 있는 경우 이러한 파일 시스템에 대 해 추가 HA 저장소 자원을 만들 수 있습니다. 추가 HA 저장소 자원 이름이 위 명령의 Resource\_dependencies 옵션에 포함되도록 합니다.

**9.** Messaging Server 자원을 활성화합니다.

이제 HA Messaging Server 자원을 활성화하여 Messaging Server를 온라인으로 만듭 니다. 이 작업을 수행하려면 다음 명령을 사용합니다.

# scswitch -e -j mail-rs

위의 명령은 MAIL-RG 자원 그룹의 mail-rs 자원을 활성화합니다. MAIL-RG 자원 이 이미 온라인 상태가 되었기 때문에 위의 명령은 mail-rs도 온라인 상태로 만듭 니다.

**10.** 온라인 상태로 되었는지 확인합니다.

MAIL-RG 자원 그룹이 온라인인지 확인하려면 scstat 명령을 사용합니다. 콘솔 장 치에 표시된 출력에서 진단 정보를 살펴봅니다. 또한 syslog 파일, /var/adm/messages도 살펴봅니다.

**11.** 페일오버가 제대로 작동하는지 확인하기 위해 자원 그룹을 다른 클러스터 노드로 페 일오버합니다.

자원 그룹을 다른 클러스터 노드로 수동으로 페일오버합니다. 자원 그룹이 현재 어떤 노드에서 실행 중인지("온라인") 확인하려면 scstat 명령을 사용합니다. 예를 들어 자원 그룹이 mail-1에서 온라인인 경우 다음 명령을 사용하여 mail-2로 페일오버합 니다.

# scswitch -z -g MAIL-RG -h mail-2

#### <span id="page-75-0"></span>HAStoragePlus 활성화

SUNW.HAStoragePlus는 로컬로 마운트된 파일 시스템을 Sun Cluster 환경 내에서 고가 용성 기능을 수행하도록 만들 때 사용할 수 있는 자원 유형입니다. Sun Cluster 전역 장치 그룹에 있는 모든 파일 시스템을 HAStoragePlus와 함께 사용할 수 있습니다. HAStorage 와 같은 전역 마운트 파일 시스템과 달리 HAStoragePlus는 특정 시간에 하나의 클러스터 노드에서만 사용할 수 있습니다. 이러한 로컬 마운트 파일 시스템은 페일오버 모드와 페 일오버 자원 그룹에서만 사용할 수 있습니다. HAStoragePlus는 HAStorage의 GFS (global file system)와 반대로 FFS (failover file system)를 제공합니다.

HAStoragePlus에는 다음과 같은 여러 장점이 있습니다.

- HAStoragePlus는 전역 파일 서비스 계층을 완벽히 우회합니다. 이런 특징은 디스크 입출력 사용량이 많은 데이터 서비스의 경우 성능을 크게 향상시킵니다.
- HAStoragePlus는 전역 파일 서비스 계층에서는 작동하지 않는 파일 시스템을 비롯 하여, 모든 파일 시스템(UFS,VxFS 등)과 함께 사용할 수 있습니다. Solaris 운영 체제 에서 지원되는 파일 시스템이라면 HAStoragePlus와 함께 사용할 수 있습니다.

HAStoragePlus에 대한 자세한 내용은 *Sun Cluster 3.1 Data Service Planning and Administration Guide*를 참조하십시오.

클러스터에서 HAStoragePlus를 활성화하려면 다음을 수행합니다.

**1.** 메시징 및 저장소 자원을 비활성화합니다.

```
# scwitch -n -j mail-rs
# scwitch -n -j disk-rs
```
**2.** 메시징 및 저장소 자원을 제거합니다.

```
# scrgadm -r -j mail-rs
# scrgadm -r -j disk-rs
```
**3.** 디스크 유형 SUNW.HAStoragePlus를 만듭니다.

```
# scrgadm -a -t SUNW.HAStoragePlus
```
**4.** 디스크 자원과 HAStoragePlus와의 자원 종속성을 만듭니다.

```
HA 저장소 자원
# scrgadm -a -j disk-rs -g MAIL-RG \
          -t SUNW.HAStoragePlus \
         -x FileSystemMountPoints=file_sys_mount_point-1
```

```
Messaging Server 자원
```

```
# scrgadm -a -j mail-rs -g MAIL-RG \
          -x IMS_serverroot=msg_svr_base
         -y Resource_dependencies=disk-rs,budgie
```
**5.** /etc/vfstab 파일에서 global이라는 단어를 제거합니다. 부트 시 /etc/vbstab를 'no'를 설정해야 합니다. 자세한 내용은 Sun Cluster 3.1 설명서를 참조하십시오.

HAStoragePlus로 vfstab 파일이 활성화되기 전에 먼저 현재 전역 파일 시스템인 파 일 시스템을 마운트 해제(umount)해야 합니다. 그런 다음 HAStoragePlus로 vfstab 파일을 활성화하고 파일 시스템을 다시 마운트할 수 있습니다.

**6.** 클러스터 서버를 시작합니다.

```
# scswitch -Z -g MAIL-RG
```
#### <span id="page-76-0"></span>서버에서 IP 주소 바인딩

대칭형 또는 N + 1 고가용성 모델을 사용하는 경우 Sun Cluster Server를 Messaging Server와 함께 사용하기 위해 준비하려면 구성 과정에서 알아야 할 몇 가지 사항이 있습 니다.

서버에서 실행 중인 Messaging Server에 올바른 IP 주소를 바인딩해야 합니다. 이는 HA 환경에서 Messaging Server를 제대로 구성하기 위해 필요합니다.

HA를 위해 Messaging Server를 구성하려면 Messaging Server가 바인딩하고 연결을 수 신하는 인터페이스 주소를 구성해야 합니다. 기본적으로 서버는 사용 가능한 모든 인터페 이스 주소에 바인딩합니다. 하지만 HA 환경에서는 서버가 HA 논리적 호스트 이름과 연 관된 인터페이스 주소에 바인딩되도록 해야 합니다.

따라서 특정 Messaging Server 인스턴스에 속한 서버가 사용하는 인터페이스 주소를 구 성하기 위한 스크립트가 제공됩니다. 이 스크립트는 현재 IP 주소 또는 서버가 사용하는 HA 논리적 호스트 이름과 연관될 IP 주소를 통해 인터페이스 주소를 식별합니다.

스크립트는 다음 구성 파일을 수정하거나 만들어서 구성을 변경합니다. 다음 파일의 경우

*msg\_svr\_base*/config/dispatcher.cnf

SMTP 및 SMTP Submit 서버의 INTERFACE\_ADDRESS 옵션을 추가하거나 변경합니다. 다 음 파일의 경우

*msg\_svr\_base*/config/job\_controller.cnf

Job Controller의 INTERFACE\_ADDRESS 옵션을 추가하거나 변경합니다.

마지막으로 POP, IMAP 및 Messenger Express HTTP 서버에서 사용하는 configutil service.listenaddr 및 service.http.smtphost 매개 변수를 설정합니다.

원본 구성 파일이 있는 경우 해당 파일의 이름은 \*.pre-ha로 변경됩니다.

스크립트를 다음과 같이 실행합니다.

- **1.** 수퍼유저가 됩니다.
- **2.** *msg\_svr\_base*/sbin/ha\_ip\_config를 실행합니다.
- **3.** 스크립트에서는 아래와 같은 질문을 합니다. 질문에 대해 control-d를 입력하여 응 답하면 스크립트 실행이 중단될 수 있습니다. 질문에 대한 기본 답변은 대괄호 [ ] 안 에 나타납니다. 기본 답변을 사용하려면 RETURN 키를 누릅니다.
	- **a.** 논리적 IP 주소: Messaging Server에서 사용할 논리적 호스트 이름에 할당되는 IP 주소를 지정합니다. IP 주소는 123.456.78.90과 같이 점으로 구분된 십진수 형식으로 지정해야 합니다.

논리적 IP 주소는 configutil parameter service.http.smtphost에서 자동 으로 설정되며 클러스터의 메시징 시스템이 현재 어떤 시스템에서 실행 중인지 확인할 수 있게 해줍니다. 예를 들어 Messenger Express를 사용하는 경우 서버는 보내는 메일을 전송할 메일 호스트를 결정할 수 있습니다.

- **b.** Messaging Server Base (*msg\_svr\_base*): Messaging Server가 설치된 최상위 디렉 토리에 대한 절대 경로를 지정합니다.
- **c.** 앞에서 선택한 항목을 변경하시겠습니까? 답변을 그대로 적용하고 구성을 변경 하려면 "no"로 답합니다. 답변을 변경하려면 "yes"로 답합니다.

주 또한 ha\_ip\_config 스크립트는 두 개의 새 프로세스인 watcher와 msprobe를 자동으로 활성화하기 위해 local.autorestart 및 local.watcher.enable 매개 변수를 사용합니다. 이 새 매개 변수는 Messaging Server의 상태를 모니터하는 데 도움이 됩니다. 프로세스가 실 패하거나 서비스가 응답하지 않으면 해당 오류를 나타내는 로그 메시지 가 생성됩니다. 이제 클러스터 에이전트는 종료될 때마다 watcher 프로 세스와 페일오버를 모니터합니다. Sun Cluster가 제대로 작동하려면 매 개 변수를 활성화해야 합니다.

> watcher 및 msprobe 프로세스에 대한 자세한 내용은 *Sun ONE Messaging Server 6.0* 릴리스 노트를 참조하십시오.

## 고가용성 구성 해제

이 절에서는 고가용성의 구성을 해제하는 방법에 대해 설명합니다. 고가용성을 해제하려 면 Veritas 또는 Sun Cluster 설명서의 지침을 따르십시오.

고가용성을 구성 해제하는 방법은 Veritas Cluster Server 또는 Sun Cluster 중 어떤 것을 제거하는지에 따라 달라집니다.

이 절에서는 다음 항목에 대해 설명합니다.

- [Veritas Cluster Server](#page-78-0) 구성 해제
- Sun Cluster 3.x에 대한 [Messaging Server HA](#page-79-0) 지원 구성 해제

#### <span id="page-78-0"></span>Veritas Cluster Server 구성 해제

Veritas Cluster Server에 대한 고가용성 구성 요소를 구성 해제하려면 다음을 수행합니다.

- **1.** iMS5 서비스 그룹을 오프라인으로 만들고 해당 그룹의 자원을 비활성화합니다.
- **2.** mail 자원, logical\_IP 자원 및 mountshared 자원 간의 종속성을 제거합니다.
- **3.** iMS5 서비스 그룹을 다시 온라인 상태로 전환하여 sharedg 자원을 사용할 수 있도록 합니다.
- **4.** 설치 도중 생성된 모든 Veritas Cluster Server 자원을 삭제합니다.
- **5.** Veritas Cluster Server를 중지하고 두 노드에서 다음 파일을 제거합니다.

```
/etc/VRTSvcs/conf/config/MsgSrvTypes.cf
/opt/VRTSvcs/bin/MsgSrv/online
/opt/VRTSvcs/bin/MsgSrv/offline
/opt/VRTSvcs/bin/MsgSrv/clean
/opt/VRTSvcs/bin/MsgSrv/monitor
/opt/VRTSvcs/bin/MsgSrv/sub.pl
```
- **6.** 두 노드의 /etc/VRTSvcs/conf/config/main.cf 파일에서 Messaging Server 항목 을 제거합니다.
- **7.** 두 노드에서 /opt/VRTSvcs/bin/MsgSrv/ 디렉토리를 제거합니다.

### <span id="page-79-0"></span>Sun Cluster 3.x에 대한 Messaging Server HA 지원 구성 해제

이 절에서는 Sun Cluster에 대한 HA 구성을 취소하는 방법에 대해 설명합니다. 간단한 구성 예([Sun Cluster](#page-71-0) 에이전트 설치에서 설명)를 가정하여 설명합니다. 다른 구성에 대해 서는 특정 명령(예: [단계](#page-79-1) 3)이 다를 수 있지만 논리적 순서는 같습니다.

**1.** 수퍼유저가 됩니다.

다음 Sun Cluster 명령을 사용하려면 수퍼유저가 되어야 합니다.

**2.** 자원 그룹을 오프라인 상태로 만듭니다.

자원 그룹의 모든 자원을 종료하려면 다음 명령을 실행합니다.

# scswitch -F -g MAIL-RG

이렇게 하면 자원 그룹 내의 모든 자원(예: Messaging Server 및 HA 논리적 호스트 이름)이 종료됩니다.

<span id="page-79-1"></span>**3.** 개별 자원을 비활성화합니다.

그런 다음, 아래 명령을 사용하여 자원 그룹에서 자원을 하나씩 제거합니다.

# scswitch -n -j mail-rs # scswitch -n -j disk-rs

# scswitch -n -j budgie

**4.** 자원 그룹에서 개별 자원을 제거합니다.

자원이 비활성화되면 다음 명령으로 자원 그룹에서 자원을 하나씩 제거할 수 있습 니다.

```
# scrgadm -r -j mail-rs
# scrgadm -r -j disk-rs
# scrgadm -r -j budgie
```
**5.** 자원 그룹을 제거합니다.

자원 그룹에서 모든 자원이 제거되면 다음 명령으로 자원 그룹 자체를 제거할 수 있 습니다.

# scrgadm -r -g MAIL-RG

**6.** 자원 유형을 제거합니다(선택 사항).

클러스터에서 자원을 제거해야 하는 경우 다음 명령을 실행합니다.

# scrgadm -r -t SUNW.ims # scrgadm -r -t SUNW.HAStoragePlus 고가용성 구성 해제

# Sun ONE Messaging Server로 업그레이드

이 장에서는 Messaging Server 5.2에서 6.0으로 업그레이드하는 방법에 대해 설명합니다.

주 Sun ONE Messaging Server 6.0으로 업그레이드하려면 먼저 Messaging Server 5.2로 업그레이드 또는 이전해야 합니다. 5.2 이전 버전에서 Messaging Server 6.0으로 곧바로 업그레이드하거나 이전할 수 없습니다. Messaging Server 5.2로 이전하는 방법에 대한 자세한 내용은 *iPlanet Messaging Server 5.2 Migration Guide* 및 *Installation Guide*를 참조하십 시오.

Messaging Server 5.2에서 Messaging Server 6.0으로 업그레이드하는 과정은 세 단계로 이루어집니다. 다음 항목에서 이 프로세스에 대해 개괄적으로 설명합니다.

- **1.** 구성을 [업데이트하기](#page-83-0) 위한 업그레이드 파일 만들기(UpgradeMsg5toMsg6.pl)
- **2.** [업그레이드](#page-87-0) 유틸리티 실행(do\_the\_upgrade.sh)
	- $\circ$  [MTA](#page-88-0)  $\exists$   $\forall$  (make\_mta\_config\_changes.sh)
	- ❍ [configutil](#page-88-1) 매개 변수(make\_configutil\_changes.sh)
	- ❍ [백업](#page-88-2) 구성(make\_backup\_config\_changes.sh)
	- ❍ mboxlist [데이터베이스](#page-89-0)(make\_mboxlistdb\_changes.sh)
- **3.** [사용자](#page-89-1) 메일함 이전(선택 사항)

주 업그레이드를 수행하기 전에 다음을 수행합니다.

- Messaging Server 5.2 시스템과 같은 시스템 또는 다른 시스템에 Messaging Server 6.0을 설치하고 구성합니다(2장[, "Messaging](#page-34-0)  [Server](#page-34-0) 설치"의 설명 참조).
- 기존 Messaging Server 5.2 설치는 imsimta dirsync가 아니라 MTA Direct LDAP Lookup에 대해 구성되어 있습니다. 자세한 내용은 *Sun ONE Messaging Server 6.0* 관리자 설명서를 참조하십시오.

## <span id="page-83-0"></span>구성을 업데이트하기 위한 업그레이드 파일 만들기

이 절에서는 Messaging Server 6.0 시스템의 구성을 업데이트하기 위해 특별한 업그레이 드 파일을 만드는 방법에 대해 설명합니다.

- [개요](#page-83-1)
- [UpgradeMsg5toMsg6.pl Perl](#page-85-0) 스크립트 실행

### <span id="page-83-1"></span>개요

Messaging Server 5.2에서 6.0으로 이전하기 위한 업그레이드 유틸리티를 실행하기 전에 UpgradeMsg5toMsg6.pl Perl 스크립트(*msg\_svr\_base*/sbin에 있음)를 먼저 실행해야 합 니다.

UpgradeMsg5toMsg6.pl은 5.2 구성 파일을 6.0 구성 파일과 비교하며 각 구성 파일에 대 해 \*.CHANGES 파일 및 \*.MERGED 파일이라는 파일 집합을 만듭니다.

```
*.CHANGES 파일 및 *.MERGED 파일은 작업 공간 디렉토리인
/var/tmp/UpgradeMsg5toMsg6.ScratchDir에 생성됩니다.
```
\*.CHANGES 파일은 Messaging Server 5.2와 Messaging Server 6.0의 구성 파일 간의 중요 한 차이점을 보여줍니다. 이 파일에는 Messaging Server 6.0에만 있는 구성 엔티티, Messaging Server 6.0에서는 사용되지 않는 Messaging Server 5.2의 구성 엔티티 및 Messaging Server 5.2에만 있는 구성 엔티티가 포함됩니다. 모든 \*.CHANGES 파일이 구성 파일 버전 간의 차이점을 보여주는 것은 아니며, 모든 구성 파일이 \*.CHANGES 파일을 생 성하는 것은 아닙니다.

\*.MERGED 파일에는 Messaging Server 5.2와 6.0 구성 값 및 설정이 통합되어 있습니다. 일 반적으로 Messaging Server 5.2의 구성 매개 변수 값은 다음의 경우 Messaging Server 6.0 버전에도 유지됩니다.

- Messaging Server 6.0 버전에 기본값이 없는 경우
- 5.2 구성에 지정된 값이 기본 설정이 아닌 경우

표 [4-1](#page-84-0)은 \*.MERGED 또는 \*.CHANGES 파일을 생성하는 구성 파일의 목록입니다.

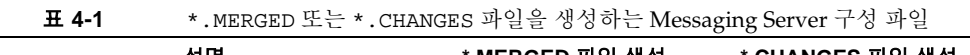

<span id="page-84-0"></span>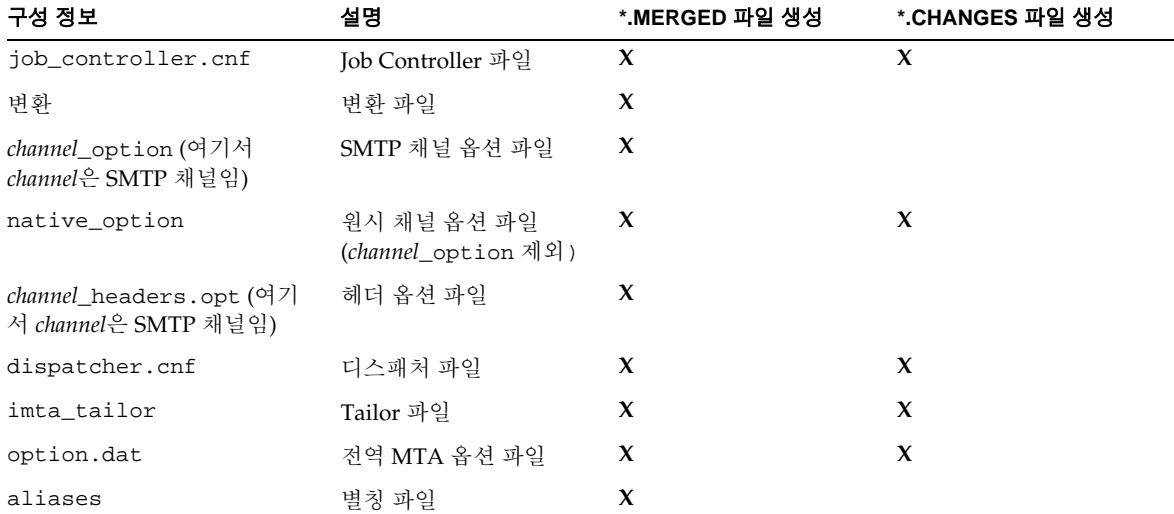

| 구성 정보              | 설명                                                                                                    | *.MERGED 파일 생성 | *.CHANGES 파일 생성                           |
|--------------------|----------------------------------------------------------------------------------------------------|----------------|-------------------------------------------|
| imta.cnf           | MTA 구성 파일. 포함 참 $X$<br>조(파일 디렉토리 위치 등)<br>만 변경됩니다. 다시 쓰기<br>규칙 및 채널 설정은 5.2<br>의 구성을 유지합니다.<br>imta.cnf에 LMTP를 포함<br>시키려면 6.0 imta.cnf 파<br>일에서 LMTP 정보를 복<br>사합니다. |                | 경우에 따라 * . CHANGES<br>파일이 생성될 수 있습<br>니다. |
| mappings           | 매핑 파일                                                                                                    | X              |                                           |
| mappings.locale    | 현지화된 매핑 파일                                                                                                    | X              |                                           |
| internet.rules     | 인터넷 규칙 구성 파일                                                                                                    | X              |                                           |
| backup-groups.conf | 백업 그룹 정의                                                                                                    | X              | X                                         |
| configutil         | local.conf 및<br>msg.conf 구성 파일의<br>구성 매개 변수 변경 사항                                                                                                    |                | $\mathbf x$                               |

표 **4-1** \*.MERGED 또는 \*.CHANGES 파일을 생성하는 Messaging Server 구성 파일 *(*계속*)*

## <span id="page-85-0"></span>UpgradeMsg5toMsg6.pl Perl 스크립트 실행

UpgradeMsg5toMsg6.pl을 실행하여 구성을 업데이트할 수 있는 파일 집합을 만들려면 다음 단계를 수행합니다.

**1.** Messaging Server 5.2 및 6.0 버전이 동일한 시스템에 있지 않은 경우 Messaging Server 5.2 *server-root* 디렉토리를 Messaging Server 6.0 시스템으로 전송, 추출 및 복 사합니다. 두 서버 버전이 동일한 시스템에 설치되어 있으면 이 단계를 건너뜁니다.

- **a.** 메일 저장소가 너무 커서 다른 시스템으로 전송할 수 없는 경우 umount (1M) 및 mount (1M) 명령을 사용하여 디스크를 5.2 시스템에서 마운트 해제한 다음 6.0 시스템으로 다시 마운트할 수 있습니다.
- 주 Messaging Server 5.2 저장소 데이터는 Messaging Server 6.0 시스템으로 복사할 필요는 없지만 업그레이드 프로세스 도중 Messaging Server 5.2 저장소 데이터에 액세스할 수는 있어야 합니다.
	- **b.** 이 단계에서는 5.2와 6.0 시스템 모두 실행할 수 있습니다.
- **2.** UpgradeMsg5toMsg6.pl 업그레이드 스크립트(*msg\_svr\_base*/sbin에 있음)를 5.2 버 전의 msg-*instance*와 6.0 버전의 *msg\_svr\_base*에 대해 실행합니다. 예를 들면 다음과 같습니다.

perl UpgradeMsg5toMsg6.pl /usr/sunone/server5/msg-budgie \ /opt/SUNWmsgsr

여기서 /usr/sunone/server5/msg-budgie는 5.2 Messaging Server의 msg-*instance*이고 /opt/SUNWmsgsr는 6.0 Messaging Server의 *msg\_svr\_base*입니다.

- 주 Messaging Server 6.0은 여러 인스턴스를 지원하지 않습니다. Messaging Server 버전 5.2의 인스턴스가 여러 개 있는 경우 Messaging Server 6.0으 로 업그레이드할 인스턴스를 하나만 선택할 수 있습니다. 또한 여러 인스 턴스를 이전하기 위해 업그레이드 유틸리티를 두 번 이상 실행하면 구성 을 덮어씁니다.
	- \*.MERGED 및 \*.CHANGES 파일(표 [4-1](#page-84-0)의 설명 참조)이 생성됩니다.
- **3.** \*.MERGED 파일을 주의 깊게 살펴봅니다. 제안된 권장 사항을 사용하지 않을 경우에 는 설정을 수동으로 변경해야 합니다.

이 유틸리티는 Messenger Express 사용자 정의 파일을 업데이트하지 않습니다. 따라서 Messaging Server 5.2의 관련 정보를 유지하고 Messaging Server 6.0 설치의 새 정보를 추가하려면 이 파일을 수동으로 변경해야 합니다.

# <span id="page-87-0"></span>업그레이드 유틸리티 실행

이 절에서는 네 개의 하위 스크립트로 구성된 쉘 스크립트인 do\_the\_upgrade.sh 유틸리 티(/var/tmp/UpgradeMsg5toMsg6.ScratchDir에 있음)에 대해 설명합니다. 다음 항목 에 대해 설명합니다.

- $\frac{\partial \mathcal{L}}{\partial \mathbf{r}}$   $\frac{\partial \mathcal{L}}{\partial \mathbf{r}}$  and  $\frac{\partial \mathcal{L}}{\partial \mathbf{r}}$  and  $\frac{\partial \mathcal{L}}{\partial \mathbf{r}}$
- $\text{MTA} \; \exists \; \forall$  (make mta config changes.sh)
- [configutil](#page-88-1) 매개 변수(make\_configutil\_changes.sh)
- [백업](#page-88-2) 구성(make\_backup\_config\_changes.sh)
- mboxlist [데이터베이스](#page-89-0)(make\_mboxlistdb\_changes.sh)

### <span id="page-87-1"></span>개요

do\_the\_upgrade.sh 유틸리티는 네 개의 쉘 스크립트로 구성되며, \*.MERGED 파일을 통 해 MTA 구성의 구성 및 파일 디렉토리 위치, configutil 매개 변수, 백업 매개 변수 및 Messaging Server 6.0 시스템의 mboxlist 데이터베이스를 업데이트할 수 있습니다.

do\_the\_upgrade.sh 유틸리티를 실행하거나 do\_the\_upgrade.sh 유틸리티를 구성하는 두 개 이상의 스크립트(make\_mta\_config\_changes.sh, make\_configutil\_changes.sh, make\_backup\_config\_changes.sh 및 make\_mboxlistdb\_changes.sh)를 개별적으로 실행할 수 있습니다.

do\_the\_upgrade.sh 유틸리티를 실행하려면 다음을 수행합니다.

# sh /var/tmp/UpgradeMsg5toMsg6.ScratchDir/do the upgrade.sh

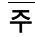

 $\tilde{\mathsf{T}}$  do the upgrade.sh 유틸리티 또는 하위 스크립트 중 하나를 실행하려면 Messaging Server 5.2나 6.0이 실행 중이면 안 됩니다.

do\_the\_upgrade.sh 스크립트를 실행한 뒤에는 5.2 분할 영역 경로를 계속 참조하거나 (Messaging Server 5.2 *server-root* 디렉토리를 제거할 수 없게 되지만) 5.2 저장소 분할 영역을 적절한 Messaging Server 6.0 디렉토리 위치로 수동으로 이동할 수 있습니다. Messaging Server를 다시 시작하기 전에 이 단계를 수행해야 합니다.

### <span id="page-88-0"></span>MTA 구성

do\_the\_upgrade.sh 유틸리티의 일부를 구성하는 MTA 업그레이드 구성 하위 스크립트 를 make\_mta\_config\_changes.sh (/var/tmp/UpgradeMsg5toMsg6.ScratchDir에 있 음)라고 합니다.

make\_mta\_config\_changes.sh 스크립트는 \*.MERGED 서버 구성 파일을 Messaging Server 6.0 파일 디렉토리 구조 내의 원래 이름 및 위치로 백업, 이름 변경 및 이동합니다.

스크립트가 파일 이름 변경 및 이동을 완료한 뒤에는 자동으로 imsimta cnbuild 명령을 실행하여 MTA 구성을 다시 컴파일합니다.

주 MTA 중계 시스템을 Messaging Server 5.2에서 Messaging Server 6.0으로 업그레이드하려면 make\_mta\_config\_changes.sh 및 make\_backup\_config\_changes.sh ([백업](#page-88-2) 구성의 설명 참조)를 실행하기 만 하면 됩니다.

### <span id="page-88-1"></span>configutil 매개 변수

do\_the\_upgrade.sh 유틸리티의 일부를 구성하는 configutil 업그레이드 구성 하위 스 크립트를 make\_configutil\_changes.sh 스크립트 (/var/tmp/UpgradeMsg5toMsg6.ScratchDir에 있음)라고 합니다.

make\_configutil\_changes.sh 스크립트는 새 매개 변수나 업데이트된 매개 변수를 msg.conf 및 local.conf 파일에 통합합니다. Messaging Server 6.0의 configutil 매개 변수에 기본값이 지정되어 있지 않으면 모든 Messaging Server 5.2의 값이 Messaging Server 6.0 버전으로 이전됩니다.

### <span id="page-88-2"></span>백업 구성

do\_the\_upgrade.sh 유틸리티의 일부를 구성하는 백업 업그레이드 구성 하위 스크립트 를 make\_backup\_config\_changes.sh 스크립트

(/var/tmp/UpgradeMsg5toMsg6.ScratchDir에 있음)라고 합니다.

make\_backup\_config\_changes.sh 스크립트는 backup-groups.conf 파일의 구성 등과 같은 백업 서비스의 구성을 업그레이드합니다.

#### <span id="page-89-0"></span>mboxlist 데이터베이스

do\_the\_upgrade.sh 유틸리티의 일부를 구성하는 mboxlist 데이터베이스 업그레이드 구성 하위 스크립트를 make\_mboxlistdb\_changes.sh 스크립트 (/var/tmp/UpgradeMsg5toMsg6.ScratchDir에 있음)라고 합니다.

make\_mboxlistdb\_changes.sh 스크립트는 5.2 mboxlist 데이터베이스를 전송 및 업그 레이드하고 이를 Messaging Server 6.0 디렉토리 구조로 업그레이드합니다. 이 스크립트 는 네 개의 \*.db 파일(folder.db, quota.db, peruser.db 및 subscr.db)을 Messaging Server 5.2 시스템의 *server-root*/msg*-instance*/store/mboxlist에서 Messaging Server 6.0 시스템의 *msg\_svr\_base*/data/store/mboxlist로 복사합니다.

## <span id="page-89-1"></span>사용자 메일함 이전

이 절에서는 선택 사항인 사용자 메일함을 Messaging Server 5.2 시스템에서 Messaging Server 6.0 시스템으로 이전하는 방법에 대해 설명합니다. Messaging Server 5.2와 6.0을 같은 시스템에 설치한 경우 사용자 메일함을 이전할 필요가 없습니다. 또한 사용자 메일 함이 저장된 5.2 시스템에 계속 액세스할 수 있는 경우 사용자 메일함을 반드시 6.0 시스템 으로 이전할 필요는 없습니다. Messaging Server 5.2 시스템에 더 이상 액세스하지 않으 려는 경우에만 사용자 메일함을 이전하면 됩니다.

사용자 메일함 데이터를 온라인을 통해 Messaging Server 5.2에서 6.0으로 이동하려면 이 절에서 설명하는 단계를 수행하십시오. 데이터를 이동할 때 Messaging Server를 종료하 면 안 됩니다.

이 절에서는 다음 항목에 대해 설명합니다.

- [요구](#page-89-2) 사항
- [이전](#page-90-0) 지침

### <span id="page-89-2"></span>요구 사항

이전하려면 기존 및 새 Messaging Server가 모두 실행되도록 저장해야 합니다.

### <span id="page-90-0"></span>이전 지침

사용자 메일함을 5.2 시스템에서 6.0 시스템으로 이전하려면 다음을 수행합니다.

- **1.** 데이터 이동 프로세스가 완료될 때까지 메일함에 액세스할 수 없다는 사실을 사용자 에게 미리 알립니다. 데이터 이동을 수행하기 전에 사용자들이 메일 시스템에서 로그 아웃하도록 합니다.
- **2.** 5.2 메일 저장소의 모든 사용자 항목에 대한 mailUserStatus 사용자 LDAP 속성을 active에서 hold로 변경하여, 수신되는 사용자의 메일을 보관 대기열에 보관하고 IMAP, POP 및 HTTP를 통해 메일함에 액세스하지 못하도록 합니다.

mailUserStatus에 대한 자세한 내용은 *Sun ONE Messaging Server Schema Reference Manual*을 참조하십시오.

- **3.** 이 프로세스 도중 5.2 및 6.0 Messaging Server가 모두 실행 중이어야 합니다.
- **4.** 모든 사용자 항목의 mailHost 속성을 기존 메일 서버에서 새 메일 서버로 변경합니다.

이렇게 하려면 아래의 ldapsearch 명령을 사용하여 mailHost 속성을 수정해야 하는 사용자 항목을 찾습니다.

```
ldapsearch -h ldap.siroe.com -b "o=internet" \ 
   "(&(objectclass=maildomain)(mailHost=oldmail.siroe.com))"
```
그런 다음 ldapmodify 명령을 사용하여 항목을 새 메일 서버로 적절하게 변경합니다.

mailhost에 대한 자세한 내용은 *Sun ONE Messaging Server Schema Reference Manual*을 참조하십시오.

- <span id="page-90-1"></span>**5.** 기존 시스템(oldmail.siroe.com)에서 사용자 항목을 동등한 그룹(행당 하나의 사 용자 이름)으로 분리하고 사용자 파일에 넣습니다.
- **6.** Messaging 5.2 메일 저장소의 사용자 데이터를 Messaging Server 6.0 메일 저장소로 이동합니다. 다음 경우에만 이 단계를 수행합니다.
	- ❍ Windows에서 UNIX 또는UNIX에서 Windows로 이전할 경우
	- ❍ 전체 메일 저장소를 한 번에 이동하지 않으려는 경우

❍ UID, 도메인 이름, 기본 도메인 변경 사항을 비롯하여 사용자 이름을 변경할 경우

이 단계를 수행하려면 imsbackup 유틸리티를 사용하여 Messaging Server 5.2 메일 저장소를 백업한 다음 imsrestore 유틸리티를 사용하여 해당 메일 저장소를 Messaging Server 6.0에 복원합니다.

imsbackup 및 imsrestore 유틸리티를 사용한 이전은 저장소 데이터를 전송하기 위 해 선택된 방법으로 분할 영역 경로를 Messaging Server 5.2 분할 영역으로 매핑하지 않고 mboxlist를 업그레이드하지 않습니다. 업그레이드 스크립트에 의해 생성된 make\_configutil\_changes.sh 스크립트는 자동으로 분할 영역 경로를 설정하여 Messaging Server 5.2 분할 영역으로 매핑합니다. 이 때 수동으로 변경해야 합니다. 이외에도 make\_mboxlistdb\_changes.sh 스크립트를 실행하면 안 됩니다. 기본적으 로 do\_the\_upgrade.sh 스크립트는 자동으로 make\_mboxlistdb\_changes.sh 스크립 트를 실행하지만 반드시 수동으로 제거해야 합니다.

imsbackup 및 imsrestore 유틸리티의 구문과 사용법에 대한 자세한 내용은 *Sun ONE Messaging Server Reference Manual*을 참조하십시오.

newmail.siroe.com에서 아래의 명령을 실행합니다.

rsh \_*ipaddress\_of\_oldmail.siroe.com* /*server-root/*bin/msg/store/bin/imsbackup \ -f- -u *user\_file\_* | /opt/SUNWmsgsr/sbin/imsrestore -f- -cy -n -v1

여기서 *user\_file*은 [단계](#page-90-1) 5에서 설명한 사용자 파일로서 사용자 메일함 이름을 포함합 니다.

- **7.** 사용자 파일을 사용하여 여러 개의 동시 백업 및 복원 세션(10-15개 사이)을 실행하면 새 메일 저장소를 최대한 빠른 시간 내에 복원할 수 있습니다.
- **8.** Messaging Server 6.0을 시스템의 새 기본 메시징 서버로 설정합니다.

oldmail.siroe.com의 A 레코드를 변경하여 newmail.siroe.com(이전에 oldmail.siroe.com에서 호스트되던 도메인을 담당하는 서버)을 가리키도록 합니다. **9.** 다음 명령을 실행하여 Messaging Server 5.2 시스템의 보관 대기열에 있는 메일을 해제합니다.

imsimta process\_held -uid=*user* -domain=*domain*

여기서 *user*는 사용자 아이디이고 *domain*은 사용자가 속해 있는 도메인입니다.

**10.** 사용자 클라이언트가 새 메일 서버를 가리키는지 확인합니다.

업그레이드가 끝나면 사용자가 메일 클라이언트 프로그램을 통해 새 서버를 가리 키도록 합니다. 이 예에서는 oldmail.siroe.com에서 newmail.siroe.com을 가리 키도록 합니다.

대체 방법인 MMP를 사용하면 사용자가 자신의 클라이언트를 통해 새 메일 서버를 가리키도록 할 필요가 없습니다. MMP는 LDAP 사용자 항목이 저장되어 있는 mailHost 속성에서 정보를 가져와 새 서버로 자동으로 리디렉션합니다.

사용자 메일함 이전

# 설치 후 절차 수행

이 장에서는 Messaging Server를 시작하기 전에 수행해야 하는 설치 후 절차에 대해 설명 합니다. 이 장은 다음 내용으로 구성되어 있습니다.

- 설치 후 파일 디렉토리 [레이아웃](#page-95-0)
- [구성](#page-96-0) 수정
- Sun ONE Console로 [Messaging Server](#page-100-0) 관리
- [SMTP](#page-100-1) 차단
- [재부트](#page-102-0) 간 시작 활성화
- sendmail [클라이언트](#page-103-0) 처리
- [Messenger Express](#page-105-0) 메일 필터 구성

# <span id="page-95-0"></span>설치 후 파일 디렉토리 레이아웃

Sun ONE Messaging Server를 설치하면 디렉토리와 파일들은 표 [5-1](#page-95-1)과 같이 정렬됩니다. 이 표에는 일반적인 서버 관리 작업에서 가장 많이 사용되는 디렉토리와 파일만 나열되어 있습니다.

<span id="page-95-1"></span>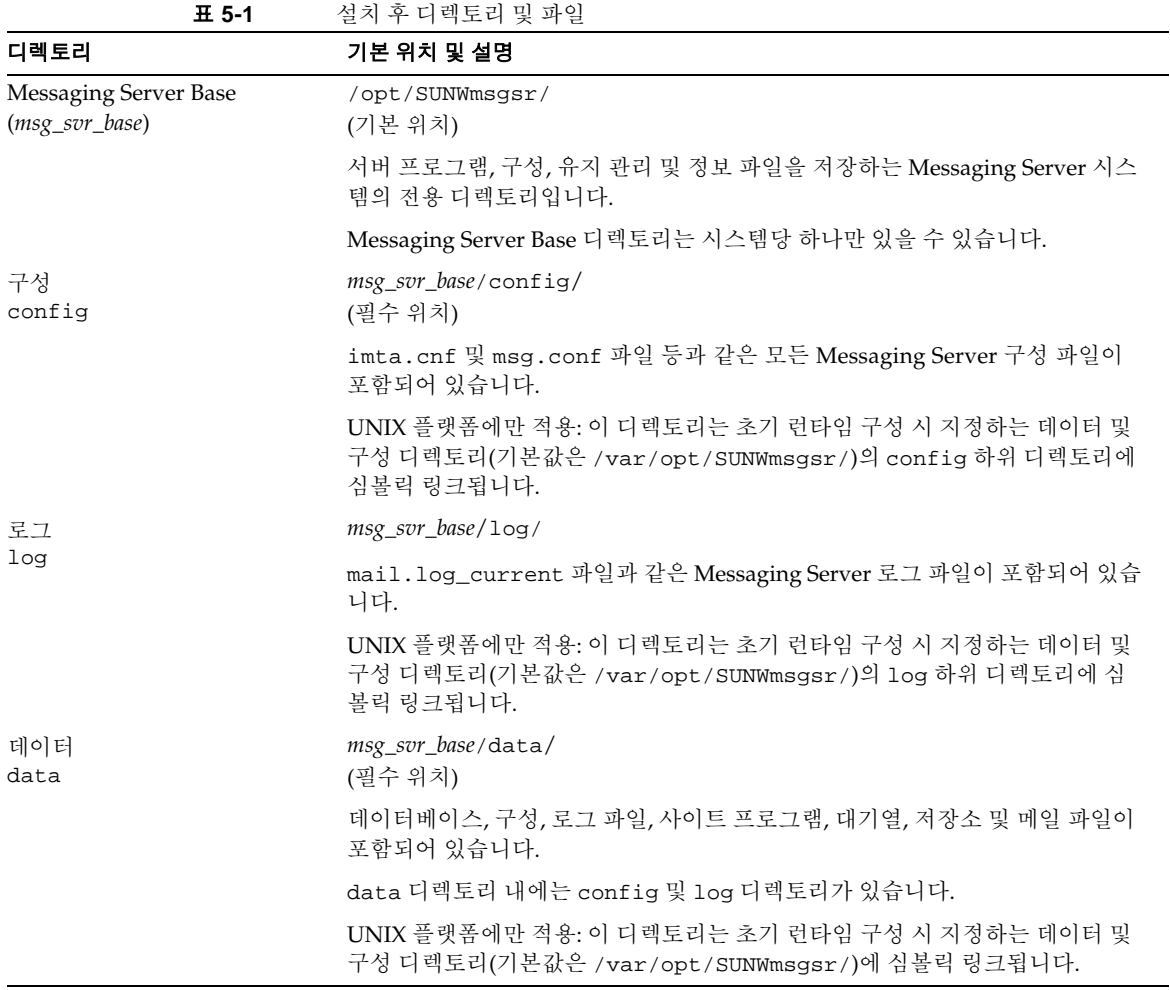

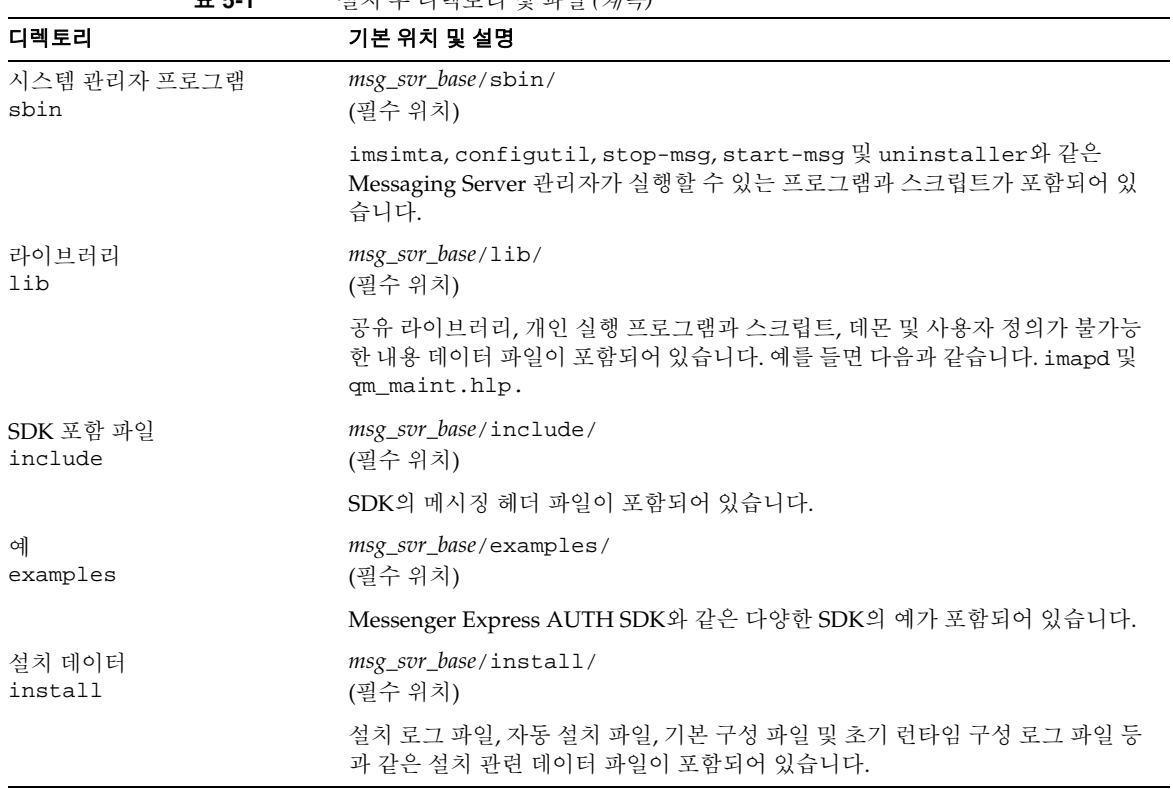

#### 표 **5-1** 설치 후 디렉토리 및 파일 *(*계속*)*

# <span id="page-96-0"></span>구성 수정

Messaging Server 설치 및 초기 런타임 구성을 수행한 후 자신의 필요에 맞게 구성을 추가 로 수정할 수 있습니다. 자세한 내용은 *Sun ONE Messaging Server* 관리자 설명서를 참조 하십시오.

### 비밀번호

[단계](#page-52-0) 10 관리자 계정의 [비밀번호에](#page-52-0)서 동일한 비밀번호를 사용하여 여러 관리자를 설정했 기 때문에[\(Messaging Server](#page-49-0) 초기 런타임 구성 만들기 참조) 각 관리자의 비밀번호를 변 경해야 합니다.

표 [5-2](#page-97-0)에는 초기 런타임 구성 시 설정된 기본 비밀번호의 매개 변수와 이를 변경하기 위해 사용할 수 있는 유틸리티가 나열되어 있습니다. configutil 유틸리티를 사용하여 비밀 번호를 변경하는 매개 변수에 대해서는 *Sun ONE Messaging Server Reference Manual*에 서 전체 구문 및 사용법을 참조하십시오.

<span id="page-97-0"></span>

| 매개 변수                                    | 설명                                                                                                    |  |
|------------------------------------------|----------------------------------------------------------------------------------------------------|--|
| local.ugldapbindcred                     | configutil 유틸리티를 통해 설정된 사용자/그룹 관<br>리자의 비밀번호입니다.                                                                                                |  |
| local.service.pab.ldappasswd             | configutil 유틸리티를 통해 설정된 PAB 검색용 바인<br>드 DN에 의해 지정된 사용자의 비밀번호입니다.                                                                                |  |
| keyfile에 대한 SSL 비밀번호                     | sslpassword.conf 파일에 직접 설정된 비밀번호입<br>니다.                                                                                                    |  |
| 서비스 관리자 자격 증명                            | LDAP 디렉토리에 직접 설정된 자격 증명입니다<br>(ldapmodify 명령 사용).                                                                                               |  |
| Sun ONE Delegated Administrator의 서비스 관리자 | Sun ONE LDAP Schema, v.1을 활성화했고 Sun ONE<br>Delegated Administrator 유틸리티를 사용하는 경우 이<br>관리자의 비밀번호만 변경하면 됩니다.                                      |  |
|                                          | Delegated Administrator 서비스 관리자의 비밀번호를<br>변경하려면 Sun ONE Console, LDAP 디렉토리<br>(1dapmodify 명령 사용) 또는 Delegated<br>Administrator UI에서 변경할 수 있습니다. |  |
| 저장소 관리자                                  | 저장소 관리자의 비밀번호를 변경하려면 Sun ONE<br>Console 또는 LDAP 디렉토리(1dapmodify 명령 사용)<br>에서 변경할 수 있습니다.                                                        |  |

표 **5-2** Messaging Server 초기 런타임 구성 시 설정된 비밀번호

다음 예에서는 local.enduseradmincred configutil 매개 변수를 사용하여 최종 사용 자 관리자의 비밀번호를 변경합니다.

configutil -o local.enduseradmincred -v newpassword

#### 포트 번호

설치 및 초기 런타임 구성 프로그램을 실행하는 도중 다양한 서비스에 대한 포트 번호를 선택하게 됩니다. 이러한 포트 번호는 1부터 65535 사이의 임의의 숫자일 수 있습니다.

표 [5-3](#page-98-0)에는 설치 후 지정되는 포트 번호가 나열되어 있습니다.

표 **5-3** 설치 도중 지정되는 포트 번호

<span id="page-98-0"></span>

| 포트 번호 | 서비스                                                        |
|-------|------------------------------------------------------------|
| 389   | Directory Server를 설치하는 시스템의 표준 Directory<br>Server LDAP 포트 |
|       | (이 포트는 Directory Server 설치 프로그램에서 지정함)                     |
| 110   | 표준 POP3 포트                                                 |
|       | (같은 시스템에 MMP 포트가 설치된 경우 이 포트와 충<br>돌할 수 있음)                |
| 143   | 표주 IMAP4 포트                                                |
|       | (같은 시스템에 MMP 포트가 설치된 경우 이 포트와 충<br>돌할 수 있음)                |
| 25    | 표준 SMTP 포트                                                 |
| 80    | Messenger Express HTTP 포트                                  |
|       | (같은 시스템에 Web Server 포트가 설치된 경우 이 포트<br>와 충돌할 수 있음)         |
| 992   | POP3 over SSL 포트                                           |
|       | (암호화 통신용)                                                  |
| 993   | IMAP over SSL 포트                                           |
|       | (암호화 통신용)                                                  |
|       | (같은 시스템에 MMP 포트가 설치된 경우 이 포트와 충<br>돌할 수 있음)                |
| 443   | HTTP over SSL 포트                                           |
|       | (암호화 통신용)                                                  |
| 7997  | 메시징 및 공동 작업 ENS (Event Notification Service)<br>포트         |
| 27442 | 내부 제품 통신을 위해 Job Controller에서 사용하는 포트                      |

|        | - - - | 로드 - <del>로토</del> A - 그 A T L L - <del>로토 - -</del> 11-로토 L / # 17                                            |
|--------|-------|----------------------------------------------------------------------------------------------------|
| 포트 번호  |       | 서비스                                                                                                    |
| 49994  |       | 내부 제품 통신을 위해 Watcher에서 사용하는 포트<br>Watcher에 대한 자세한 내용은 Sun ONE Messaging<br>Server 6.0 <i>관리자 설명서</i> 를 참조하십시오. |
| 사용자 지정 |       | Administration Server HTTP 포트                                                                                  |
|        |       | (Sun ONE Console 요청 수신용)                                                                                       |

표 **5-3** 설치 도중 지정되는 포트 번호 *(*계속*)*

같은 시스템에 여러 제품이 설치되어 있으면 포트 번호 충돌이 발생할 수 있습니다. 표 [5-4](#page-99-0) 는 잠재적인 포트 번호 충돌을 보여줍니다.

<span id="page-99-0"></span>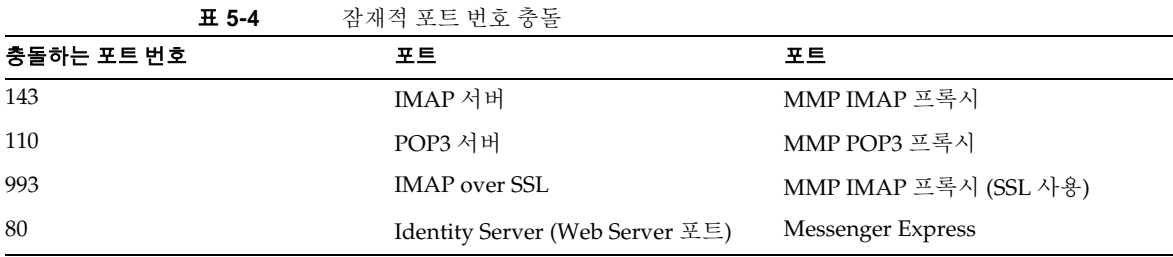

가능한 한, 포트 번호가 충돌하는 제품은 별도의 시스템에 설치하는 것이 좋습니다. 그렇게 할 수 없는 경우에는 충돌하는 제품 중 하나의 포트 번호를 변경해야 합니다.

포트 번호를 변경하려면 configutil 유틸리티를 사용합니다. 전체 구문 및 사용법에 대해 서는 *Sun ONE Messaging Server Reference Manual*을 참조하십시오.

다음 예에서는 service.http.port configutil 매개 변수를 사용하여 Messenger Express HTTP 포트 번호를 8080으로 변경합니다.

```
configutil -o service.http.port -v 8080
```
## <span id="page-100-0"></span>Sun ONE Console로 Messaging Server 관리

Messaging Server 설치 프로세스 및 초기 런타임 구성 프로그램이 끝나면 Sun ONE Console을 통해 Messaging Server를 시작할 수 있습니다. Directory Server와 Messaging Server가 한 시스템에 있는 경우 Console 인터페이스를 사용하여 두 서버를 모두 관리할 수 있습니다.

콘솔을 시작하려면 /usr/sbin/mpsconsole 명령을 실행합니다.

Console을 통해 Messaging Server를 실행하는 것에 대한 자세한 내용은 *Sun ONE Messaging Server* 관리자 설명서 및 Console을 통해 실행할 수 있는 *Sun ONE Messaging Server Administrator's Online Help*를 참조하십시오.

## <span id="page-100-1"></span>SMTP 차단

기본적으로 Messaging Server는 SMTP 중계 시도를 차단하도록 구성되어 있습니다. 즉, 인증되지 않은 외부 소스의 외부 주소로의 메일 전송 시도를 거부합니다. 외부 시스템이 란 서버가 있는 호스트가 아닌 다른 모든 시스템을 말합니다. 이 기본 구성은 다른 모든 시스템을 외부 시스템으로 간주하기 때문에 과도하게 SMTP 중계를 차단합니다.

설치한 뒤에는 사이트의 필요에 맞게 구성을 수동으로 수정하는 것이 중요합니다. 특히 Messaging Server가 SMTP 중계를 항상 허용해야 하는 자체 내부 시스템과 서브넷을 인 식해야 합니다. 이 구성을 업데이트하지 않으면 MTA 구성을 테스트할 때 문제가 발생할 수 있습니다.

Messaging Server 시스템의 SMTP 서버를 통해 외부 주소로 지정된 메일을 전송하려고 시도하는 IMAP 및 POP 클라이언트, 그리고 SMTP AUTH (SASL)를 사용하여 인증하지 않는 클라이언트의 전송 시도는 거부됩니다. 내부로 인식되는 시스템 및 서브넷은 *msg\_svr\_base*/config/mappings 파일에 포함되어 있는 INTERNAL\_IP 매핑 테이블을 통해 제어됩니다.

예를 들어, IP 주소가 192.45.67.89인 Messaging Server 시스템의 경우 기본 INTERNAL\_IP 매핑 테이블은 다음과 같습니다.

INTERNAL\_IP  $$(192.45.67.89/24)$  \$Y 127.0.0.1 \$Y \* \$N

첫 번째 항목은 \$(IP-pattern/significant-prefix-bits) 구문을 사용하여 192.45.67.89의 24비트와 완전히 일치하는 모든 IP 주소를 내부로 인식하도록 지정합니 다. 두 번째 항목은 루프백 IP 주소 127.0.0.1을 내부로 인식합니다. 마지막 항목은 다른 모든 IP 주소가 내부로 인식되지 않도록 지정합니다.

마지막 \$N 항목 앞에 추가 IP 주소 또는 서브넷을 지정하여 항목을 추가할 수 있습니다. 이러한 항목은 왼쪽에 IP 주소나 서브넷(\$(.../...) 구문을 사용하여 서브넷 지정)을 지정하 고 오른쪽에 \$Y를 지정합니다. 또는 기존 \$(.../...) 항목을 수정하여 더 일반적인 서브넷을 허용할 수 있습니다.

예를 들어, 동일한 샘플 사이트의 네트워크가 클래스 C 네트워크, 즉 192.45.67.0 서브 넷을 모두 소유하는 네트워크인 경우 해당 사이트에서는 첫 번째 항목을 수정하여 매핑 테이블이 다음과 같도록 해야 합니다.

INTERNAL\_IP

 $$(192.45.67.89/24)$  \$Y 127.0.0.1 \$Y \* \$N

또는 사이트가 192.45.67.80-192.45.67.99 범위 내의 IP 주소만 소유하는 경우 해당 사이트에서는 다음과 같은 매핑 테이블을 사용할 수 있습니다.

```
INTERNAL_IP 
  ! Match IP addresses in the range 192.45.67.80-192.45.67.95
 $(192.45.67.80/28) $Y
  ! Match IP addresses in the range 192.45.67.96-192.45.67.99
 $(192.45.67.96/30) $Y
 127.0.0.1 $Y
  * $N
```
*msg\_svr\_base*/sbin/imsimta test -match 유틸리티는 IP 주소가 특정 \$(.../...) 테스트 조건에 일치하는지 여부를 검사할 때 유용하게 사용할 수 있습니다. imsimta test -mapping 유틸리티는 INTERNAL\_IP 매핑 테이블이 다양한 IP 주소 항목에 대해 원하는 결과를 반환하는지 검사하는 데 매우 유용합니다.

INTERNAL\_IP 매핑 테이블을 수정한 뒤에는 *msg\_svr\_base/*sbin/imsimta cnbuild 및 *msg\_svr\_base/*sbin/imsimta restart 유틸리티를 실행해야 변경 사항이 적용됩니다.

파일 매핑과 일반적인 매핑 테이블 형식에 대한 자세한 내용 및 imsimta 명령줄 유틸리티 에 대한 자세한 내용은 *Sun ONE Messaging Server Reference Manual*을 참조하십시오. 또 한 INTERNAL\_IP 매핑 테이블에 대한 자세한 정보는 *Sun ONE Messaging Server* 관리자 설명서를 참조하십시오.

## <span id="page-102-0"></span>재부트 간 시작 활성화

부트 스크립트인 *msg\_svr\_base*/lib/SunONE\_MsgSvr을 사용하여 시스템 재부트 간 Messaging Server 시작을 활성화할 수 있습니다. 또한 이 스크립트는 활성화된 경우 MMP를 시작할 수 있습니다.

SunONE\_MsgSvr을 활성화하려면 다음을 수행합니다.

**1.** SunONE\_MsgSvr 스크립트를 /etc/init.d 디렉토리에 복사합니다.

**2.** SunONE\_MsgSvr 스크립트에 대한 다음 소유권 및 액세스 모드를 변경합니다.

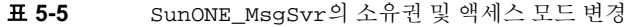

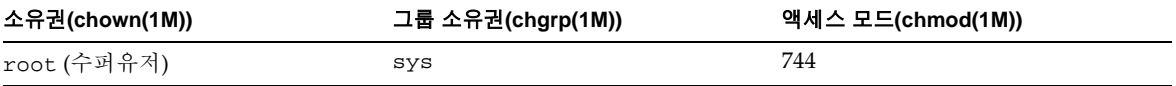

**3.** /etc/init.d/rc2.d로 이동하여 다음과 같은 심볼릭 링크를 만듭니다.

ln /etc/init.d/SunONE\_MsgSvr S92SunONE\_MsgSvr

**4.** /etc/init.d/rc0.d 디렉토리로 이동하여 다음과 같은 심볼릭 링크를 만듭니다.

ln /etc/init.d/SunONE\_MsgSvr K08SunONE\_MsgSvr

## <span id="page-103-0"></span>sendmail 클라이언트 처리

최종 사용자가 sendmail 클라이언트를 통해 메일을 보내는 경우 프로토콜을 통해 해당 클라이언트를 지원하도록 Messaging Server를 구성할 수 있습니다. 사용자는 UNIX sendmail 클라이언트를 계속 사용할 수 있습니다.

sendmail 클라이언트와 Messaging Server 사이에 호환성을 만들려면 sendmail 구성 파 일을 만들어 수정하면 됩니다.

주 새 sendmail 패치가 시스템에 적용될 때마다 [Solaris 8](#page-103-1) 및 [Solaris 9](#page-104-0)에 대한 다음 지침의 설명에 따라 submit.cf 파일을 수정해야 합니다.

#### <span id="page-103-1"></span>Solaris 8

Solaris 8 운영 체제에서는 다음 단계를 수행합니다.

**1.** /usr/lib/mail/cf 디렉토리에서 main-v7sun.mc 파일을 찾아 이 파일의 복사본을 만듭니다.

이 절의 예에서는 sunone-msg.mc라는 복사본을 만들었습니다.

**2.** sunone-msg.mc 파일에서 MAILER 매크로 앞에 다음 행을 추가합니다.

```
FEATURE('nullclient', 'smtp:rhino.west.sesta.com')dnl
MASQUERADE_AS('west.sesta.com')dnl
define('confDOMAIN_NAME', 'west.sesta.com')dnl
```
[Messaging Server](#page-49-0) 초기 런타임 구성 만들기의 [단계](#page-53-0) 11 기본 전자 메일 [도메인](#page-53-0)에서 설명하는 것처럼, 여기서 rhino.west.sesta.com은 localhost 이름이고 west.sesta.com은 기본 전자 메일 도메인입니다. HA 환경에서는 논리적 호스트 이름을 사용합니다. 고가용성을 위한 논리적 호스트 이름에 대한 자세한 내용은 3[장](#page-59-0), "[고가용성](#page-59-0) 솔루션 구성"을 참조하십시오.

**3.** sunone-msg.mc 파일을 컴파일합니다.

/usr/ccs/bin/make sunone-msg.cf

sunone-msg.mc는 sunone-msg.cf를 출력합니다.

- **4.** /etc/mail 디렉토리에 있는 기존 sendmail.cf 파일의 백업 복사본을 만듭니다.
	- **a.** /usr/lib/mail/cf/sunone-msg.cf를 복사한 다음 해당 파일의 이름을 sendmail.cf로 변경합니다.
	- **b.** 새 sendmail.cf 파일을 /etc/mail 디렉토리로 이동합니다 .

#### <span id="page-104-0"></span>Solaris 9

Solaris 9 플랫폼에서는 sendmail이 더 이상 setuid 프로그램이 아닙니다. 대신 setgid 프로그램입니다.

Solaris 9 플랫폼에서 sendmail 구성 파일을 만들려면 다음을 수행합니다.

- **1.** /usr/lib/mail/cf 디렉토리에서 submit.mc 파일을 찾아 해당 파일의 복사본을 만 듭니다.
	- 이 절의 예에서는 sunone-submit.mc라는 복사본을 만들었습니다.

**2.** sunone-submit.mc 파일에서 다음 행을 변경합니다.

FEATURE('msp')dn

위 행을 다음과 같이 변경합니다.

FEATURE('msp', 'rhino.west.sesta.com')dnl

여기서 rhino.west.sesta.com은 localhost 이름입니다.

[Messaging Server](#page-49-0) 초기 런타임 구성 만들기의 [단계](#page-53-0) 11 기본 전자 메일 [도메인](#page-53-0)에서 설명하는 것처럼, 여기서 rhino.west.sesta.com은 localhost 이름이고 west.sesta.com은 기본 전자 메일 도메인입니다. HA 환경에서는 논리적 호스트 이름을 사용합니다. 고가용성을 위한 논리적 호스트 이름에 대한 자세한 내용은 3[장](#page-59-0), "[고가용성](#page-59-0) 솔루션 구성"을 참조하십시오.

**3.** sunone-submit.mc 파일을 컴파일합니다.

/usr/ccs/bin/make sunone-submit.cf

sunone-submit.mc는 sunone-submit.cf를 출력합니다.

- **4.** /etc/mail 디렉토리에 있는 기존 submit.cf 파일의 백업 복사본을 만듭니다.
	- **a.** /usr/lib/mail/cf/sunone-submit.cf 파일을 복사한 다음 해당 파일의 이름 을 submit.cf로 변경합니다.
	- **b.** 새 submit.cf 파일을 /etc/mail 디렉토리로 이동합니다 .

## <span id="page-105-0"></span>Messenger Express 메일 필터 구성

메일 필터를 설치하려면 다음 단계를 수행합니다.

**1.** Messaging Server를 설치한 경우(2장[, "Messaging Server](#page-34-0) 설치"의 설명 참조) 메일 필터 패키지(SUNWmsgmf)는 여러 Messaging Server 패키지 중 하나로 설치됩니다.

시브(sieve) 필터를 관리하는 MailFilter.war 파일이 *msg\_svr\_base*/SUNWmsgmf 디렉 토리에 있는지 확인합니다.

- **2.** Sun ONE Web Server 6.1이 Java Enterprise System 설치 프로그램을 통해 이미 설치 및 구성되어 있는지 확인합니다.
- 주 Web Server는 Messenger Express가 구성되어 있는 시스템에 설치해야 합니다.
- **3.** 환경 변수 IWS\_SERVER\_HOME을 Web Server 설치 루트 디렉토리로 설정합니다. 예를 들면 다음과 같습니다.

setenv IWS\_SERVER\_HOME *webserver\_install\_root*

#### **4.** 다음과 같은 Web Server 명령을 실행합니다.

*web\_svr\_base*/bin/https/httpadmin/bin/wdeploy deploy -u /MailFilter -i \ https-*vs\_id* -v https-*vs\_id msg\_svr\_base*/SUNWmsgmf/MailFilter.war

> 여기서 *web\_svr\_base*는 Web Server의 루트 디렉토리이고 *vs\_id*는 Web Server의 가상 서버 아이디이며 *msg\_svr\_base*는 메시징 루트 디렉토리입니다.

wdeploy 명령에 대한 자세한 내용은 Web Server 설명서를 참조하십시오.

메일 필터의 설치가 완료되면 Web Server의 docs 디렉토리에 MailFilter 디렉토리 가 생깁니다.

**5.** configutil 유틸리티를 사용하여 다음 옵션을 설정합니다.

```
local.webmail.sieve.port = port
```
여기서 *port*는 Web Server의 포트 번호입니다.

**6.** HTTP 데몬을 중지했다고 다시 시작합니다.

# *msg\_svr\_base*/sbin/stop-msg http # *msg\_svr\_base*/sbin/start-msg http

- 메일 필터 사용 정보에 대해서는 *Sun ONE Messenger Express Customization Guide*를 참조하십시오.
- **7.** 새 버전을 설치하기 위해 \*.war 파일을 삭제하려면 다음 명령을 사용합니다.

*web\_svr\_base*/bin/https/httpadmin/bin/wdeploy delete -u /MailFilter -i https-*vs\_id* -v https-*vs\_id* -n hard

> 여기서 *web\_svr\_base*는 Web Server의 루트 디렉토리이고 *vs\_id*는 Web Server의 가상 서버 아이디입니다.

주 -n 옵션을 사용하면 hard 또는 soft 값을 지정할 수 있습니다. hard 값을 사용하면 하드 삭제를 나타내므로 메일 필터가 물리적으로 제거됩니다. hard 값은 새 \*.war 파일을 사용할 수 있을 경우에만 사용해야 합니다.

wdeploy 명령에 대한 자세한 내용은 Web Server 설명서를 참조하십시오.
### 부록 A

## 설치 워크시트

이 부록에서는 설치를 계획할 수 있는 워크시트를 제공합니다. 다음 워크시트가 포함되어 있습니다.

- [Directory Server](#page-109-0) 설치
- [Administration Server](#page-111-0) 초기 런타임 구성
- Directory Server 설정 스크립트[\(comm\\_dssetup.pl\)](#page-113-0)
- [Messaging Server](#page-115-0) 초기 런타임 구성

### <span id="page-109-0"></span>Directory Server 설치

Java Enterprise System 설치 프로그램 또는 이전 설치를 통해 Directory Server를 설치했 습니다. 표 [A-1](#page-109-1)에 Directory Server 설치 및 매개 변수를 기록하십시오. Administration Server 및 Messaging Server를 설치하고 구성할 때 이 매개 변수가 필요합니다.

<span id="page-109-1"></span>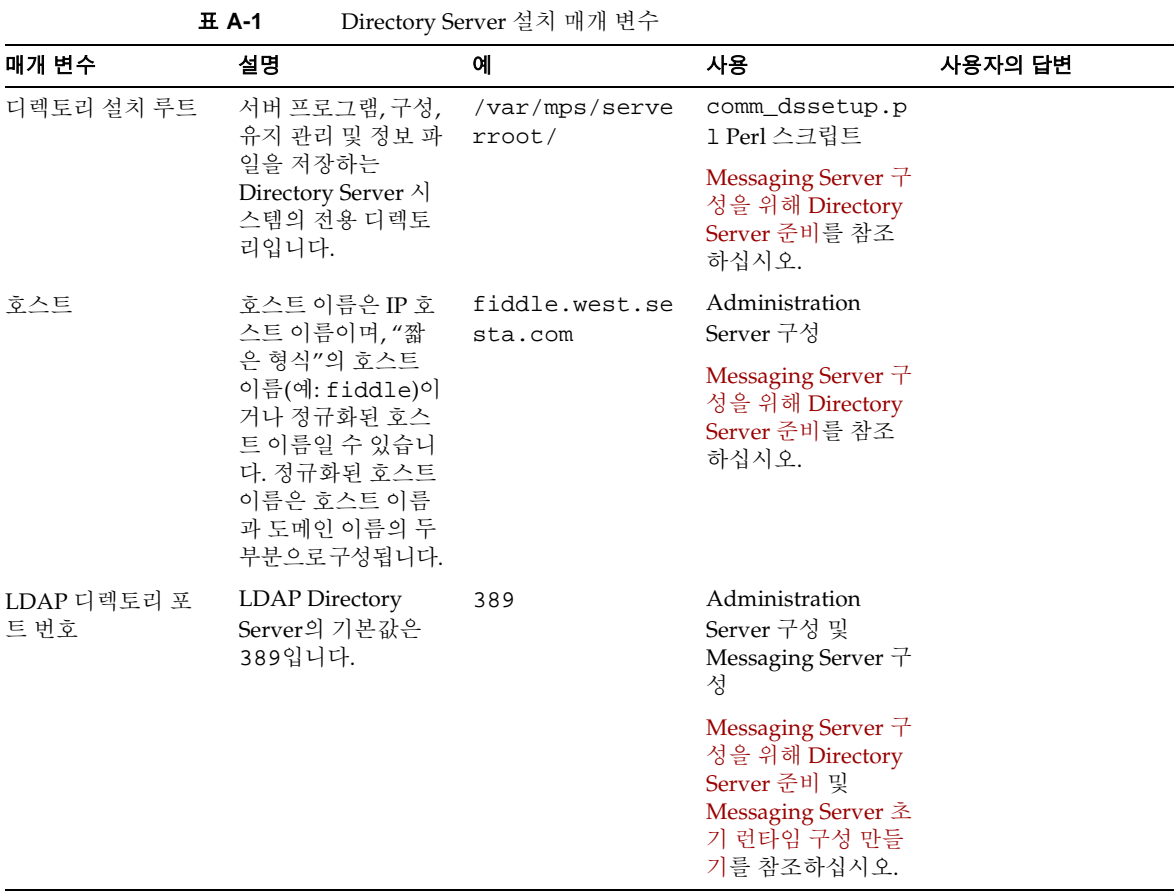

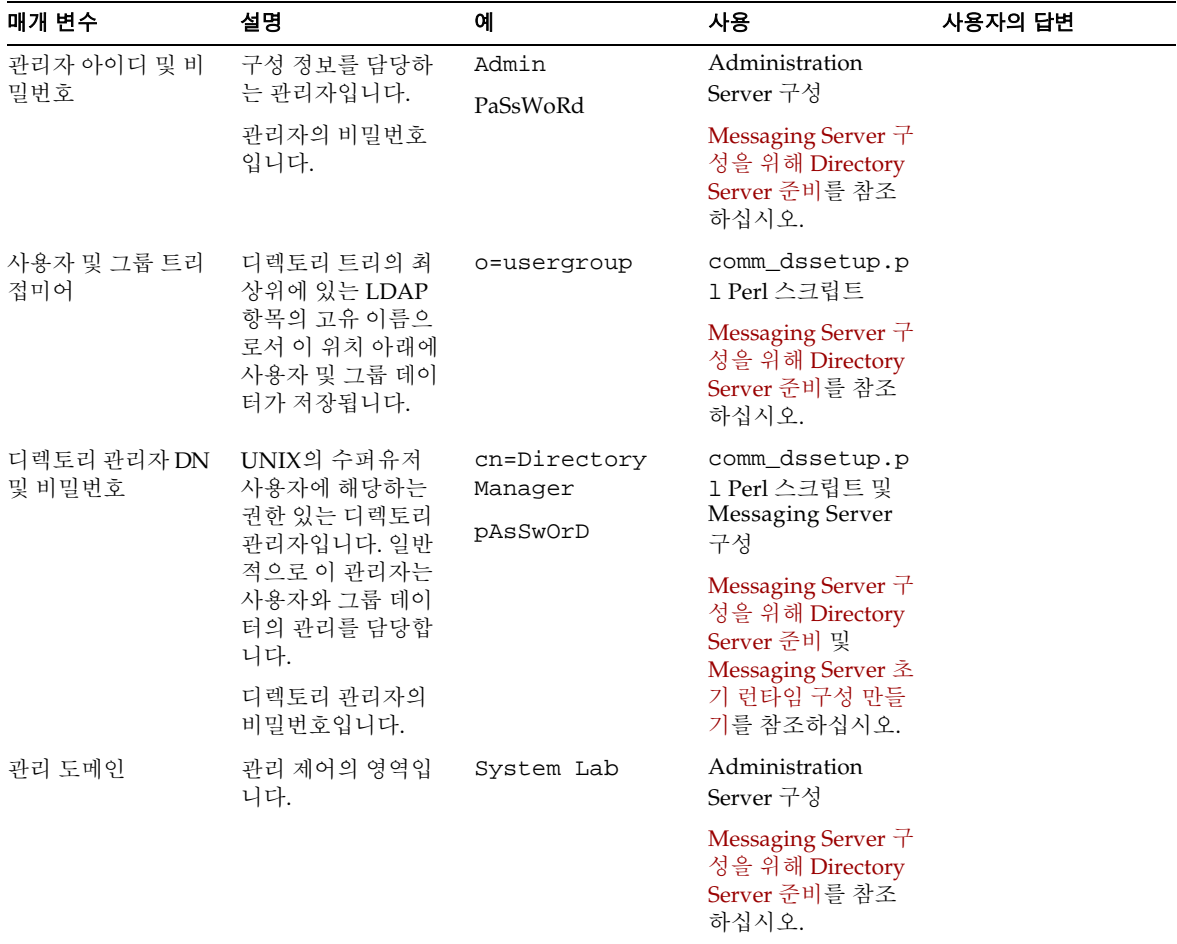

### <span id="page-111-0"></span>Administration Server 초기 런타임 구성

Java Enterprise System 설치 프로그램을 통해 Administration Server 초기 런타임 구성 을 실행하는 경우 표 [A-2](#page-111-1)에 설치 매개 변수를 기록하십시오. Messaging Server 초기 런타 임 구성 시 이 매개 변수가 필요합니다. 또한 특정 질문에 답하기 위해 [Directory Server](#page-109-0) 설 [치](#page-109-0) 확인 목록을 참조해야 할 수 있습니다.

<span id="page-111-1"></span>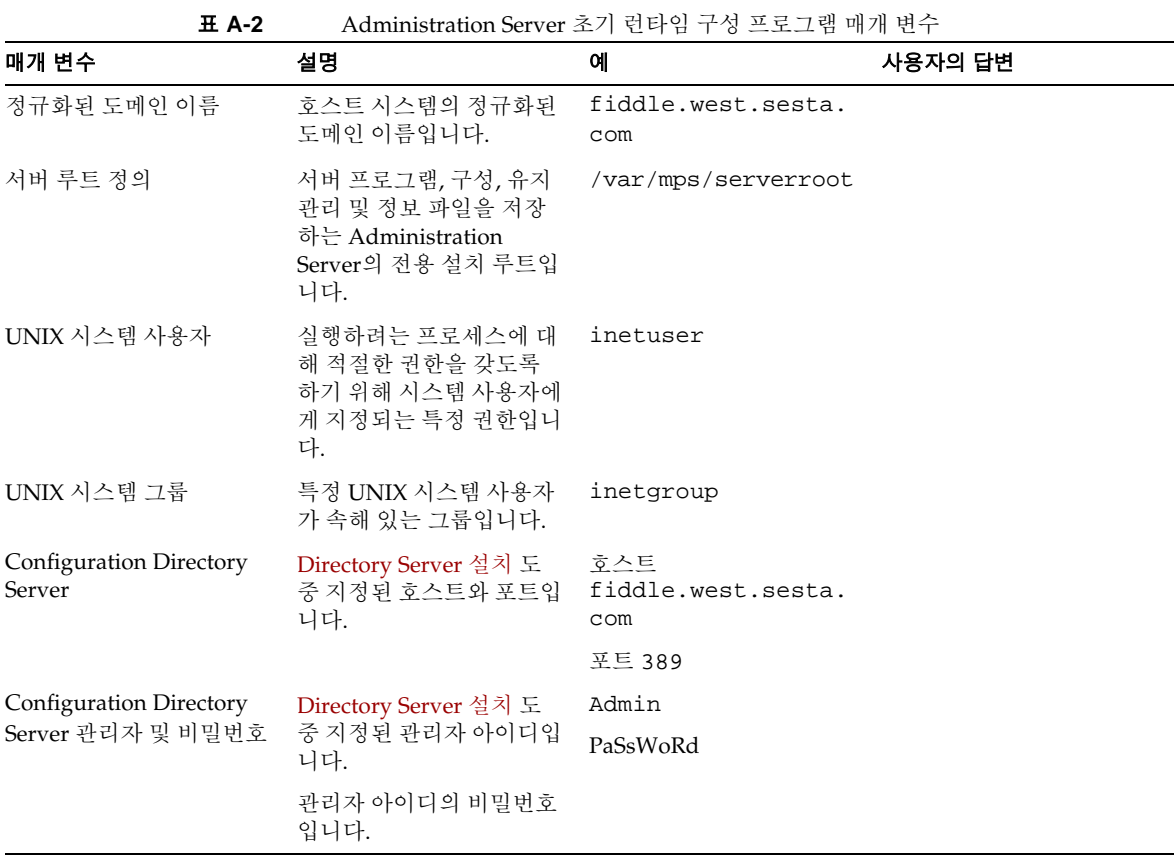

| 매개 변수                    | 설명                                                                                                    | 예           | 사용자의 답변 |  |  |
|--------------------------|----------------------------------------------------------------------------------------------------|-------------|---------|--|--|
| 관리 도메인                   | 관리 제어의 영역입니다.                                                                                                 | System Lab2 |         |  |  |
|                          | Messaging Server와<br>Directory Server를 같은<br>시스템에 설치한 경우<br>Directory Server 설치에서<br>같은 관리 도메인을 선택해<br>야 합니다. |             |         |  |  |
| Administrative Server 포트 | Administration Server 전<br>용의 고유 포트 번호입니다.                                                                    | 5555        |         |  |  |

표 **A-2** Administration Server 초기 런타임 구성 프로그램 매개 변수 *(*계속*)*

## <span id="page-113-0"></span>Directory Server 설정 스크립트(comm\_dssetup.pl)

Messaging Server 구성을 위한 Directory Server를 준비하기 위해 Directory Server 설정 스크립트(comm\_dssetup.pl)를 실행하는 경우 표 [A-3](#page-113-1)에 설치 매개 변수를 기록하십시 오. Messaging Server 초기 런타임 구성 시 이 매개 변수가 필요합니다.

<span id="page-113-1"></span>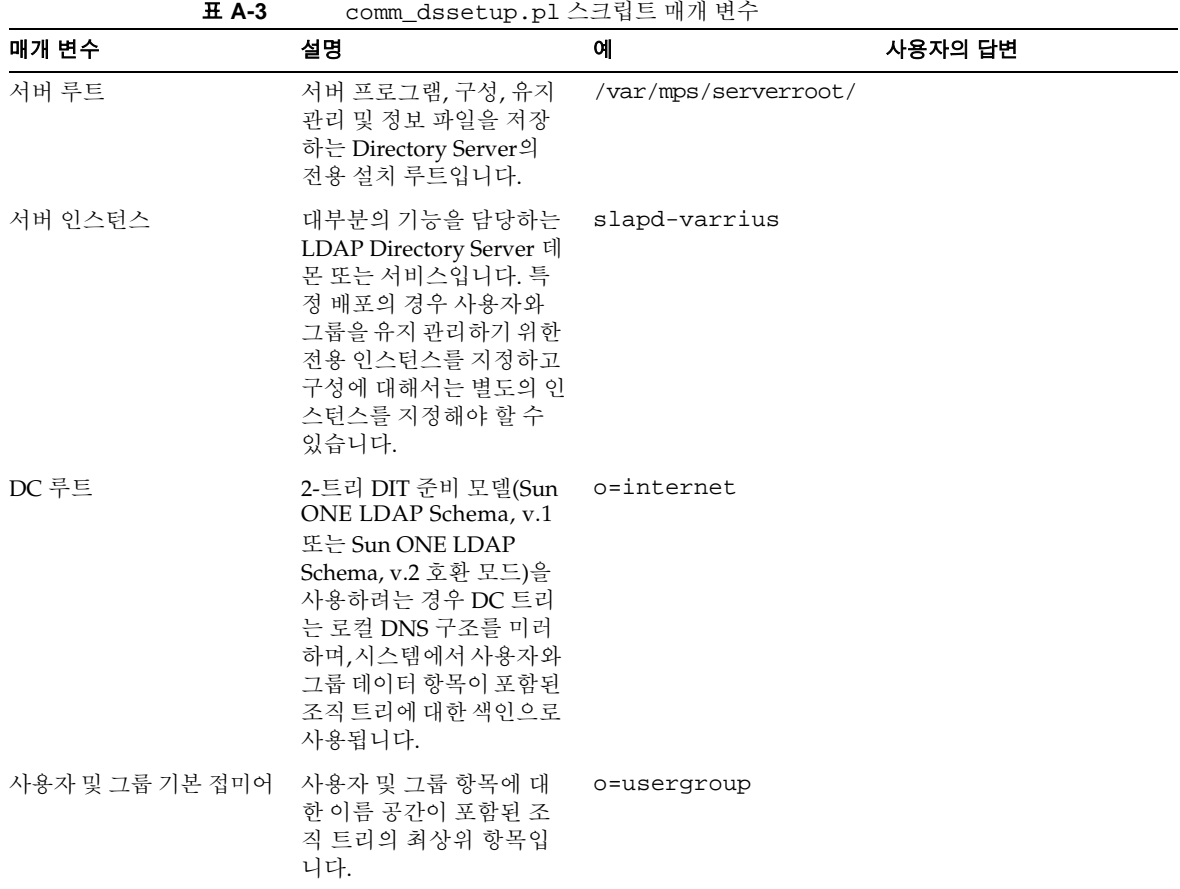

| 매개 변수                  | 설명                                                                                                    | 예                                   | 사용자의 답변 |
|------------------------|----------------------------------------------------------------------------------------------------|-------------------------------------|---------|
| 디렉토리 관리자 DN 및 비<br>밀번호 | 조직 트리의 사용자 및 그<br>룹 데이터를 담당하는 관리<br>자입니다. Java Enterprise<br>System 설치 프로그램 실<br>행 및 Sun ONE Messaging<br>Server에서 지정한 것과 같<br>아야 합니다. | cn=Directory<br>Manager<br>pAsSwOrD |         |
|                        | 디렉토리 관리자 DN의 비<br>밀번호입니다.                                                                                                    |                                     |         |

표 **A-3** comm\_dssetup.pl 스크립트 매개 변수 *(*계속*)*

# <span id="page-115-0"></span>Messaging Server 초기 런타임 구성

Messaging Server 초기 런타임 구성 프로그램을 실행하는 경우 설치 매개 변수를 표 [A-4](#page-115-1) 에 기록하십시오. 또한 특정 질문에 답하기 위해 [Directory Server](#page-109-0) 설치 확인 목록을 참조 해야 할 수 있습니다.

<span id="page-115-1"></span>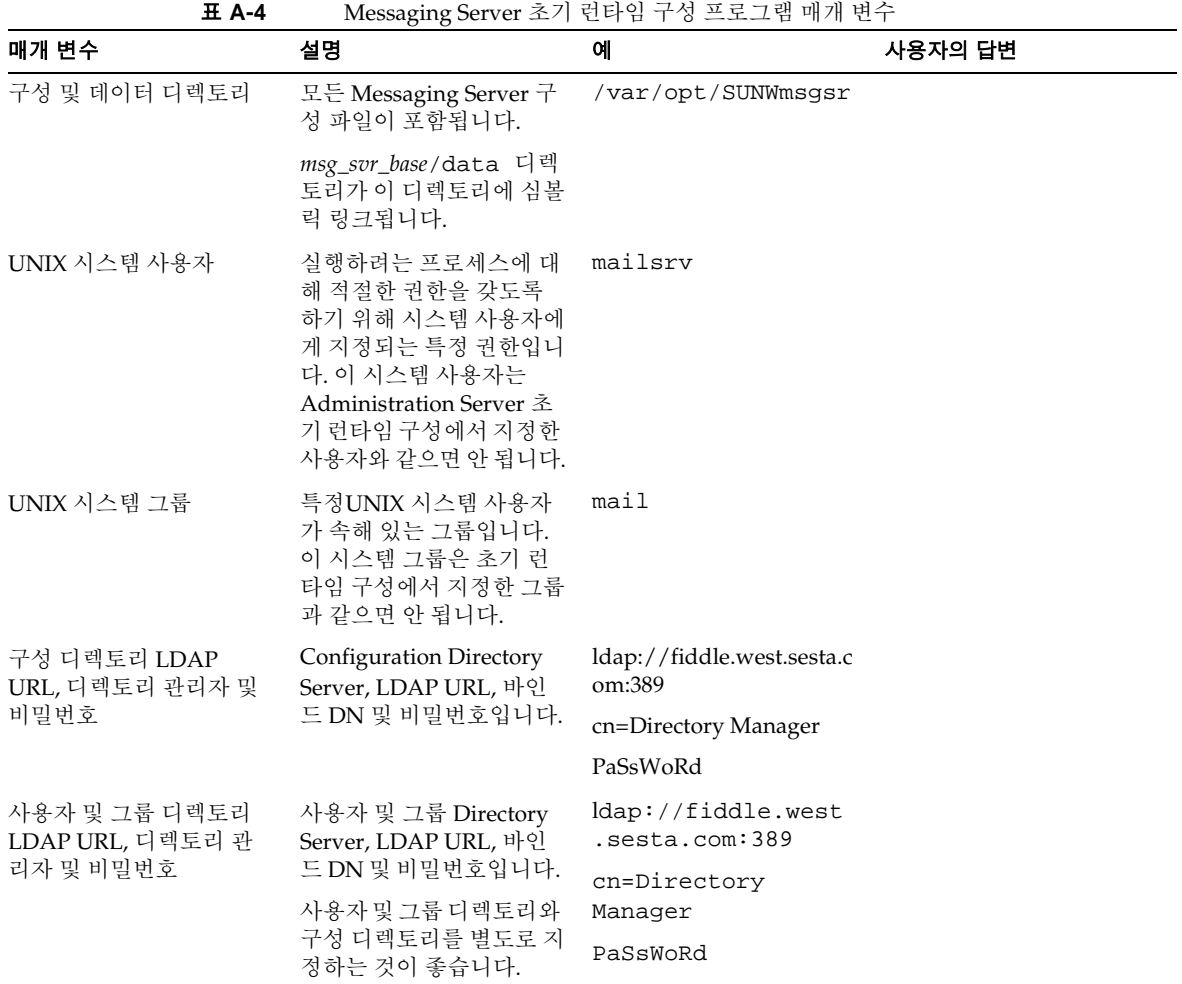

| 매개 변수                  | $\circ$<br>설명                                                                                         | 예                                                                                                    | 사용자의 답변 |
|------------------------|----------------------------------------------------------------------------------------------------|----------------------------------------------------------------------------------------------------|---------|
| 포스트마스터 전자 메일<br>주소     | 포스트마스터 메일을 모니<br>터할 관리자의 전자 메일<br>주소입니다. 주소는 정규화<br>된 주소여야 하며 해당 주<br>소와 연결된 메일함이 있는<br>유효한 주소여야 합니다. | pma@siroe.com                                                                                                    |         |
| 관리자 계정의 비밀번호           | 서비스 관리자, 사용자/그<br>룹 관리자, 최종 사용자 관<br>리자 권한 및 PAB 관리자<br>와 SSL 비밀번호에 사용할<br>비밀번호입니다.                   | paSSwoRD                                                                                                    |         |
| 기본 전자 메일 도메인           | 지정된 도메인이 없을 때<br>사용되는 전자 메일 기본값<br>입니다.                                                               | siroe.com                                                                                                    |         |
| 기본 전자 메일 도메인의<br>조직 이름 | 조직이 속해 있으며 조직<br>트리를 구성하는 데 사용<br>되는 조직 이름입니다.                                                        | 예를 들어, 조직 이름이<br>Engineering인 경우<br>siroe.com(기본 전자<br>메일 도메인)의 모든 사용<br>자는 LDAP DN<br>o=Engineering,<br>o=usergroup 아래에<br>배치됩니다. |         |
|                        |                                                                                                    | 사용자 및 그룹 디렉토리<br>접미어는<br>comm dssetup.pl에<br>지정되어 있습니다.                                                                            |         |

표 **A-4** Messaging Server 초기 런타임 구성 프로그램 매개 변수 *(*계속*)*

Messaging Server 초기 런타임 구성

# 용어집

가상 도메인 (1) ISP 호스트된 도메인입니다. (2) LDAP 검색과 메일함 서버에 대한 로그 인을 위해 Messaging Multiplexor가 클라이언트 사용자 아이디에 추가한 도메인 이름입 니다. 도메인, 호스트된 도메인을 참조하십시오.

개인 폴더 소유자만 읽을 수 있는 폴더입니다. 공유 폴더를 참조하십시오.

객체 클래스 항목이 설명하는 객체의 종류와 그 안에 포함된 속성 집합을 지정하는 템플 리트입니다. 예를 들어 Directory Server는 commonname, mail (전자 메일 주소), mailHost 및 mailQuota 등의 속성을 가진 emailPerson 객체 클래스를 지정합니다.

거부 필터 POP, IMAP, HTTP 서비스 중 하나 이상에 대한 액세스가 거부되는 클라이언 트를 식별하는 Messaging Server 액세스 제어 규칙입니다. 허용 필터를 참조하십시오.

검색 기본 기본 **DN**을 참조하십시오.

게이트웨이 게이트웨이 및 응용 프로그램 게이트웨이는 하나의 원시 형식에서 다른 형 식으로 변환을 수행하는 시스템을 가리키는 용어입니다. X.400과 RFC 822 간의 전자 메 일 게이트웨이를 예로 들 수 있습니다. 두 개 이상의 전자 메일 시스템(특히 두 개의 네트 워크에 있는 서로 다른 메일 시스템)을 연결하고 둘 사이에 메일을 전송하는 시스템입니 다. 이러한 매핑과 변환은 복잡할 수 있으며 일반적으로 한 시스템으로부터 메일을 완전 히 받은 후 적절한 변환을 거친 다음 다른 시스템으로 전송하는 저장 후 전달 (store-and-forward) 스키마가 필요합니다.

### 경로 지정 메일 경로 지정을 참조하십시오.

계정 특정 사용자 또는 사용자 그룹을 정의하는 정보입니다. 이 정보에는 사용자나 그룹 이름, 유효한 전자 메일 주소 및 전자 메일의 전송 방법과 위치가 포함됩니다.

고가용성 서비스 중단을 감지하여 시스템 실패나 프로세스 중지가 발생한 경우 복구 기 법을 제공합니다. 또한 주 시스템이 실패한 경우 백업 시스템이 서비스를 넘겨받을 수 있 도록 합니다.

고유 이름 디렉토리 정보 트리 내에서 항목의 고유한 위치를 지정하는 속성과 값의 쉼표 로 구분된 시퀀스입니다. DN으로 줄여서 사용하기도 합니다.

공개 키 암호화 공개 부분과 개인 부분으로 구성된 두 부분의 키(코드)를 사용하는 암호 화 방법입니다. 메일을 암호화할 때는 수신자의 공개된 공개 키를 사용합니다. 메일을 해독 하려면 수신자는 자신만 알고 있는 비공개 개인 키를 사용합니다.

공용 폴더 한 명의 소유자가 소유하는 것이 아니라 해당 폴더에 액세스할 수 있는 여러 사람들이 공유하는 폴더입니다. 폴더에 설정된 ACL에 따라 두 명 이상의 사람이 폴더를 업데이트하거나 관리할 수 있습니다.

공유 폴더 두 명 이상의 사용자가 읽을 수 있는 폴더입니다. 공유 폴더에는 폴더에 대한 읽기 액세스를 지정할 수 있고 공유 폴더에서 메일을 삭제할 수 있는 소유자가 있습니다. 공유 폴더에는 받는 메일을 편집, 차단 또는 전달할 수 있는 중재자도 있을 수 있습니다. IMAP 폴더만 공유할 수 있습니다. 개인 폴더**,** 공용 폴더를 참조하십시오.

관리 권한 사용자 관리 역할을 정의하는 권한 집합입니다.

**관리 대상 객체** - 구성 가능한 속성 모음으로, 디렉토리 서비스에 대한 속성 모음을 예로 들 수 있습니다.

관리 도메인 관리 제어의 영역입니다. 도메인을 참조하십시오.

관리 서버 관리자 Directory Server 연결이 없을 때도 서버를 시작하거나 중지할 관리 권한을 가진 사용자입니다. 관리 서버 관리자는 로컬 서버 그룹의 모든 서버에 대해 제한 된 서버 작업(일반적으로 서버 재시작 및 서버 중지) 권한을 가집니다. 관리 서버가 설치 되면 이 관리자의 항목이 로컬로 자동 생성됩니다(이 관리자는 사용자 디렉토리의 사용 자가 아님).

관리자 정의된 관리 권한 집합을 갖는 사용자입니다. **구성 관리자, 디렉토리 관리자,** 관리 서버 관리자, 서버 관리자, 메일 저장소 관리자, 최상위 관리자, 도메인 관리자, 조직 관리자, 제품군 그룹 관리자, 메일 목록 소유자를 참조하십시오.

관리 콘솔 콘솔을 참조하십시오.

구성원 메일링 목록으로 주소 지정된 전자 메일의 사본을 받는 사용자 또는 그룹입니다. 메일 목록, 확장, 중재자 및 소유자를 참조하십시오.

구성 관리자 전체 토폴로지에서 서버 및 구성 디렉토리 데이터를 관리할 수 있는 관리 권한을 가지는 사람입니다. 구성 관리자는 토폴로지의 모든 자원에 제한 없이 액세스할 수 있습니다. 다른 관리자에게 서버 액세스를 할당할 수 있는 유일한 관리자입니다. 구성 관리자는 관리자 그룹과 그 구성원이 설정될 때까지 처음에는 관리 구성을 관리합니다.

구성 파일 메시징 시스템의 특정 구성 요소에 대한 구성 매개 변수가 포함된 파일입니다.

그룹 고유 이름 아래에 구성되어 있는 LDAP 메일 항목의 그룹입니다. 일반적으로 메일 링 목록으로 사용되지만 그룹의 구성원에게 특정 관리 권한을 부여하는 데 사용되기도 합 니다. 동적 그룹, 정적 그룹을 참조하십시오.

그룹 폴더 이 폴더에는 공유 폴더와 그룹 폴더를 위한 폴더가 포함되어 있습니다. 공용 **폴더, 공유 폴더**를 참조하십시오.

기본 **DN** 검색이 수행되는 디렉토리의 고유 이름 항목입니다. 검색 기본이라고도 합니 다(예: ou=people, o=siroe.com).

네트워크 관리자 SNMP 데이터를 읽고, 서식을 지정하며, 표시하는 프로그램입니다. SNMP 클라이언트라고도 합니다.

노드 DIT의 한 항목입니다.

다음 홈 목록 메일 경로 지정 시 메일을 전송할 곳을 결정하기 위해 사용되는 인접 시스 템 목록입니다. 다음 홉 목록에 있는 시스템 순서에 따라 메일이 해당 시스템으로 전송되 는 순서가 결정됩니다.

다시 쓰기 규칙 도메인 다시 쓰기 규칙이라고도 합니다. MTA가 메일 배달을 위해 올바 른 호스트로 경로 지정하는 데 사용하는 도구입니다. 다시 쓰기 규칙은 다음 기능을 수행 합니다. (1) 받는 메일의 주소에서 호스트/도메인 사양을 추출하고, (2) 호스트/도메인 사 양을 다시 쓰기 규칙 패턴과 일치시키고, (3) 도메인 템플리트에 기반하여 호스트/도메인 사양을 다시 쓰고, (4) 메일이 위치해야 할 채널 대기열을 지정합니다.

단일 필드 대체 문자열 다시 쓰기 규칙에서 호스트/도메인 주소의 주소 토큰을 동적으 로 다시 쓰는 도메인 템플리트의 일부입니다. **도메인 템플리트**를 참조하십시오.

단일 사인 온**(SSO)** 사용자가 한 번의 인증으로 여러 서버(메일, 디렉토리, 파일 서비스 등)에 대한 액세스 권한을 얻을 수 있는 기능입니다.

대기열 메일 대기열을 참조하십시오.

대체 주소 계정의 2차 주소로, 일반적으로 1차 주소의 변형입니다. 경우에 따라 하나의 계정에 두 개 이상의 주소가 있는 것이 편리할 때가 있습니다.

데몬 터미널과 독립적으로 백그라운드에서 실행되면서 필요할 때마다 기능을 수행하 는 UNIX 프로그램입니다. 데몬 프로그램의 예로는 메일 처리기, 사용권 서버, 인쇄 데몬 등이 있습니다. Windows NT 시스템에서는 이러한 종류의 프로그램을 서비스라고 합니 다. 서비스를 참조하십시오.

데이터 저장소 디렉토리 정보, 일반적으로 전체 디렉토리 정보 트리에 대한 정보가 들어 있는 저장소입니다.

도메인 단일 컴퓨터 시스템이 제어하는 자원입니다. 관리 도메인, **DNS** 도메인, 호스트 된 도메인, 가상 도메인을 참조하십시오.

도메인 관리자 Delegated Administrator for Messaging and Collaboration GUI 또는 CLI를 사용하여 메일 사용자, 메일링 목록 및 호스트된 도메인의 그룹 계정을 생성, 수정 및 삭제할 수 있는 관리 권한을 가진 사용자입니다. 기본적으로 이 사용자는 토폴로지의 모든 Messaging Server에 대해 메일 저장소 관리자의 역할을 할 수 있습니다.

도메인 다시 쓰기 규칙 다시 쓰기 규칙을 참조하십시오.

도메인 별칭 다른 도메인을 가리키는 도메인 항목입니다. 별칭을 사용하면 호스트된 도 메인에 여러 개의 도메인 이름이 있을 수 있습니다.

도메인 부분 전자 메일 주소 중 @ 기호 오른쪽에 있는 부분입니다. 예를 들어, siroe.com은 전자 메일 주소 dan@siroe.com의 도메인 부분입니다.

도메인 이름 (1) 전자 메일 주소에 사용되는 호스트 이름입니다. (2) 관리 조직을 정의하 는 고유 이름입니다. 도메인에는 다른 도메인이 포함될 수 있습니다. 도메인 이름은 오른 쪽에서 왼쪽으로 해석됩니다. 예를 들어, siroe.com은 Siroe Company의 도메인 이름이 자 최상위 com 도메인의 하위 도메인입니다. siroe.com 도메인은 corp.siroe.com 등 과 같은 식으로 더 세분화될 수 있습니다. 호스트 이름, 정규화된 도메인 이름을 참조하십 시오.

도메인 이름 시스템**(DNS)** 컴퓨터가 네트워크나 인터넷에서 도메인 이름으로 다른 컴 퓨터를 찾을 수 있도록 해주는 분산된 이름 확인 소프트웨어입니다. 이 시스템은 표준 IP 주소를 호스트 이름(예: www.siroe.com)과 연결합니다. 시스템은 일반적으로 이 정보를 DNS 서버에서 얻습니다. DNS 서버는 호스트 이름을 인터넷 주소로 변환하기 위한 분산 및 복제된 데이터 쿼리 서비스를 제공합니다. **A** 레코드, **MX** 레코드, **CNAME** 레코드를 참조하십시오.

도메인 조직 조직 트리에서 호스트된 도메인 아래에 있는 하위 도메인입니다. 도메인 조직은 사용자와 그룹 항목을 부서별로 구성하고자 하는 회사에 유용합니다. Delegated Administrator for Messaging and Collaboration에서 사용됩니다. **하위 조직**을 참조하십 시오.

도메인 템플리트 주소의 호스트/도메인 부분을 다시 쓰는 방법을 정의하는 다시 쓰기 규칙의 일부입니다. 여기에는 전체 정적 호스트/도메인 주소 또는 단일 필드 대체 문자열, 또는 두 가지 모두 포함될 수 있습니다.

도메인 할당량 전자 메일 메시지에 사용하도록 도메인에 할당된 공간의 크기로, 시스템 관리자가 구성합니다.

도메인 호스팅 공유된 Messaging Server에 하나 이상의 도메인을 호스트할 수 있는 기능 입니다. 예를 들어, 도메인 siroe.com 및 sesta.org는 모두 siroe.net 메일 서버에 호스트될 수 있습니다. 사용자는 호스트된 도메인을 통해 메일을 주고 받습니다. 메일 서 버의 이름은 전자 메일 주소에 나타나지 않습니다.

동기화 (1) 복제본 디렉토리 서버에 대한 마스터 디렉토리 서버의 데이터 업데이트입니 다. (2) MTA 디렉토리 캐시의 업데이트입니다.

동적 그룹 LDAP 검색 URL에 의해 정의되는 메일 그룹입니다. 사용자는 일반적으로 디렉토리 항목에 LDAP 속성을 설정하여 그룹에 참가합니다.

디렉토리 정보 트리 디렉토리 항목이 구성되어 있는 트리 형태의 계층 구조입니다. DIT 라고도 합니다. DIT는 DNS (DC 트리) 또는 OSI 트리(Open Systems Interconnect 네트워 크)에 따라 구성될 수 있습니다.

디렉토리 관리자 디렉토리 서버 데이터베이스에 관리 권한을 갖고 있는 사용자입니다. 이 사용자에게는 액세스 제어가 적용되지 않습니다. 디렉토리 관리자는 디렉토리의 수퍼 유저로 간주할 수 있습니다.

디렉토리 동기화 MTA 디렉토리 캐시를 디렉토리 서비스가 저장된 현재 디렉토리 정보 와 동기화(업데이트)하는 프로세스입니다. **MTA** 디렉토리 캐시를 참조하십시오.

디렉토리 서비스 조직 내의 사람 및 자원에 대한 정보의 논리적 중앙 저장소입니다. **Lightweight Directory Access Protocol**을 참조하십시오.

디렉토리 스키마 디렉토리에 저장할 수 있는 데이터를 저장하는 규칙 집합입니다.

디렉토리 조회 디렉토리에서 해당 사용자나 자원의 이름 또는 기타 특성을 기준으로 특정 사용자나 자원에 대한 정보를 검색하는 프로세스입니다.

디렉토리 컨텍스트 메일 저장소 액세스를 위해 사용자와 비밀번호를 인증하는 데 사용 되는 항목에 대한 검색이 시작되는 디렉토리 트리 정보의 지점입니다. 기본 **DN**을 참조 하십시오.

디렉토리 항목 고유 이름으로 식별되는 디렉토리 속성과 그 값의 집합입니다. 각 항목에 는 항목이 설명하는 객체의 종류를 지정하고 객체에 포함된 속성 집합을 정의하는 객체 클래스 속성이 포함되어 있습니다.

디스패처 정의된 TCP 포트에 대한 연결 요청을 처리하는 MTA 구성 요소입니다. 디스 패처는 여러 개의 멀티스레드 서버가 특정 서비스에 대한 책임을 공유하는 멀티스레드 연 결 디스패치 에이전트입니다. 디스패처를 사용할 때는 여러 개의 멀티스레드 SMTP 서버 프로세스를 동시에 실행할 수 있습니다.

라우터 네트워크 트래픽이 거쳐야 할 여러 경로를 결정하는 시스템입니다. 라우팅 프로 토콜을 사용하여 네트워크에 대한 정보를 얻고 알고리즘을 사용하여 "라우팅 매트릭스" 라고 하는 조건에 따라 최적의 경로를 선택합니다. OSI 용어에서 라우터는 네트워크 계층 의 중간 시스템입니다. 게이트웨이를 참조하십시오.

라우팅 테이블 메일 전송자와 수신자에 대한 정보가 저장되어 있는 내부 데이터베이스 입니다. SMTP 메일 라우팅 테이블을 참조하십시오.

레코드 호스트 이름 및 관련 IP 주소를 포함하는 DNS 레코드 유형입니다. 레코드는 인 터넷에서 Messaging Server가 전자 메일의 경로를 지정하는 데 사용됩니다. 도메인 이름 시스템**(DNS)**, **MX** 레코드를 참조하십시오.

로그 디렉토리 모든 서버의 로그 파일이 저장되는 디렉토리입니다.

로그 만료 로그 파일이 허용된 최대 수명에 도달한 경우 로그 디렉토리에서 해당 로그 파일을 삭제하는 것입니다.

로그 회전 현재 로그 파일이 될 새 로그 파일을 작성하는 것입니다. 이후에 기록되는 모 든 이벤트는 이 새로운 현재 파일에 기록됩니다. 이전 파일에는 더 이상 기록되지 않지만 이전 파일은 로그 디렉토리에 그대로 남아 있습니다.

로컬 부분 수신자를 식별하는 전자 메일 주소의 일부입니다. 도메인 부분을 참조하십 시오.

루트 항목 디렉토리 정보 트리(DIT) 계층의 최상위 항목입니다.

마스터 디렉토리 서버 복제할 데이터가 포함된 디렉토리 서버입니다.

마스터 채널 프로그램 일반적으로 원격 시스템으로의 전송을 시작하는 채널 프로그램 입니다. 슬레이브 채널 프로그램을 참조하십시오.

메시지 전자 메일의 핵심 단위인 메시지는 헤더와 본문으로 구성되며, 본문과 헤더는 전송자에서 수신자에게 전송되는 동안 봉투 안에 포함되기도 합니다.

메일 경로 지정 메일을 받은 MTA가 해당 메일의 수신자가 로컬 계정이 아닌 다른 곳에 존재한다고 판단하여 다른 MTA로 메일을 전송하는 작업입니다. 경로 지정은 일반적으로 네트워크 관리자만 구성할 수 있습니다. **메일 저달**을 참조하십시오.

메일 교환 레코드 **MX** 레코드를 참조하십시오.

메일 대기열 클라이언트 및 다른 메일 서버에서 받은 메일이 배달(즉시 또는 나중에)을 위해 대기되어 있는 디렉토리입니다.

메일 라우터 메일 중계를 참조하십시오.

메일 목록 메일링 목록 주소를 사용하여 메일을 전송할 수 있는 전자 메일 주소 목록입 니다. 그룹이라고도 합니다.

메일 목록 소유자 메일링 목록의 구성원을 추가 및 삭제할 수 있는 권한을 가지는 사용 자입니다.

메일 배달 MTA가 메일을 로컬 수신자(메일 폴더 또는 프로그램)에게 배달할 때 수행 되는 작업입니다.

메일 삭제 메일에 삭제 표시를 하는 작업입니다. 삭제된 메일은 사용자가 별도의 작업을 통해 지우거나 제거하기 전까지는 메일 저장소에서 제거되지 않습니다. 메일 제거, 메일 지우기를 참조하십시오.

메일 액세스 서비스 Messaging Server 메일 저장소에 대한 클라이언트 액세스를 지원 하는 프로토콜 서버, 소프트웨어 드라이버 및 라이브러리입니다.

메일 저장소 Messaging Server에 로컬로 배달된 모든 메일이 저장되는 데이터베이스입 니다. 메일은 하나의 물리적 디스크에 저장되기도 하고 여러 물리적 디스크에 저장되기도 합니다.

메일 저장소 관리자 Messaging Server 설치에 대한 메일 저장소를 관리할 수 있는 관리 권한을 가진 사용자입니다. 이 사용자는 메일함을 보고 모니터하며, 저장소에 대한 액세 스 제어를 지정할 수 있습니다. 프록시 인증 권한을 사용하여 이 사용자는 저장소를 관리 하기 위한 특정 유틸리티를 실행할 수 있습니다.

메일 저장소 분할 영역 하나의 물리적 파일 시스템 분할 영역에 있는 메일 저장소 또는 메일 저장소의 하위 집합입니다.

메일 전달 특정 계정에 배달된 메일을 MTA가 계정의 속성에 의해 지정된 하나 이상의 새로운 대상으로 전송하는 작업입니다. 전달은 사용자가 구성할 수 있습니다. 메일 배달, 메시 경로 지정을 참조하십시오.

메일 제거 삭제되어 사용자 및 그룹 폴더에서 더 이상 참조되지 않는 메일을 영구적으로 제거하여 메일 저장소 파일 시스템의 공간을 확보하는 프로세스입니다. 메일 삭제, 메일 지우기를 참조하십시오.

메일 제출 클라이언트 사용자 에이전트(UA)가 메일을 메일 서버로 전송하고 배달을 요 청하는 작업입니다.

메일 중계 MUA나 MTA로부터 메일을 수신한 다음 메일 수신자의 메일 저장소나 다른 라우터로 메일을 중계하는 메일 서버입니다.

메일 지우기 메일에 삭제 표시를 한 다음 INBOX에서 영구적으로 제거하는 작업입니다. 메일 삭제, 메일 제거를 참조하십시오.

메일 클라이언트 사용자가 전자 메일을 주고 받을 수 있도록 도와주는 프로그램입니다. 사용자가 자주 사용하게 되는 다양한 네트워크 및 메일 프로그램의 일부입니다. 메일 클 라이언트는 메일을 만들어 전송하고, 새로 들어오는 메일을 확인하고, 들어오는 메일을 받아 구성하는 역할을 합니다.

메일 할당량 특정 폴더가 사용할 수 있는 디스크 공간 크기를 정의하는 제한입니다.

메일링 목록 메일 목록을 참조하십시오.

#### 메일링 목록 소유자 메일 목록 소유자를 참조하십시오.

메일함 메일을 저장하고 보는 장소입니다. 폴더를 참조하십시오.

명령줄 인터페이스 명령줄에서 실행할 수 있는 명령입니다. 유틸리티라고도 합니다.

문서 루트 Web Server에 액세스하는 사용자에게 표시되는 파일, 이미지 및 데이터가 들어 있는 서버 시스템 디렉토리입니다.

바인드 **DN** 작업을 수행할 때 Directory Server에 인증하는 데 사용되는 고유 이름입니다. 방화벽 조직 내의 네트워크에 연결된 컴퓨터와 조직 내의 컴퓨터 사이에서 장벽 역할을 하는 네트워크 구성으로, 일반적으로 하드웨어와 소프트웨어로 구성됩니다. 방화벽은 일 반적으로 물리적 건물이나 조직 사이트 내에 존재하는 네트워크의 전자 메일, 토론 그룹 및 데이터 파일 등의 정보를 보호하는 데 사용됩니다.

배너 클라이언트 연결이 처음 설정될 때 IMAP 등의 서비스가 표시하는 텍스트 문자열 입니다.

배달 메일 배달을 참조하십시오.

**배달 상태 알림** 수신자에게 배달 중인 메일에 대한 상태 정보를 제공하는 메일입니다. 네트워크 중단으로 배달이 지연되고 있음을 알리는 메일을 예로 들 수 있습니다.

배달 실패 알림 메일 전송 도중 MTA가 주소 패턴과 다시 쓰기 규칙 사이에서 일치하는 것을 찾지 못한 경우 MTA는 원본 메일과 함께 배달 실패 보고서를 전송자에게 보냅니다.

배포 목록 메일 목록을 참조하십시오.

#### 배포 목록 소유자 메일 목록 소유자를 참조하십시오.

백본 분산 시스템의 기본 연결 기법입니다. 백본의 중간 시스템에 연결할 수 있는 모든 시스템들은 서로 연결됩니다. 이 경우에도 비용, 성능 또는 보안상의 이유로 시스템이 백 본을 우회하도록 설정할 수 있습니다.

백엔드 서버 전자 메일 메시지를 저장 및 검색하는 기능만 제공하는 전자 메일 서버입니 다. 메일 저장소 서버라고도 합니다.

백업 폴더의 내용을 메일 저장소에서 백업 장치로 백업하는 프로세스입니다. 복원을 참조하십시오.

별칭 참조 해제 바인드 또는 검색 작업에서 디렉토리 서비스가 별칭 고유 이름을 항목의 실제 고유 이름으로 변환하도록 지정하는 것입니다.

보안 모듈 데이터베이스 SSL 암호화를 위한 하드웨어 가속기를 설명하는 정보가 포함 된 파일입니다. secmod라고도 합니다.

복원 폴더의 내용을 백업 장치에서 메일 저장소로 복원하는 프로세스입니다. 백업을 참조하십시오.

복제본 디렉토리 서버 데이터의 전체 또는 일부의 사본을 수신하는 디렉토리입니다.

본문 전자 메일 메시지의 일부입니다. 헤더와 봉투는 표준 형식을 따라야 하지만 메시지 본문에는 메시지를 보낸 사람이 선택한 내용이 포함됩니다. 즉 본문에는 텍스트, 그래픽 또는 멀티미디어도 포함될 수 있습니다. 구조화된 본문은 MIME 표준을 따릅니다.

봉투 전자 메일 메시지의 전송자와 수신자에 대한 전송 정보가 포함되어 있는 컨테이너 입니다. 이 정보는 메일 헤더의 일부가 아닙니다. 한 위치에서 다른 위치로 메일을 전송하 는 다양한 전자 메일 프로그램에서 봉투를 사용합니다. 사용자는 메일의 헤더와 본문만 보게 됩니다.

봉투 필드 메일 봉투에서 RCPT TO 등과 같이 명명된 정보 항목입니다.

부속 도메인 특정 서버나 호스트된 도메인이 아니라 개별 사용자에게 연관된 도메인 이 름입니다. 부속 도메인은 MailAlternateAddress 속성을 사용하여 정의됩니다. 부속 도메인에는 도메인 이름에 대한 LDAP 항목이 없습니다. 부속 도메인은 자체 호스트된 도 메인을 지원해야 하는 관리 오버헤드 없이 사용자 정의된 도메인 이름을 원하는 개인이나 소규모 조직에 유용합니다. 사용자 정의 도메인이라고도 합니다.

분할 영역 메일 저장소 분할 영역을 참조하십시오.

비밀번호 인증 사용자 이름과 비밀번호를 통해 사용자를 인증하는 것입니다. 인증서 기반 인증을 참조하십시오.

사용자**/**그룹 **Directory Server** 조직의 사용자 및 그룹에 대한 정보를 유지 관리하는 Directory Server입니다.

사용자 계정 서버에 액세스하기 위한 계정으로, 디렉토리 서버에서 하나의 항목으로 유지 관리됩니다.

사용자 에이전트**(UA)** 사용자가 메일 메시지를 만들고, 전송하며, 수신할 수 있도록 해 주는 하위 조직 Communicator 등과 같은 클라이언트 구성 요소입니다.

사용자 폴더 사용자의 전자 메일을 저장하는 메일함입니다.

사용자 항목 또는 사용자 프로필 각 사용자에 대한 필수 또는 옵션 정보를 설명하는 필 드입니다. 예를 들면, 고유 이름, 전체 이름, 전화 번호, 호출기 번호, 로그인 이름, 비밀번 호, 홈 디렉토리 등이 있습니다.

사용자 할당량 전자 메일 메시지에 사용하도록 사용자에 할당된 공간의 크기로, 시스템 관리자가 구성합니다.

상대적 고유 이름 **RDN**을 참조하십시오.

상위 참조 디렉토리 정보 트리(DIT)에서 현재 디렉토리 서버의 이름 지정 컨텍스트보다 상위의 이름 지정 컨텍스트가 있는 디렉토리 서버를 가리킵니다.

서버 관리자 서버 관리 작업을 수행하는 사람입니다. 서버 관리자는 작업 ACI에 따라 특정 서버에 대한 작업에 대해 제한된 액세스를 제공합니다. 구성 관리자는 사용자에게 서버 액세스를 할당해야 합니다. 사용자에게 서버 액세스 권한이 할당되면 해당 사용자는 사용자에게 서버 액세스 권한을 제공할 수 있는 서버 관리자가 됩니다.

서버측 규칙**(SSR)** 메일의 서버측 필터링을 활성화하는 규칙 집합입니다. 시브(Sieve) 메일 필터링 언어를 기반으로 합니다.

서브넷 호스트 아이디의 블록을 식별하는 IP 주소의 일부입니다.

서브릿 Web Server가 클라이언트 요청에 따라 내용을 생성하기 위해 실행하는 서버측 Java 프로그램입니다. 서브릿은 서버측에서 실행된다는 점에서 애플릿과 비슷하지만 사 용자 인터페이스를 사용하지 않습니다.

서비스 (1) 서버에서 제공하는 기능입니다. 예를 들어, Messaging Server는 SMTP, POP, IMAP 및 HTTP 서비스를 제공합니다. (2) 사용자 인터페이스가 없는 Windows 2000의 백 그라운드 프로세스입니다. Windows 2000 플랫폼에서 Sun ONE 서버는 서비스로 실행됩 니다. UNIX 플랫폼의 데몬에 해당합니다.

서비스 거부 공격 누군가 의도적으로 또는 실수로 메일 서버에 과도한 메일을 전송하여 서버에 과부하를 주는 상황입니다. 이 경우 서버의 처리 능력이 크게 저하되거나 서버 자 체가 과부하되어 작동하지 않을 수 있습니다.

설치 디렉토리 서버의 이진(실행 가능) 파일이 설치되는 디렉토리입니다. *msg\_svr\_base*/를 예로 들 수 있습니다. **Messaging Server** 기본 디렉토리를 참조하십시오. 전달 메일 전달을 참조하십시오.

세션 클라이언트와 서버 간 연결의 인스턴스입니다.

속성 LDAP 데이터는 속성-값 쌍으로 표현됩니다. 모든 정보는 설명적인 속성에 연결됩 니다. 허용 속성, 필수 속성을 참조하십시오.

수신 포트 서버가 클라이언트 및 다른 서버와 통신할 때 사용하는 포트입니다.

수준 로그 파일에 기록된 이벤트 유형의 상대적 수를 의미하는 로깅 수준을 지정하는 것 입니다. 예를 들어 수준이 Emergency(긴급)이면 이벤트가 거의 기록되지 않는 반면, 수준 이 Informational(정보)인 경우에는 매우 많은 이벤트가 기록됩니다.

스마트 호스트 다른 메일 서버가 수신자를 인식할 수 없을 때 메일을 전달하는 도메인의 메일 서버입니다.

스레드 프로세스 내의 경량 실행 인스턴스입니다.

스푸핑 클라이언트가 거짓 호스트 이름을 사용하여 서버에 메일을 보내거나 액세스를 시도하는 네트워크 공격의 형태입니다.

스키마 Directory Server에 항목으로 저장할 수 있는 정보 유형의 정의(구조 및 구문 포 함)입니다. 스키마에 일치하지 않는 정보가 디렉토리에 저장되면 디렉토리에 액세스를 시도하는 클라이언트가 적절한 결과를 표시하지 못할 수 있습니다.

슬레이브 채널 프로그램 원격 시스템에서 보낸 전송을 수용하는 채널 프로그램입니다. 마스터 채널 프로그램을 참조하십시오.

시브**(Sieve)** 메일 필터링에 사용하도록 제안된 언어입니다.

안전 파일 시스템 시스템 충돌이 발생한 경우 데이터를 충돌 이전 상태로 롤백하고 모든 데이터를 복원할 수 있도록 로깅을 수행하는 파일 시스템입니다. 안전 파일 시스템의 한 예가 Veritas File System, VxFS입니다.

알림 메일 Messaging Server가 전송하는 메일 유형으로 메일 배달 처리의 상태와 배달 문제 또는 실패의 원인을 알려줍니다. 이는 정보 제공용으로 포스트마스터가 작업하지 않 습니다. 배달 상태 알림을 참조하십시오.

암호문 암호화된 텍스트입니다. 일반 텍스트의 반대말입니다.

암호화 암호화에 사용되는 알고리즘입니다.

암호화 코드 키를 갖고 있는 특정 수신자 이외에는 암호를 해독할 수 없도록 정보를 숨 기는 프로세스입니다.

액세스 도메인 지정된 도메인 내에서 특정 Messaging Server 작업에 대한 액세스를 제 한합니다. 예를 들어, 액세스 도메인을 사용하여 계정의 전자 메일을 수집할 위치를 제한 할 수 있습니다.

액세스 제어 서버 또는 서버의 폴더나 파일에 대한 액세스를 제어하는 방법입니다.

액세스 제어 규칙 특정 디렉토리 항목 또는 속성 집합에 대한 사용자 권한을 지정하는 규칙입니다.

액세스 제어 목록 (ACL) 사용자나 그룹이 액세스할 수 있는 권한을 정의하는 디렉토리 와 연관된 데이터 집합입니다. ACL은 하나 이상의 ACE로 구성되어 있습니다.

액세스 제어 정보 (ACI) 액세스 제어 항목의 정보입니다. 액세스 제어 항목을 참조하십 시오.

액세스 제어 항목 (ACE) 액세스 제어 목록에 있는 하나의 정보 항목입니다. 액세스 제어 정보라고도 합니다.

엔터프라이즈 네트워크 지리적으로 분산되어 있는 여러 위치에 걸쳐 서로 연결되어 있 는 일련의 네트워크로 구성된 네트워크입니다. 엔터프라이즈 네트워크는 지리적으로 분 산되어 있는 회사의 요구 사항을 충족시키며 회사의 중요한 응용 프로그램에 사용됩니다.

연결 해제 상태 메일 클라이언트는 서버에 연결하여 선택된 메일의 캐시 사본을 만든 다음 서버와의 연결을 끊습니다.

영구 실패 메일 처리 도중 발생하는 오류 조건입니다. 이 상태가 발생하면 메일 저장소 는 전자 메일 메시지의 사본을 삭제합니다. MTA는 메일을 다시 전송자에게 보내고 메일 사본은 삭제합니다.

오류 메시지 오류 또는 기타 상황에 대해 보고하는 메시지입니다. Messaging Server는 처리할 수 없는 전자 메일 메시지를 받는 등과 같은 다양한 상황에서 오류 메시지를 생성 합니다. 알림 오류라고 하는 그 밖의 메시지는 정보 제공을 위한 것입니다.

오류 처리기 오류를 처리하는 프로그램입니다. Messaging Server에서는 오류 메시지가 생성되며 포스트마스터가 오류 작업 양식에 내용을 입력하고 나면 해당 양식이 처리됩 니다.

오류 처리기 작업 양식 Messaging Server가 처리할 수 없는 받는 메일과 함께 포스트마 스터 계정에 전송되는 양식입니다. 포스트마스터는 이 양식에 내용을 입력하여 서버에게 메일 처리 방법을 알려줍니다.

오프라인 상태 메일 클라이언트가 메일을 보고 응답할 수 있도록 메일을 서버 시스템에 서 클라이언트 시스템으로 다운로드한 상태입니다. 메일은 서버에서 삭제되었을 수도 있 고 그렇지 않을 수도 있습니다.

온라인 상태 메일이 서버에 남아 있고 메일 클라이언트가 원격으로 응답할 수 있는 상태 입니다.

와일드카드 검색 문자열에서 하나 이상의 문자나 문자 범위를 나타낼 수 있는 특수 문자 입니다.

웹 메일 브라우저 기반 전자 메일 서비스를 가리키는 일반 용어입니다. 브라우저 기반 클라이언트(대부분의 처리 작업이 서버에서 수행되므로 "씬" 클라이언트라고 함)는 서버 에 항상 저장되어 있는 메일에 액세스합니다. **Messenger Express**를 참조하십시오.

**위임된 관리 서버** 호스트된 도메인별로 디렉토리에 대한 액세스 제어를 처리하는 데몬 프로그램입니다.

이름 공간 LDAP 디렉토리의 트리 구조입니다. 디렉토리 정보 트리를 참조하십시오.

이름 지정 속성 디렉토리 정보 트리 고유 이름의 최종 속성입니다. 상대적 고유 이름을 참조하십시오.

이름 지정 컨텍스트 DN으로 식별되는 디렉토리 정보 트리의 특정 접미어입니다. Directory Server에서는 특정 유형의 디렉토리 정보가 이름 지정 컨텍스트에 저장됩니다. 예를 들어 보스톤 지사에 있는 Siroe Corporation의 마케팅 직원에 대한 모든 항목을 저장 하는 이름 지정 컨텍스트는 ou=mktg, ou=Boston, o=siroe, c=US일 수 있습니다.

이름 확인 IP 주소를 해당 이름으로 매핑하는 프로세스입니다. **DNS**를 참조하십시오.

인터넷 TCP/IP 프로토콜을 사용하는 전세계 네트워크의 네트워크를 일컫는 이름입 니다.

인터넷 프로토콜 주소 **IP** 주소를 참조하십시오.

인트라넷 회사나 조직 내의 TCP/IP 네트워크의 네트워크입니다. 인트라넷을 통해 회사 는 회사 LAN을 통해 배포되는 인터넷 응용 프로그램에 WWW에서 사용되는 것과 동일 한 유형의 서버 및 클라이언트 소프트웨어를 사용할 수 있습니다. 인터넷과 통신하는 인 트라넷의 중요한 정보는 대개 방화벽을 사용하여 보호합니다. 방화벽, 익스트라넷을 참조 하십시오.

익스트라넷 고객과 공급업체가 액세스할 수 있는 회사 인트라넷의 일부입니다. 인트라 넷을 참조하십시오.

인증 (1) 클라이언트 사용자의 신원을 Messaging Server에 제공하는 프로세스입니다. (2) Messaging Server의 신원을 클라이언트나 다른 서버에 제공하는 프로세스입니다.

인증 기관 **CA**를 참조하십시오.

인증서 상대방을 확인하고 인증하기 위해 서버가 클라이언트로, 클라이언트가 서버로 전송하는 디지털 파일입니다. 인증서는 인증서 소유자(클라이언트 또는 서버)의 신원을 확인합니다. 인증서는 양도할 수 없습니다.

인증서 기반 인증 클라이언트가 제공한 디지털 인증서를 통해 사용자를 식별하는 작업 입니다. 비밀번호 인증을 참조하십시오.

인증서 데이터베이스 서버의 디지털 인증서가 포함된 파일입니다. 인증서 파일이라고 도 합니다.

인증서 이름 인증서와 그 소유자를 식별하는 이름입니다.

일반 텍스트 암호화되지 않은 텍스트입니다.

일반 텍스트 데이터 전송 방법을 가리킵니다. 컨텍스트에 따라 정의가 달라집니다. 예 를 들어 SSL의 경우 일반 텍스트 비밀번호는 암호화되고 따라서 일반 텍스트로 전송되지 않습니다. SASL의 경우 일반 텍스트 비밀번호는 해시되어 비밀번호의 해시만 텍스트로 전송됩니다. **SSL** 및 **SASL**을 참조하십시오.

#### 일반 텍스트 인증 비밀번호 인증을 참조하십시오.

임시 실패 메일 처리 도중 발생하는 오류 조건입니다. 원격 MTA가 지금은 배달된 메일 을 처리할 수 없지만 나중에는 처리가 가능할 수 있습니다. 로컬 MTA는 메일을 대기열로 반환하고 나중에 다시 전송하도록 일정을 예약합니다.

자동 회신 옵션 파일 휴가 알림 등의 자동 회신에 대한 옵션을 설정할 때 사용하는 파일 입니다.

자동 회신 유틸리티 자동 회신 기능이 활성화된 계정으로 전송된 메일에 자동으로 응답 하는 유틸리티입니다. Messaging Server의 모든 계정은 메일에 자동으로 회신하도록 구 성할 수 있습니다.

작업 그룹 서버가 로컬 사무실이나 작업 그룹 내에서 경로 지정 및 배달을 수행하는 로컬 작업 그룹 환경입니다. 부서 간 메일은 백본 서버로 경로 지정됩니다. 백본을 참조하십시오.

잘못된 사용자 메일 처리 도중 발생하는 오류 조건입니다. 이 오류가 발생하면 메일 저 장소는 MTA에 알림을 보내고 메일 저장소는 해당 메일의 사본을 삭제합니다. MTA는 메일을 다시 전송자에게 보내고 메일 사본은 삭제합니다.

전송 프로토콜 MTA(예: SMTP와 X.400) 간에 메일을 전송하는 방법을 제공합니다.

정규 표현식 패턴 일치를 위한 목적으로 문자의 범위나 클래스를 나타내기 위해 특수 문자를 사용하는 텍스트 문자열입니다.

정규화된 도메인 이름**(FQDN)** 특정 인터넷 호스트를 식별하는 고유한 이름입니다. 도메인 이름을 참조하십시오.

정적 그룹 각 그룹 구성원을 열거하여 정적으로 정의된 메일 그룹입니다. 동적 그룹을 참조하십시오.

정체 임계값 시스템 관리자는 시스템 자원이 부족할 때 새 작업을 제한하여 데이터베이 스의 과부하를 방지하는 디스크 공간 제한을 설정할 수 있습니다.

조각 모음 작은 메일이나 조각으로 분리된 큰 메일을 다시 어셈블하는 MIME (Multipurpose Internet Mail Extensions) 기능입니다. 각 조각에 나타나는 Message Partial Content-Type 헤더 필드에는 조각들을 하나의 메일로 다시 어셈블하는 데 도움이 되는 정보가 들어 있습니다. 조각화를 참조하십시오.

조각화 큰 메일을 여러 개의 작은 메일로 나눌 수 있는 MIME (Multipurpose Internet Mail Extensions) 기능입니다. 조각 모음을 참조하십시오.

조직 관리자 Delegated Administrator for Messaging and Collaboration GUI 또는 CLI 를 사용하여 조직이나 하위 조직의 메일 사용자와 메일링 목록을 생성, 수정 및 삭제할 수 있는 관리 권한을 가진 사람입니다.

조회 검색과 마찬가지로 지정된 매개 변수를 사용하여 데이터를 정렬합니다.

주석 문자 행의 맨 앞에 입력할 경우 해당 행을 실행 불가능한 주석으로 만드는 문자입 니다.

주소 메일을 전송할 위치와 방법을 결정하는 전자 메일 메시지의 정보입니다. 주소는 메일 헤더와 메일 봉투 모두에서 찾을 수 있습니다. 봉투 주소는 메일의 경로 지정과 전송 방법을 결정하고, 헤더 주소는 표시 용도로만 사용됩니다.

주소 처리 주소 지정의 오류를 감지하여 필요한 경우 주소를 다시 쓰고, 주소와 수신자를 일치시키기 위해 MTA가 수행하는 작업입니다.

주소 지정 프로토콜 전자 메일을 주고 받을 수 있게 하는 주소 지정 규칙입니다. RFC 822 가 인터넷에서 가장 널리 사용되는 프로토콜이며 Messaging Server에서 지원하는 프로 토콜입니다. 그 밖의 프로토콜로는 X.400 및 UUCP (UNIX to UNIX Copy Protocol)가 있 습니다.

주소 토큰 다시 쓰기 규칙 패턴의 주소 부분입니다.

준비 Directory Server에서 항목을 추가, 수정 또는 삭제하는 프로세스입니다. 이러한 항목에는 사용자, 그룹 및 도메인 정보가 포함됩니다.

중계 한 메시징 서버에서 다른 메시징 서버로 메일을 전달하는 프로세스입니다.

중재자 메일링 주소로 배달되는 모든 전자 메일을 먼저 수신하여 (A) 해당 메일을 메일 링 목록으로 전달하거나, (B) 메일을 편집하여 메일링 목록으로 전달하거나, (C) 메일을 메일링 목록으로 전달하지 않는 사람입니다. **메일 목록, 확장, 구성원**을 참조하십시오.

지식 정보 디렉토리 서비스 인프라 정보의 일부입니다. Directory Server는 지식 정보를 사용하여 정보 요청을 다른 서버에 전달합니다.

별칭 전자 메일 주소의 별칭 이름입니다.

별칭 파일 포스트마스터 별칭 등과 같이 디렉토리에 설정되지 않은 별칭을 설정할 때 사용되는 파일입니다.

참조 Directory Server가 요청을 제출한 클라이언트에 정보 요청을 반환하는 프로세스로, 클라이언트가 요청을 위해 연결해야 하는 Directory Service Agent (DSA)에 대한 정보를 함께 반환합니다. 지식 정보를 참조하십시오.

채널 메일을 처리하는 기본 MTA 구성 요소입니다. 채널은 다른 컴퓨터 시스템 또는 시 스템 그룹과의 연결을 나타냅니다. 각 채널은 하나 이상의 채널 프로그램과, 채널에 연관 된 하나 이상의 시스템에 전송되도록 지정된 메일을 저장하기 위한 보내는 메일 대기열로 구성됩니다. 채널 블록, 채널 호스트 테이블**,** 채널 프로그램을 참조하십시오.

채널 블록 단일 채널 정의입니다. 채널 호스트 테이블을 참조하십시오.

채널 프로그램 다음 기능을 수행하는 채널의 한 부분입니다. (1) 메일을 워격 시스템으 로 전송하고 메일이 전송된 후에는 대기열에서 메일을 삭제합니다. (2) 원격 시스템에서 보낸 메일을 수신한 뒤 적절한 채널 대기열에 배치합니다. **마스터 채널 프로그램, 슬레이** 브 채널 프로그램을 참조하십시오.

채널 호스트 테이블 채널 정의의 집합입니다.

최상위 관리자 Delegated Administrator for Messaging and Collaboration GUI 또는 CLI를 사용하여 전체 Messaging Server 이름 공간의 메일 사용자, 메일 목록, 패밀리 계정 및 도메인을 생성, 수정 및 삭제할 수 있는 관리 권한을 가진 사용자입니다. 기본적으로 이 사용자는 토폴로지의 모든 Messaging Server에 대해 메일 저장소 관리자의 역할을 할 수 있습니다.

통합 메시징 전자 메일, 음성 메일, 팩스 및 기타 통신 수단에 하나의 메일 저장소를 사용 하는 개념입니다. Messaging Server는 완벽한 통합 메시징 솔루션을 위한 기반을 제공합 니다.

콘솔 여러 구성 요소를 구성, 모니터, 유지 관리 및 문제 해결하는 데 사용하는 GUI (그 래픽 사용자 인터페이스)입니다.

쿠키 특정 웹 사이트를 방문하면 브라우저의 메모리에 자동으로 입력되는, 텍스트로만 구성된 문자열입니다. 쿠키는 웹 페이지 제작자가 프로그래밍합니다. 사용자는 쿠키를 허 용하거나 거부할 수 있습니다. 쿠키를 허용하면 페이지가 로드되는 속도가 빨라지며 시스 템 보안에 위협이 되지 않습니다.

클라이언트 서버에 서비스나 정보를 요청하는 소프트웨어 엔티티입니다.

클라이언트**/**서버 모델 네트워크에 연결된 컴퓨터가 다른 클라이언트 컴퓨터에 특정 서 비스를 제공하는 컴퓨팅 모델입니다. DNS의 이름-서버/이름-확인자 모델과 NFS 및 디 스크 없는 호스트 등의 파일-서버/파일-클라이언트 관계를 예로 들 수 있습니다.

클래스 경로 서브릿 에진과 서브릿 텍플리트를 실행하는 데 필요한 디렉토리와 .jar 파일의 경로입니다.

키 데이터베이스 서버 인증서에 대한 키 쌍을 포함하는 파일입니다. 키 파일이라고도 합니다.

**패밀리 그룹 관리자** 패밀리 그룹에서 패밀리 구성원을 제거하거나 추가할 수 있는 관리 권한을 가진 사용자입니다. 이 사용자는 그룹의 다른 구성원에게 패밀리 그룹 관리 액세 스 권한을 부여할 수 있습니다.

패턴 허용 및 거부 필터처럼 일치를 위해 사용되는 문자열 표현입니다.

페일오버 중복 백업을 제공하기 위해 컴퓨터 서비스를 한 시스템에서 다른 시스템으로 자동 전환하는 것입니다.

포스트마스터 계정 Messaging Server로부터 시스템에서 생성한 메일을 수신하는 전자 메일 그룹 및 전자 메일 주소의 별칭입니다. 포스트마스터 계정은 유효한 메일함을 가리 켜야 합니다.

포트 번호 호스트 시스템의 개별 TCP/IP 응용 프로그램을 지정하는 번호로, 전송되는 데이터의 대상을 제공합니다.

프로세스 운영 체제에서 설정한 독립적이고 완전한 기능을 갖춘 실행 환경입니다. 스레 드를 참조하십시오.

프로토콜 교환할 메일의 형식적 설명이며 정보를 교환할 두 개 이상의 시스템이 따라야 하는 규칙입니다.

프록시 한 시스템이 다른 시스템 대신 프로토콜 요청에 응답하는 기법입니다. 네트워크 관리에서 프록시 시스템을 사용하면 모뎀과 같은 간단한 장치에 완전한 프로토콜 스택을 구현할 필요가 없습니다.

필수 속성 특정 객체 클래스를 사용하여 항목에 반드시 있어야 하는 속성입니다. 허용 속성, 속성을 참조하십시오.

폴더 명명된 메일 모음입니다. 폴더에는 다른 폴더가 포함될 수 있습니다. 메일함이라고 도 합니다. 개인 폴더, 공용 폴더, 공유 폴더**, INBOX**를 참조하십시오.

하위 도메인 도메인의 일부입니다. 예를 들어, 도메인 이름 corp.siroe.com에서 corp 는 도메인 siroe.com의 하위 도메인입니다. 호스트 이름, 정규화된 도메인 이름을 참조하십시오.

하위 조직 조직 트리에서 호스트된 도메인 아래에 있는 하위 도메인입니다. 도메인 조직 은 사용자와 그룹 항목을 부서별로 구성하고자 하는 회사에 유용합니다. Identity Server 에서 사용합니다. 도메인 조직을 참조하십시오.

하위 참조 디렉토리 서버에 있는 이름 지정 컨텍스트의 하위 이름 지정 컨텍스트입니다. 지식 정보를 참조하십시오.

확장 메일링 목록의 MTA 처리에 사용되는 용어입니다. 메일링 목록으로 전송되는 메 일을 메일링 목록의 각 구성원에게 보낼 사본들로 변환하는 작업입니다.

확장기 메일을 주소 목록으로 배달할 수 있도록 하는 전자 메일 배달 시스템의 일부입니 다. 메일 확장기는 메일링 목록을 구현하는 데 사용됩니다. 사용자가 단일 주소(예: hacks@somehost.edu)로 메일을 보내면 메일 확장기가 목록에 있는 메일함으로 메일을 배달합니다. 메일 탐색기라고도 합니다. **EXPN**을 참조하십시오.

**환영 양식** 계정이 만들어졌을 때 해당 사용자에게 보내는 메일입니다. 이 양식은 새로 만들어진 계정을 확인하고 그 내용을 확인하는 역할을 합니다.

허비 시스템에 대해 다익 여결 지점 역학을 하는 호스트입니다. 예를 들어, 두 개의 네트 워크가 방화벽으로 분리되어 있는 경우 방화벽 컴퓨터가 메일 허브의 역할을 하기도 합 니다.

허용 속성 특정 객체 클래스를 사용하여 항목에 존재할 수 있지만 반드시 있어야 하는 것은 아닌 속성입니다. 속성, 필수 속성을 참조하십시오.

허용 필터 POP, IMAP, HTTP 서비스 중 하나 이상에 액세스할 수 있도록 허용된 클라 이언트를 식별하는 Messaging Server 액세스 제어 규칙입니다. 거부 필터를 참조하십 시오.

헤더 메일의 본문 앞에 있는 전자 메일 메시지의 일부입니다. 헤더는 헤더 이름, 콜론, 값 의 순서로 구성되어 있습니다. 헤더에는 전자 메일 프로그램과 사용자에게 유용한 정보가 포함되어 있습니다. 예를 들어, 헤더에는 배달 정보, 내용 요약, 추적 및 MIME 정보가 포 함되며, 이를 통해 메일의 수신자, 송신자, 송신 날짜 및 내용을 알 수 있습니다. 헤더는 RFC 822에 따라 작성되어야 전자 메일 프로그램에서 읽을 수 있습니다.

헤더 필드 메일 헤더에 포함되어 있는 보낸 사람, 받는 사람 등과 같은 명명된 정보 항목 입니다. "헤더 행"이라고도 합니다.

호스트 하나 이상의 서버가 있는 시스템입니다.

호스트된 도메인 ISP에 의해 아웃소싱된 전자 메일 도메인입니다. 즉, ISP는 조직을 위 해 전자 메일 서비스를 운영하고 유지 관리함으로써 해당 조직에 전자 메일 도메인 호스 팅을 제공합니다. 호스트된 도메인은 호스트된 다른 도메인과 동일한 Messaging Server 호스트를 공유합니다. 초기 LDAP 기반 전자 메일 시스템에서는 하나 이상의 전자 메일 서버 호스트에서 도메인을 지원했습니다. Messaging Server의 경우 단일 서버에서 많은 도메인을 호스트할 수 있습니다. 호스트된 각 도메인의 경우 도메인에 대한 사용자 및 그 룹 컨테이너를 가리키는 LDAP 항목이 있습니다. 호스트된 도메인은 가상 호스트된 도메 인 또는 가상 도메인이라고도 합니다. 도메인, 가상 도메인을 참조하십시오.

호스트 이름 도메인 내에 있는 특정 시스템의 이름입니다. 호스트 이름은 IP 호스트 이 름이며 "짧은 형식"의 호스트 이름(예: mail)이거나 정규화된 호스트 이름입니다. 정규화 된 호스트 이름은 호스트 이름과 도메인 이름의 두 부분으로 구성됩니다. 예를 들어 mail.siroe.com은 siroe.com 도메인의 mail 시스템입니다. 호스트 이름은 도메인 내에서 고유해야 합니다. 조직에는 시스템이 서로 다른 하위 도메인에 있는 한, mail이라 는 이름의 시스템(예: mail.corp.siroe.com 및 mail.field.siroe.com)이 여러 개 있을 수 있습니다. 호스트 이름은 항상 특정 IP 주소에 매핑됩니다. 도메인 이름, 정규화된 도메인 이름, **IP** 주소를 참조하십시오.

호스트 이름 숨기기 특정 내부 호스트의 이름이 포함되지 않은 도메인 기반 전자 메일 주소의 사용법입니다.

홉 두 컴퓨터 사이의 전송입니다.

**APOP** Authenticated Post Office Protocol입니다. POP (Post Office Protocol)와 비슷하 지만 일반 텍스트 비밀번호로 인증하는 대신 챌린지 문자열과 함께 비밀번호의 암호화를 사용합니다.

**AUTH** SMTP 클라이언트가 서버에 대한 인증 방법을 지정하며, 인증 프로토콜 교환을 수행하며, 필요한 경우 이후 프로토콜 상호 작용을 위한 보안 계층을 협상할 수 있도록 하는 SMTP 명령입니다.

**Berkeley DB** 대량의 동시 읽기-쓰기 작업 로드 및 트랜잭션과 복구 기능이 필요한 응용 프로그램을 위한 트랜잭션 데이터베이스 저장소입니다. Messaging Server는 여러 가지 용도로 Berkeley 데이터베이스를 사용합니다.

**capability** 특정 IMAP 서비스에서 사용할 수 있는 기능을 정의하기 위해 클라이언트에 제공되는 문자열입니다.

**CA** 인증 기관(Certificate Authority)입니다. 디지털 인증서(디지털 아이디)를 발행하고 공개 키를 지정된 대상이 사용할 수 있도록 하는 기관입니다.

**CNAME** 레코드 도메인 이름 별칭을 도메인 이름에 매핑하는 DNS 레코드의 한 종류입 니다.

### **CLI** 명령줄 인터페이스를 참조하십시오.

**cn** 일반 이름에 대한 LDAP 별칭입니다.

**comm\_dssetup.pl** Messaging Server가 기존 Directory Server를 사용할 수 있도록 해주 는 Directory Server 준비 도구입니다.

**Configuration Directory Server** 서버 또는 서버 집합에 대한 구성 정보를 유지 관리 하는 Directory Server입니다.

**CRAM-MD5** RFC 2195에 문서화된 경량 표준 트랙 인증 기법입니다. 사용자의 로그인 비밀번호만 네트워크 보안 위협으로부터 보호해야 하는 경우 TLS (SSL) 대신 사용할 수 있는 빠른(보안은 약간 더 취약하지만) 대안책입니다.

**cronjob** UNIX 전용입니다. 구성된 시간에 cron 데몬에 의해 자동으로 실행되는 작업 입니다. **crontab** 파일을 참조하십시오.

**crontab** 파일 UNIX 전용입니다. 한 행에 하나의 명령이 있는 명령 목록으로, 특정 시간 에 자동으로 실행됩니다.

**DC** 트리 도메인 구성 요소(Domain Component) 트리입니다. DNS 네트워크 구문을 미러하는 디렉토리 정보 트리입니다. DC 트리에 있는 고유 이름의 예로는 cn=billbob,dc=bridge,dc=net,o=internet 등이 있습니다.

**Delegated Administrator Console** 도메인 관리자가 호스트된 도메인에 사용자와 그룹 을 추가할 수 있는 웹 브라우저 기반 소프트웨어 콘솔입니다. 또한 최종 사용자는 콘솔을 통해 비밀번호를 변경하고, 메일 전달 규칙을 설정하고, 휴가 규칙을 설정하고, 메일링 목록 가입을 나열할 수 있습니다.

**Delegated Administrator for Messaging and Collaboration.** 도메인 관리자가 호스 트된 도메인에 사용자와 그룹을 추가하거나 수정할 수 있는 인터페이스 집합(GUI 및 유 틸리티)입니다.

**DIGEST-MD5** CRAM-MD5보다 안전한 경량 표준 트랙 인증 기법입니다. 이 기법은 RFC 2831에 문서화되어 있으며 TLS (SSL)을 설정하는 오버헤드 없이 전체 연결을 보호할 수 있는 옵션을 제공합니다.

**Directory Server** LDAP를 기반으로 하는 디렉토리 서비스입니다. 디렉토리 서비스, **LDAP (Lightweight Directory Access Protocol)**, **Configuration Directory Server**, 사용 자**/**그룹 **Directory Server**를 참조하십시오.

**DIT** 디렉토리 정보 트리를 참조하십시오.

**DN** 고유 이름을 참조하십시오.

**dn** 고유 이름의 LDAP 별칭입니다. 고유 이름을 참조하십시오.

**DNS** 도메인 이름 시스템을 참조하십시오.

**DNS** 데이터베이스 도메인 이름(호스트 이름)과 그에 해당하는 IP 주소의 데이터베이 스입니다.

**DNS** 도메인 호스트 이름이 공통 접미어, 도메인 이름을 공유하는 컴퓨터 그룹입니다. 구문적으로 볼 때 인터넷 도메인 이름은 corp.mktng.siroe.com과 같이 점으로 구분 된 이름(레이블)의 시퀀스로 구성됩니다. 도메인을 참조하십시오.

**DNS** 역방향 조회 숫자 IP 주소를 정규화된 도메인 이름으로 확인하기 위해 DNS에 쿼리 하는 프로세스입니다.

**DNS** 별칭 DNS 서버가 다른 호스트, 구체적으로 DNS CNAME 레코드를 가리키는 것 으로 인식하는 호스트 이름입니다. 시스템에는 항상 하나의 실제 이름만 있지만 별칭은 여러 개 있을 수 있습니다. 예를 들어 www.siroe.domain은 실제로 현재 서버가 존재하 는 realthing.siroe.domain이라는 실제 시스템을 가리키는 별칭일 수 있습니다.

**DNS** 스푸핑 DNS 서버를 해킹하여 잘못된 정보를 제공하도록 하는 네트워크 공격의 일종입니다.

**DSN** 배달 상태 알림을 참조하십시오.

**dsservd** 디렉토리 정보가 들어 있는 데이터베이스 파일에 액세스하고 LDAP 프로토콜 을 사용하여 디렉토리 클라이언트와 통신하는 데몬입니다.

**EHLO** 명령 서버가 확장 SMTP 명령을 지원하는지 여부를 확인하기 위해 서버에 쿼리 하는 SMTP 명령입니다. RFC 1869에 정의되어 있습니다.

**facility** Messaging Server 로그 파일 항목에서 해당 로그 항목을 생성한 소프트웨어 하 위 시스템(예: 네트워크 또는 계정)을 지정하는 것입니다.

**ESMTP Extended Simple Mail Transfer Protocol**을 참조하십시오.

**ESP** 엔터프라이즈 서비스 공급자(Enterprise Service Provider)입니다.

**ETRN** 클라이언트가 서버에게 해당 서버에서 대기 중인 메일 대기열 중 해당 클라이언 트 시스템에 대한 메일 처리를 시작하도록 요청하는 SMTP 명령입니다. RFC 1985에 정의 되어 있습니다.

**EXPN** 메일링 목록을 확장하는 SMTP 명령입니다. RFC 821에 정의되어 있습니다.

**Extended Simple Mail Transfer Protocol (ESMTP)** 인터넷 메일 전송 프로토콜입니다. ESMTP는 ESMTP 서버가 원격 사이트에서 구현되는 명령을 검색하는 기능을 포함하여 향상된 기능을 위해 SMTP 명령에 선택적 명령을 추가합니다.

**FQDN** 정규화된 도메인 이름을 참조하십시오.

**GUI** 그래픽 사용자 인터페이스(Graphical User Interface)입니다.

**HA** 고가용성을 참조하십시오.

**hashdir** 특정 사용자의 메일 저장소가 있는 디렉토리를 확인하는 명령줄 유틸리티입 니다.

**HTTP HyperText Transfer Protocol**을 참조하십시오.

**HyperText Transfer Protocol** 웹을 통해 하이퍼텍스트 문서를 전송할 수 있는 표준 프 로토콜입니다. Messaging Server는 HTTP 서비스를 통해 웹 기반 전자 메일을 지원합니 다. **Messenger Express**를 참조하십시오.

**iCalendar Message-Based Interoperability Protocol (iMIP)** 이 프로토콜은 **iCalendar Transport-independent Interoperability Protocol (iTIP)**에서 인터넷 전자 메일 기반 전 송으로의 바인딩을 지정합니다. iMIP는 RFC 2447에 정의되어 있습니다.

**iCalendar Transport-Independent Interoperability Protocol (iTIP)** 서로 다른 달력 시스템 간의 일정 상호 운용성을 제공하는 iCalendar 객체 사양 기반 인터넷 프로토콜입 니다. iTIP는 RFC 2446에 정의되어 있습니다.

**IDENT Identification Protocol**을 참조하십시오.

**Identification Protocol** 특정 TCP 연결의 원격 부분을 담당하는 원격 프로세스의 신원 을 확인하는 방법을 제공하는 프로토콜입니다. RFC 1413에 정의되어 있습니다.

**IMAP4 Internet Message Access Protocol Version 4**를 참조하십시오.

**iMIP iCalendar Message-Based Interoperability Protocol**을 참조하십시오.

**imsadmin** 명령 도메인 관리자, 사용자 및 그룹을 관리하기 위한 명령줄 유틸리티 집합 입니다.

**imsimta** 명령 Message Transfer Agent (MTA)를 위한 다양한 유지 관리, 테스트 및 관리 작업을 수행하는 명령줄 유틸리티 집합입니다.

**INBOX** 메일 배달을 위한 사용자의 기본 메일함에 예약된 이름입니다. INBOX는 유일 하게 대소문자를 구분합니다. INBOX, Inbox 및 inbox는 사용자 기본 메일함에 대해 모두 유용한 이름입니다.

**Internet Message Access Protocol Version 4 (IMAP4)** 사용자가 메일 메시징 시스템 과의 연결이 끊어지더라도 메일을 계속 처리할 수 있도록 해주는 표준 프로토콜입니다. IMAP 사양에서는 연결이 끊긴 이러한 사용자와 해당 사용자가 메시징 시스템에 다시 연결했을 때 메일 저장소 동기화에 대해 관리 제어를 할 수 있도록 합니다.

**Internet Protocol (IP)** 인터넷과 인트라넷이 기반을 두고 있는 기본적인 네트워크 계층 프로토콜입니다.

**IP Internet Protocol**을 참조하십시오.

**IP** 주소 인터넷이나 인트라넷에서 시스템의 실제 위치를 지정하는 198.93.93.10과 같은 점으로 구분된 숫자 집합입니다. TCP/IP를 사용하는 호스트에 할당되는 32비트 주소입니다.

**ISP** 인터넷 서비스 공급자(Internet Service Provider)입니다. 전자 메일, 전자 달력, WWW 액세스 및 웹 호스팅을 포함한 인터넷 서비스를 고객에게 제공하는 회사입니다.

**iTIP iCalendar Transport-Independent Interoperability Protocol**을 참조하십시오.

**Job Controller** 여러 MTA 구성 요소가 요청하는 작업에 대해 일정을 세우고 이를 실행 하는 역할을 하는 MTA 구성 요소입니다.

**LDAP Lightweight Directory Access Protocol**을 참조하십시오.

**LDAP Data Interchange Format(LDIF)** Directory Server 항목을 텍스트 양식으로 나타 낼 때 사용되는 형식입니다.

**LDAP** 검색 문자열 디렉토리 검색에 사용되는 속성을 정의하는 교체 가능한 매개 변수 가 있는 문자열입니다. 예를 들어 "uid=%s"의 LDAP 검색 문자열은 검색이 사용자 아이디 속성을 기반으로 한다는 것을 의미합니다.

**LDAP** 서버 디렉토리에 대한 서비스 쿼리와 LDAP 디렉토리를 유지 관리하는 소프트 웨어 서버입니다. 디렉토리 서비스는 LDAP 서버의 구현입니다.

**LDAP** 서버 페일오버 LDAP 서버의 백업 기능입니다. 한 LDAP 서버가 실패하면 시스 템은 다른 LDAP 서버로 전환될 수 있습니다.

**LDAP** 참조 다른 LDAP 항목에 대한 심볼릭 링크(참조)로 구성된 LDAP 항목입니다. LDAP 참조는 LDAP 호스트와 고유 이름으로 구성됩니다. LDAP 참조는 종종 기존 LDAP 데이터를 참조하는 데 사용되며 따라서 이러한 데이터는 복제할 필요가 없습니다. 이동되었을 수 있는 특정 항목을 사용하는 프로그램에 대해 호환성을 유지하는 데에도 사용됩니다.

**LDAP** 필터 특정 속성이나 속성 값의 유무에 따라 항목 집합을 지정하는 방법입니다.

**LDBM** LDAP Data Base Manager입니다.

**LDIF LDAP Data Interchange Format**을 참조하십시오.

**LMTP Local Mail Transfer Protocol**을 참조하십시오.

**Legato Networker** Legato®에서 배포하는 타사 백업 유틸리티입니다.

**Lightweight Directory Access Protocol (LDAP)** TCP/IP를 통해 여러 플랫폼 간에서 실행되도록 설계된 디렉토리 서비스 프로토콜입니다. 사용자 프로필, 메일링 목록, 서버 간 구성 데이터 등과 같은 정보의 저장, 검색 및 배포를 위한 단일 관리 지점을 허용하는 X.500 Directory Access Protocol (DAP)의 단순화된 버전입니다. Directory Server는 LDAP 프로토콜을 사용합니다.

**Local Mail Transfer Protocol (LMTP)** RFC 2033에 정의되어 있는 LMTP는 SMTP와 비슷하지만 메일 배달 대기열을 관리할 필요가 없습니다. 또한 LMTP는 메일의 각 수신 자에 대한 상태 코드를 제공하는 반면 SMTP는 메일에 대해 하나의 상태 코드만 제공합니 다. S**imple Mail Transfer Protocol**을 참조하십시오.

**Message Handling System (MHS)** 연결된 MTA, 해당 사용자 에이전트 및 메일 저장 소의 그룹입니다.

**MD5** RSA Data Security의 메일 다이제스트 알고리즘입니다. MD5를 사용하면 높은 가 능성으로 고유한 데이터의 짧은 다이제스트를 생성할 수 있습니다. 일반적으로 동일한 메 일 다이제스트 전자 메일을 생성하는 데이터 조각을 생성하는 것은 수학적으로 극히 어렵 습니다.
**Message Transfer Agent (MTA)** 메일 경로 지정 및 배달을 위한 전용 프로그램입니다. 여러 MTA가 함께 작동하여 메일을 전송하고 지정된 수신자에게 배달합니다. MTA는 메일을 로컬 메일 저장소로 배달할지 아니면 원격 배달을 위해 다른 MTA로 배달할지를 결정합니다.

**Messaging Multiplexor** 여러 메일 서버에 대한 단일 연결 지점 역할을 하고 여러 메일 함 호스트에 대한 대규모 사용자 기반의 배포를 쉽게 수행할 수 있도록 해주는 전문화된 Messaging Server입니다.

**Messaging Server** 관리자 Messaging Server의 설치 및 관리 권한을 갖는 관리자입니다.

**Messaging Server** 기본 디렉토리 특정 호스트의 특정 Administration Server와 연관된 모든 서버가 설치되는 디렉토리입니다. 일반적으로 *msg\_svr\_base*로 지정됩니다. 설치 디 렉토리를 참조하십시오.

**Messenger Express** 사용자가 브라우저 기반(HTTP) 인터페이스를 통해 메일함에 액세 스할 수 있도록 하는 메일 클라이언트입니다. 메일, 폴더 및 기타 메일함 정보가 브라우저 창에서 HTML로 표시됩니다. 웹 메일을 참조하십시오.

**Messenger Express Multiplexor** Multiplexor 역할을 하는 프록시 메시징 서버입니다. 이를 통해 사용자는 Messaging Server (Messenger Express)의 HTTP 서비스에 연결할 수 있습니다. Messenger Express Multiplexor는 메일 사용자를 여러 서버 시스템으로 분산 시킵니다.

**MHS** 메일 처리 시스템을 참조하십시오.

**MIME Multipurpose Internet Mail Extension**을 참조하십시오.

**MMP Messaging Multiplexor**를 참조하십시오.

**MTA Message Transfer Agent**를 참조하십시오.

**MTA** 구성 파일 Messaging Server에 대한 모든 채널 정의와 경로 지정을 위해 주소를 다시 쓰는 방식을 결정하는 다시 쓰기 규칙이 포함된 파일(imta.cnf)입니다. 채널, 다시 쓰기 규칙을 참조하십시오.

**MTA** 디렉토리 캐시 MTA가 메일을 처리하도록 요청한 사용자 및 그룹에 대한 디렉토 리 서비스 정보의 스냅샷입니다. **디렉토리 동기화**를 참조하십시오.

**MTA** 홉 메일을 한 MTA에서 다른 MTA로 경로 지정하는 작업입니다.

**MUA** 사용자 에이전트를 참조하십시오.

**Multiplexor Messaging Multiplexor**를 참조하십시오.

**Multipurpose Internet Mail Extension (MIME)** 메일에 멀티미디어 파일을 추가하여 전자 메일 메시지에 멀티미디어를 포함시키는 데 사용하는 프로토콜입니다.

**MX** 레코드 Mail Exchange Record입니다. 호스트 이름을 다른 항목으로 매핑하는 DNS 레코드 유형입니다.

**NDN** 배달 실패 알림을 참조하십시오.

**notary** 메일 NOTARY 사양 RFC 1892를 준수하는 배달 실패 알림(NDN)과 배달 상태 알림(DSN)입니다.

**OSI** 트리 Open Systems Interconnect 네트워크 구문을 미러하는 디렉토리 정보 트리입 니다. 예를 들어 OSI 트리의 고유 이름은 cn=billt,o=bridge,c=us일 수 있습니다.

**POP3 Post Office Protocol Version 3**을 참조하십시오.

**Post Office Protocol Version 3 (POP3)** 표준 배달 방법을 제공하며 메일 전송 에이전트 가 사용자의 메일 폴더에 액세스할 필요가 없는 프로토콜입니다. 메일 폴더에 액세스할 필요가 없으므로 메일 클라이언트와 메일 전송 에이전트가 서로 다른 컴퓨터에 있는 네트 워크 환경에서 많은 이점을 제공합니다.

**RC2** RSA Data Security의 가변 키 크기 블록 암호화(variable key-size block cipher)입 니다.

**RC4** RSA Data Security의 스틴림 암호화(stream cipher)입니다. RC2보다 빠릅니다.

**RDN** Relative Distinguished Name (상대적 고유 이름)입니다. 특정 항목의 상위 항목 이 문자열에 추가되어 완전한 고유 이름을 형성하기 전의 실제 항목 자체의 이름입니다. **RFC** Request For Comments입니다. 1969년부터 쓰여지기 시작한 일련의 문서로서, 인 터넷 프로토콜 제품군 및 관련 테스트에 대한 내용이 담겨 있습니다. 모든 RFC가 인터넷 표준을 설명하는 것은 아니지만(사실상 매우 소수의 문서에서만 설명됨) 모든 인터넷 표 준은 RFC로 게시됩니다. http://www.imc.org/rfcs.html을 참조하십시오.

**SASL Simple Authentication and Security Layer**를 참조하십시오.

**SCM Service Control Manager**를 참조하십시오.

**Secure Sockets Layer (SSL)** 클라이언트와 서버 사이에 보안 연결을 설정하는 소프트 웨어 라이브러리입니다.

**sendmail** UNIX 시스템에서 사용되는 MTA입니다. 대부분의 응용 프로그램에서 sendmail 대신 Messaging Server를 사용할 수 있습니다.

**Service Control Manager** 서비스를 관리하는 Windows NT 관리 프로그램입니다.

**Simple Authentication and Security Layer (SASL)** POP, IMAP 또는 SMTP 클라이언 트가 자신의 신원을 서버에 식별시키기 위한 기법을 제어하는 방법입니다. Messaging Server에서는 SMTP SASL을 RFC 2554 (ESMTP AUTH)에 따라 사용할 수 있습니다. SASL은 RFC 2222에 정의되어 있습니다.

**Simple Mail Transfer Protocol (SMTP)** 인터넷에서 가장 널리 사용되는 전자 메일 프 로토콜이며 Messaging Server가 지원하는 프로토콜입니다. RFC 821에 정의되어 있으며 RFC 822에 연관된 메일 형식 설명이 있습니다.

**SIMS** Sun Internet Mail Server의 약어입니다.

**SIZE** 클라이언트가 서버에 특정 메일의 크기를 선언할 수 있는 SMTP 확장입니다. 서버 는 선언된 메일 크기에 따라 메일의 수용 여부를 클라이언트에게 알릴 수 있으며, 서버는 수용 가능한 최대 메일 크기를 클라이언트에게 선언할 수 있습니다. RFC 1870에 정의되 어 있습니다.

**SMTP Simple Mail Transfer Protocol**을 참조하십시오.

**SMTP AUTH AUTH**를 참조하십시오.

**sn** 성에 대한 별칭 디렉토리 속성입니다.

**SSL Secure Sockets Layer**를 참조하십시오.

**SSR** 서버측 규칙을 참조하십시오.

**TCP Transmission Control Protocol**을 참조하십시오.

**TCP/IP Transmission Control Protocol/Internet Protocol**을 참조하십시오.

**TLS Transport Layer Security**를 참조하십시오.

**Transmission Control Protocol (TCP)** 두 호스트 사이에 안정적인 연결 지향 스트림 서비스를 제공하는 인터넷 프로토콜 제품군의 기본 전송 프로토콜입니다.

**Transmission Control Protocol/Internet Protocol (TCP/IP)** 인터넷 프로토콜 제품군 에서 사용하는 네트워크 프로토콜의 모음을 일컫는 이름입니다. 이 이름은 제품군의 두 기본 네트워크 프로토콜인 전송 계층 프로토콜, TCP (Transmission Control Protocol)와 네트워크 계층 프로토콜, IP (Internet Protocol)를 가리킵니다.

**Transport Layer Security(TLS)** SSL의 표준화된 형식입니다. **Secure Sockets Layer**를 참조하십시오.

**UA** 사용자 에이전트를 참조하십시오.

**UBE Unsolicited Bulk Email**을 참조하십시오.

**UID** (1) User identification의 약어입니다. 사용자를 시스템에 식별시키는 고유한 문자 열이며 userID라고도 합니다. (2) userID(로그인 이름)에 대한 디렉토리 속성의 별칭입 니다.

**Unsolicited Bulk Email (UBE)** 스팸 발송자가 대개 상업적인 목적으로 전송하는 메일 로, 요청되지 않은 불필요한 전자 메일입니다.

**UUCP** UNIX to UNIX Copy Program의 약어입니다. 승인된 UNIX 시스템 간의 통신에 사용되는 프로토콜입니다.

**/var/mail** 새 메일 메시지가 하나의 일반적인 텍스트 파일에 저장되는 Berkeley 유형의 받은 메일함을 가리킬 때 사용되는 이름입니다.

**Veritas Cluster Server** Messaging Server에 통합할 수 있는 Veritas Software의 고가 용성 클러스터링 소프트웨어입니다.

**VRFY** 사용자 이름을 확인하기 위한 SMTP 명령입니다. RFC 821에 정의되어 있습니다.

**Web Server** WWW 액세스를 위해 제공되는 소프트웨어 프로그램 또는 서버 컴퓨터입 니다. Web Server는 사용자의 요청을 받고, 요청된 파일이나 응용 프로그램을 검색하고, 오류 메시지를 반환합니다.

X.400 메일 처리 시스템 표준입니다.

색인

# 기호

\*.CHANGES 파일 [84](#page-83-0) \*.MERGED 파일 [84](#page-83-1)

# 가

개요 설치 프로그램 [18,](#page-17-0) [36](#page-35-0) 경쟁 [32](#page-31-0) 계획 설치 [17](#page-16-0) 고가용성 구성 해제 [79](#page-78-0) 추가 구성 지침 [77](#page-76-0) 클러스터 에이전트 [66](#page-65-0) IP 주소 바인딩 [77](#page-76-1) Sun Cluster [72](#page-71-0) Sun Cluster 전제 조건 [72](#page-71-1) useconfig [67](#page-66-0) 고가용성 구성 해제 [79](#page-78-0) 고가용성 모델 [60](#page-59-0) 대칭형 [61](#page-60-0) 비교 [64](#page-63-0) 비대칭형 [60](#page-59-1) 시스템 작동 중지 시간 계산 [65](#page-64-0)  $N + 1, 63$  $N + 1, 63$ 고유 sendmail 구성 파일 사용 [104](#page-103-0) 구성 고가용성 [72](#page-71-0)

구성 요소 [51](#page-50-0) 비밀번호 [97](#page-96-0) 선택적 플래그 [50](#page-49-0) 설치 후 [97](#page-96-1) 초기 런타임 [50](#page-49-1) 포트 번호 [99](#page-98-0) Veritas Cluster Server [69](#page-68-0) 구성 요소 구성 [51](#page-50-0) 권장 브라우저 [20](#page-19-0) 권한 권장 지침 [32](#page-31-1) 기존 데이터 이전 [12](#page-11-0)

# 다

대화형 모드 [45](#page-44-0) 도구 비교 [29](#page-28-0) 준비 [24](#page-23-0) 디렉토리 구조 [96](#page-95-0) 디스크 용량 [21](#page-20-0)

# 라

런타임 구성 [50](#page-49-1)

### 마

머리말 [11](#page-10-0) 메모리 [21](#page-20-1) 메일 저장소 [51](#page-50-1) 메일 필터 [38](#page-37-0) 물리적 메모리 [21](#page-20-1)

### 바

복제본 [56](#page-55-0) 본 설명서에 사용된 표기 규칙 [14](#page-13-0) 브라우저 [20](#page-19-0) 비밀번호 [97](#page-96-0) 비밀번호 수정 [97](#page-96-0)

## 사

사용자 메일함 이전 [90](#page-89-0) 사용자 및 그룹 UNIX 시스템 [36](#page-35-1) 서브넷 [19](#page-18-0) 선택적 플래그 [50](#page-49-0) 설명서 Messaging Server 설명서 위치 [16](#page-15-0) 설치 계획 [17](#page-16-0) 워크시트 [33](#page-32-0) 설치 프로그램 개요 [18](#page-17-0), [36](#page-35-0) 자동 [55](#page-54-0) Java Enterprise System [37](#page-36-0) 설치 후 구성 [97](#page-96-1) 구성 SMTP 차단 [101](#page-100-0) 재부트 간 시작 [103](#page-102-0) 포트 번호 [99](#page-98-0) 설치 후 파일 디렉토리 레이아웃 [96](#page-95-0)

소프트웨어 요구 사항 [19](#page-18-1) 스키마 버전 [22](#page-21-0) 시스템 요구 사항 [18](#page-17-1)

### 아

암호화 정의 [131](#page-130-0) 업그레이드 [83](#page-82-0) 요구 사항 소프트웨어 요구 사항 [19](#page-18-1) 시스템 [18](#page-17-1) 하드웨어 요구 사항 [19](#page-18-2) comm\_dssetup.pl [41](#page-40-0) Messenger Express [20](#page-19-1) Sun Cluster [72](#page-71-1) 워크시트 [33,](#page-32-0) [109](#page-108-0) Administration Server [112](#page-111-0) comm\_dssetup.pl [114](#page-113-0) Directory Server [110](#page-109-0) Messaging Server [116](#page-115-0) 이전 메일함 [90](#page-89-0)

# 자

```
자동 설치 55
자동 설치 모드 43
자원 경쟁 32
재부트 간 시작 103
제거
  고가용성 79
  Messaging Server 41
준비 옵션 22
  도구 비교 29
  스키마 버전 결정 22
  준비 도구 24
  Delegated Administrator 25
  LDAP 준비 도구 26
```
Sun ONE Communication Server 명령줄 유틸리 티 [27](#page-26-0) Sun ONE Schema, v.1 [23](#page-22-0) Sun ONE Schema, v.2 [24](#page-23-1)

# 차

초기 런타임 구성 [50](#page-49-1) 자동 [55](#page-54-0) 충돌 포트 번호 [99](#page-98-0)

# 카

클러스터 에이전트 [66](#page-65-0)

### 파

파일 레이아웃 [96](#page-95-0) 파일 시스템 [20](#page-19-2) 패키지 Messaging Server [40](#page-39-0) 포트 번호 [99](#page-98-0)

# 하

하드웨어 요구 사항 [19](#page-18-2) 호스트, 정의 [138](#page-137-0)

### **A**

Administration Server [39](#page-38-0) 워크시트 [112](#page-111-0)

# **C**

comm\_dssetup.pl [41](#page-40-2) 대화형 모드 [45](#page-44-0) 실행 [42](#page-41-0) 요구 사항 [41](#page-40-0) 워크시트 [114](#page-113-0) 자동 설치 모드 [43](#page-42-0) comm\_dssetup.pl 실행 [42](#page-41-0) Console [101](#page-100-1) CPU [21](#page-20-2)

### **D**

Delegated Administrator [25](#page-24-0) Directory Server [38](#page-37-1) 워크시트 [110](#page-109-0) Directory Server 복제본 [56](#page-55-0) DNS [19](#page-18-3) DNS 구성 [19](#page-18-3) do\_the\_upgrade.sh [88](#page-87-0)

### **F**

FQDN [20](#page-19-3)

#### **H**

HAStoragePlus [76](#page-75-0)

# **I**

Identity Server [38,](#page-37-1) [39](#page-38-1) INTERNAL\_IP 매핑 테이블 [101](#page-100-0)

# **J**

Java Enterprise System 설치 프로그램 [37](#page-36-0)

#### **L**

LDAP 준비 도구 [26](#page-25-0)

#### **M**

make\_backup\_config\_changes.sh [89](#page-88-0) make\_configutil\_changes.sh [89](#page-88-1) make\_mboxlistdb\_changes.sh [90](#page-89-1) make\_mta\_config\_changes.sh [89](#page-88-2) Messaging Server [40](#page-39-1) 설명서 [16](#page-15-0) 워크시트 [116](#page-115-0) Messaging Server 기본 디렉토리 [32](#page-31-2) Messaging Server 및 Directory Server 복제본 설 치 [56](#page-55-0) Messaging Server 패키지 [40](#page-39-0) Messaging Server에 대해 LDAP 디렉토리 준비 [41](#page-40-2) Messenger Express [51](#page-50-2) 권장 브라우저 [20](#page-19-0) 메일 필터 [38](#page-37-0) 요구 사항 [20](#page-19-1) MMP [52](#page-51-0) msg\_svr\_base [32](#page-31-2) MTA [51](#page-50-3)

#### **N**

NFS [20](#page-19-4)

#### **R**

RAID [21](#page-20-2)

### **S**

sendmail 비활성화 [32](#page-31-3) 클라이언트 [104](#page-103-0) sendmail 비활성화 [32](#page-31-3) SMTP 차단 설치 후 구성 [101](#page-100-0) SMTP 차단 구성 [101](#page-100-0) Sun Cluster [65](#page-64-1) HA Storage Plus [76](#page-75-0) Sun Cluster 전역 파일 시스템 [21](#page-20-3) Sun ONE Communication Server 명령줄 유틸리티 [27](#page-26-0) Sun ONE Console [101](#page-100-1) Sun ONE Delegated Administrator [25](#page-24-0) Sun ONE Schema, v.1 [23](#page-22-0) Delegated Administrator [25](#page-24-0) Sun ONE Schema, v.2 [24](#page-23-1) Identity Server [39](#page-38-1) Sun ONE Communication Server 명령줄 유틸 리티 [27](#page-26-0)

### **U**

UNIX 시스템 사용자 및 그룹 [36](#page-35-1) UpgradeMsg5toMsg6.pl [84](#page-83-2) useconfig 유틸리티 [67](#page-66-0)

### **V**

Veritas Cluster Server [65](#page-64-2) 구성 [69](#page-68-0) 버전 3.5 [69](#page-68-0) Veritas File System [21](#page-20-4) VxFS [21](#page-20-4)

# W

Web Server 38 Webmail. Messenger Express 참조